# サーブレットに関するプログラマーズガイド

*iPlanet Web Server, Enterprise Edition*

**Version 6.0**

816-2142-01 2001 年 5 月 Copyright © 2001, Sun Microsystems, Inc. All rights reserved. 継承部分については Copyright © 2001, Netscape Communications Corporation Inc.

Sun、Sun Microsystems、iPlanet、iPlanet のロゴマークは、米国およびその他の国における米国 Sun Microsystems, Inc.( 以下、米国 Sun Microsystems 社とします ) の商標もしくは登録商標です。

iPlanet および iPlanet のロゴマークは Sun | Netscape Alliance の商標です。

サンのロゴマークおよび Solaris は、米国 Sun Microsystems 社の登録商標です。

Netscape および Netscape の N のロゴマークは、米国およびその他の国における Netscape Communications Corporation 社の登録商標です。その他の Netscape のロゴマーク、製品名、およびサービス名もまた、米国の Netscape Communications Corporation の商標であり、その他の国においても登録されている可能性があります。

本製品には Apache Software Foundation (http://www.apache.org/) で開発されたソフトウェアが含まれています。 Copyright © 1999, The Apache Software Foundation. All rights reserved.

本製品にはカリフォルニア大学バークレイ校およびその貢献者によって開発されたソフトウェアが含まれています。 Copyright © 1990, 1993, 1994, The Regents of the University California. All rights reserved.

本書で参照されている製品やサービスに関しては、該当する会社または組織に直接お問い合わせください。

Federal Acquisitions: Commercial Software-Government Users Subject to Standard License Terms and Conditions.

本書で説明されている製品は著作権法により保護されており、その使用、複製、頒布および逆コンパイルを制限するラ イセンスのもとにおいて頒布されます。

Sun | Netscape Alliance の書面による事前の許可なく、本製品および関連する文書のいかなる部分も、いかなる方法に よっても複製することが禁じられます。

本書は、「現状のまま」をベースとして提供され、商品性、特定目的への適合性または第三者の権利の非侵害の黙示の 保証を含みそれに限定されない、明示的であるか黙示的であるかを問わない、なんらの保証も行われないものとします。

本製品が、外国為替および外国貿易管理法 ( 外為法 ) に定められる戦略物資等 ( 貨物または役務 ) に該当する場合、本 製品を輸出または日本国外へ持ち出す際には、サン・マイクロシステムズ株式会社の事前の書面による承諾を得ること のほか、外為法および関連法規に基づく輸出手続き、また場合によっては、米国商務省または米国所轄官庁の許可を得 ることが必要です。

原典 : iPlanet Web Server, Enterprise Edition Programmer's Guide to Servlets

Part No: 816-1381-01

© 2001 by Sun Microsystems, Inc.

目次

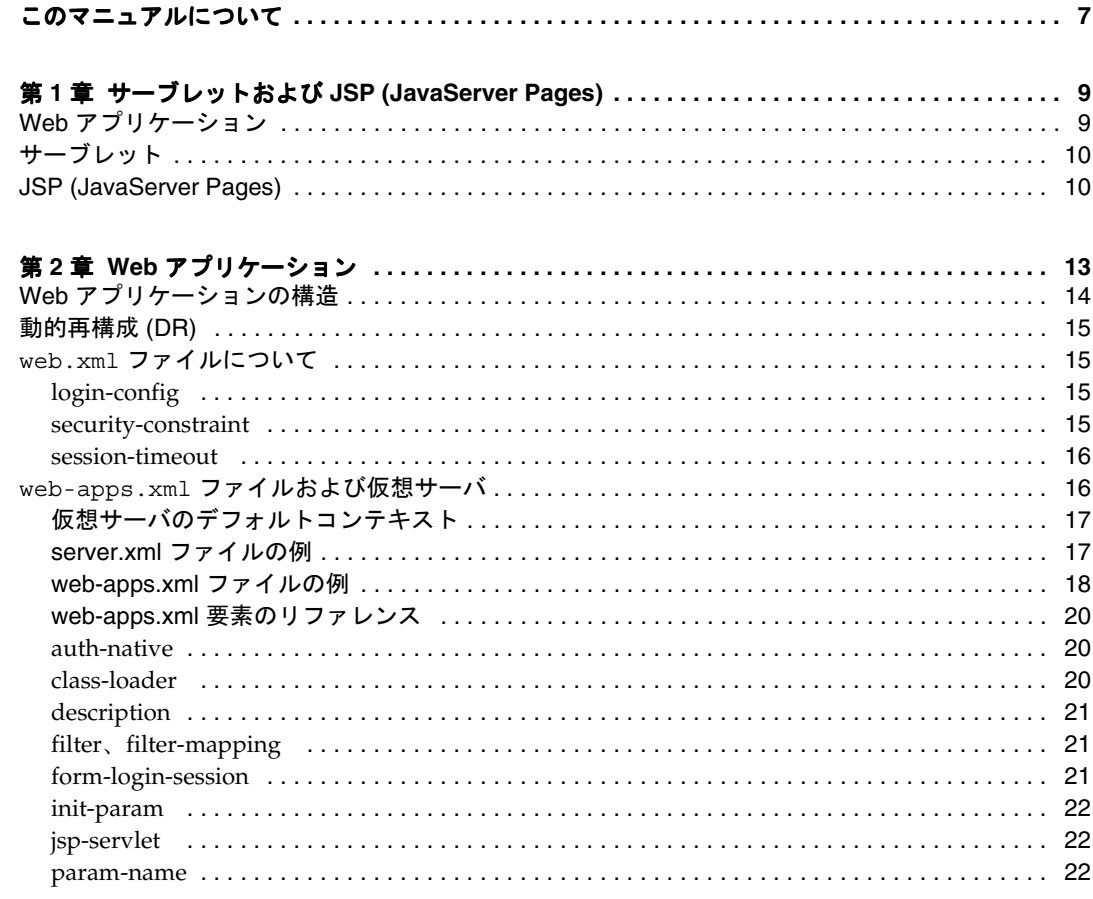

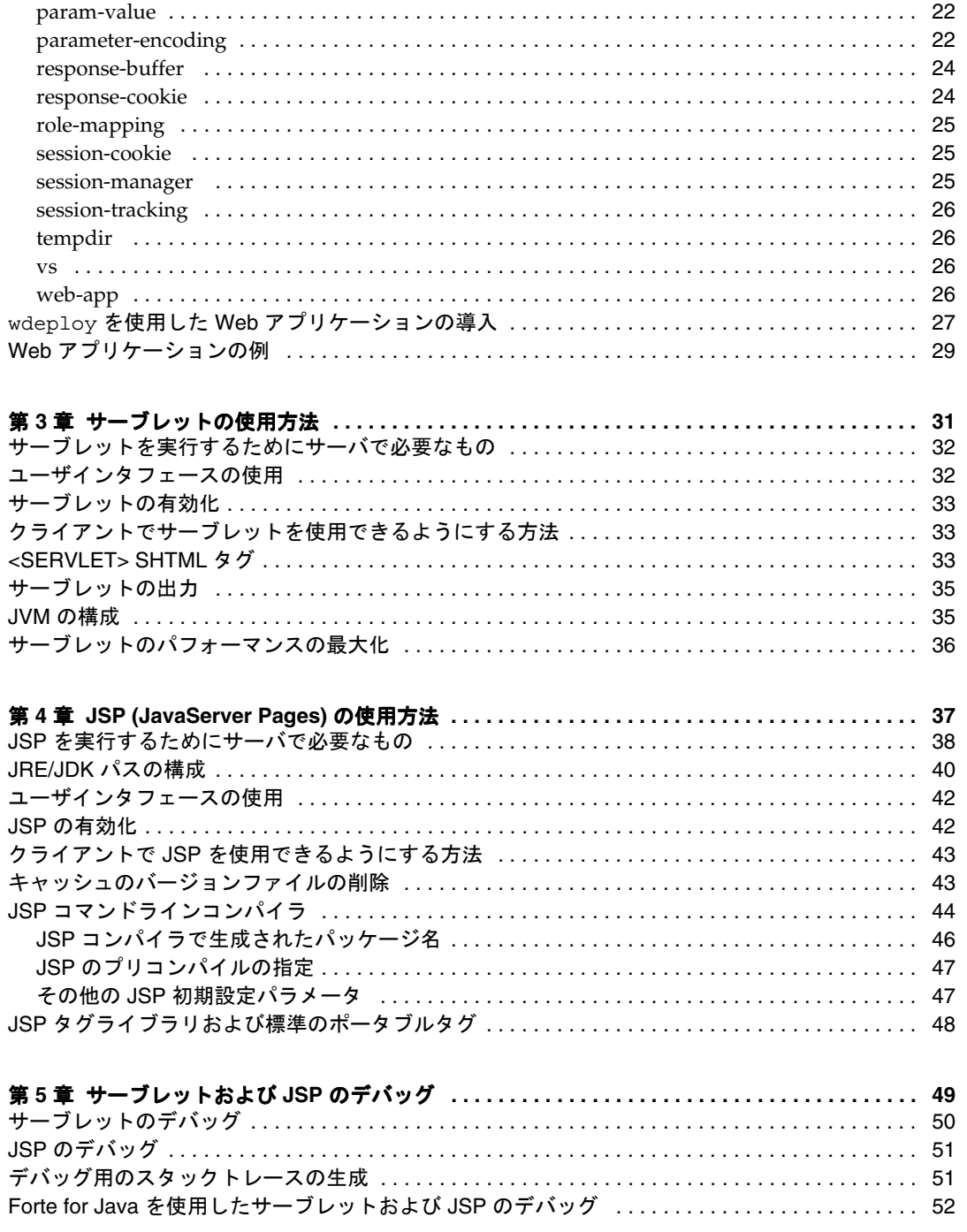

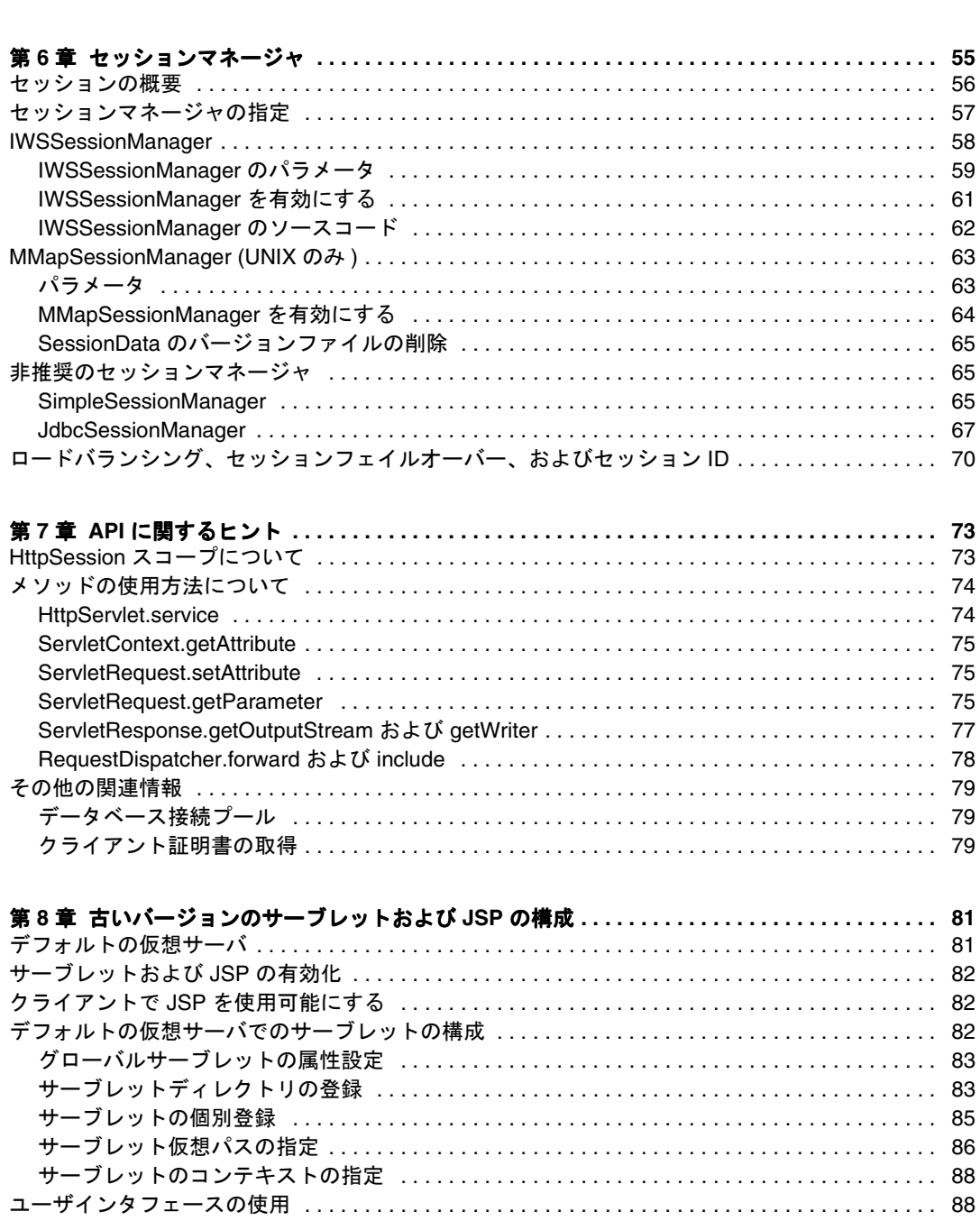

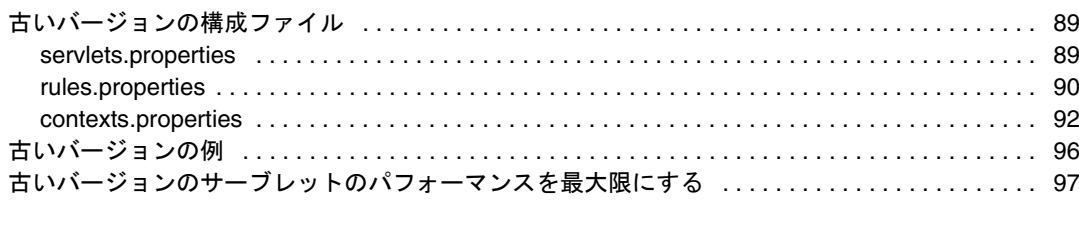

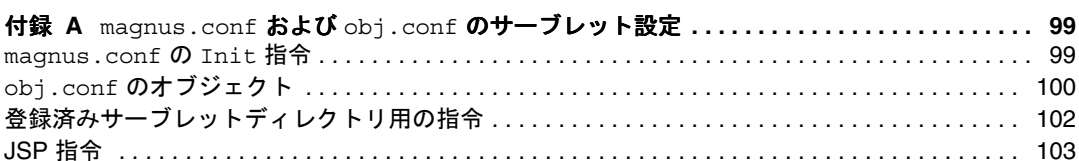

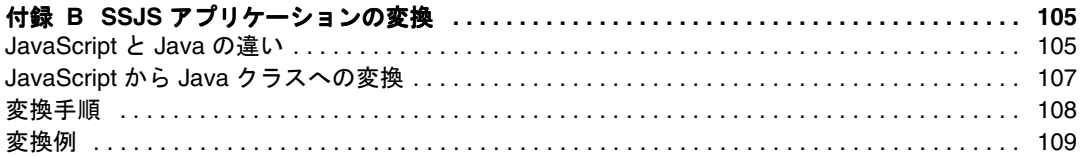

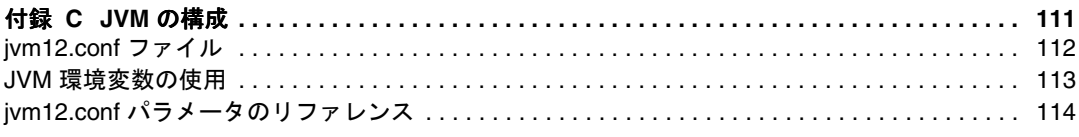

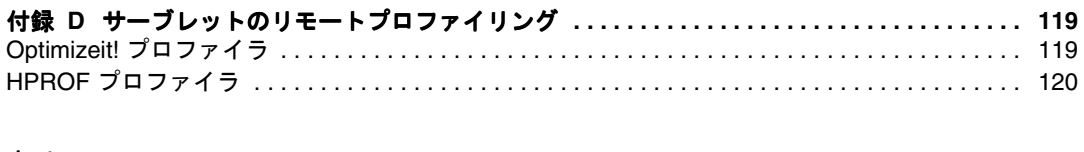

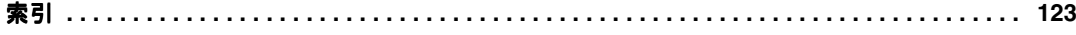

# このマニュアルについて

<span id="page-6-0"></span>このマニュアルでは、iPlanet™ Web Server, Enterprise Edition 6.0 での Java サーブレッ トおよび JSP (JavaServer Pages) の有効化とインストールの方法について説明します。

このマニュアルには、以下の章および付録があります。

● 第1[章「サーブレットおよび](#page-8-0) JSP (JavaServer Pages)」

Web アプリケーション、サーブレット、および JSP (JavaServer Pages) を紹介しま す。

● 第2章「Web [アプリケーション」](#page-12-0)

Web アプリケーションの構造とその iPlanet Web Server 6.0 への導入方法について 説明します。また、Web アプリケーションの例の一覧を示し、web-apps.xml ファ イルについて説明します。このファイルは、iPlanet Web Server 6.0 の仮想サーバ 用の Web アプリケーションを構成するためのものです。

• 第 3 [章「サーブレットの使用方法」](#page-30-0)

iPlanet Web Server 6.0 でのサーブレットの有効化とインストールの方法について 説明します。

● 第4章「[JSP \(JavaServer Pages\)](#page-36-0) の使用方法」

JDK のインストール方法、および iPlanet Web Server 6.0 での JSP (JavaServer Pages) の有効化とインストールの方法について説明します。

● 第5[章「サーブレットおよび](#page-48-0) ISP のデバッグ」

Forte for Java を使ったデバッグについて、およびサーブレットと JSP のデバッグ の方法について説明します。

● 第6[章「セッションマネージャ」](#page-54-0)

iPlanet Web Server に付属のセッションマネージャについて説明し、さらに必要に 応じてセッションの動作をカスタマイズする方法について説明します。

• 第 7 章「API [に関するヒント」](#page-72-0)

iPlanet Web Server で Sun Microsystems の Servlet API に関するマニュアルの記載 とわずかに動作が異なる Servlet API のメソッド、または Sun Microsystems のマ ニュアルに記載の動作があいまいな Servlet API のメソッドについて説明します。

● 第8章 「古いバージョンのサーブレットおよび ISP の構成」

iPlanet Web Server 4.x の場合と同様のデフォルトの仮想サーバの構成方法と、 servlets.properties、rules.properties、および contexts.properties ファイルの構成方法について説明します。

● 付録 A 「magnus.conf および obj.conf [のサーブレット設定」](#page-98-0)

サーブレットおよび JSP の設定により変更される構成ファイル obj.conf につい て説明します。

• 付録 B「SSJS [アプリケーションの変換」](#page-104-0)

LiveWire アプリケーションの JSP への変換方法について説明します。

• 付録 C「JVM [の構成」](#page-110-0)

JVM 構成情報を手動で指定する方法について説明します。

● 付録 D[「サーブレットのリモートプロファイリング」](#page-118-0)

サーブレットのリモートプロファイリングを有効にする方法について説明します。

- 注 このマニュアル全体を通して、特に Linux に言及している箇所を 除いて、UNIX 固有の説明は Linux のオペレーティングシステム にも適用されます。
	- このマニュアルでは、パスの区切り記号に「/」を使用しています が、Microsoft Windows 環境では、画面上に円記号(\) が表示され ることがあります。また、パスの先頭にドライブ名の指定が必要 な場合もあります。詳細は、オペレーティングシステムのマニュ アルを参照してください。
	- このマニュアルには、「バックスラッシュ (\)」という表記が含ま れていますが、これは円記号(\) に読み換えてください。

# <span id="page-8-0"></span>サーブレットおよび JSP (JavaServer Pages)

iPlanet Web Server 6.0 は、サーブレットおよび JSP (JavaServer Pages) をサポートして います。この章では、iPlanet Web Server 6.0 のサーブレットおよび JSP の概要を示しま す。

この章は、以下の節から構成されています。

- Web アプリケーション
- [サーブレット](#page-9-0)
- **JSP** (JavaServer Pages)

iPlanet Web Server 6.0 は、オペレーティングシステムに依存する JRE または JDK の特 定のバージョンとともに実行されます。詳しくは、38 ページの「JSP [を実行するために](#page-37-0) [サーバで必要なもの」を](#page-37-0)参照してください。

# Web アプリケーション

iPlanet Web Server 6.0 は、サーブレットおよび JSP を Web アプリケーションに組み込 むことができる Servlet 2.2 API 仕様をサポートしています。

Web アプリケーションは、サーブレット、JSP (JavaServer Pages)、HTML ドキュメン ト、およびイメージファイルや圧縮アーカイブその他のデータをインクルードする Web リソースのコレクションです。 Web アプリケーションは、アーカイブ (WAR ファ イル)にパッケージ化されているか、オープンディレクトリ構造になっています。

iPlanet Web Server の Web アプリケーションサポートの詳細は、第 2 章「Web [アプリ](#page-12-0) [ケーション」](#page-12-0)を参照してください。

<span id="page-9-0"></span>Web アプリケーションの使用をお勧めしますが、サーブレットおよび JSP を iPlanet Web Server 4.*x* の場合と同様に構成することもできます。詳しくは、第 8 [章「古いバー](#page-80-0) [ジョンのサーブレットおよび](#page-80-0) JSP の構成」を参照してください。

# サーブレット

Java サーブレットは、CGI プログラムと同様、Web サーバで実行してクライアントの 要求に応答してコンテンツを生成することができる、サーバサイドの Java プログラム です。サーブレットは、サーバサイドで動作する、ユーザインタフェースのないアプ レットと考えることができます。サーブレットは、URL で呼び出して起動します。

iPlanet Web Server 6.0 は、Java Servlet Specification バージョン 2.2 をサポートしてい ます (Web Application および WAR ファイルもサポート )。

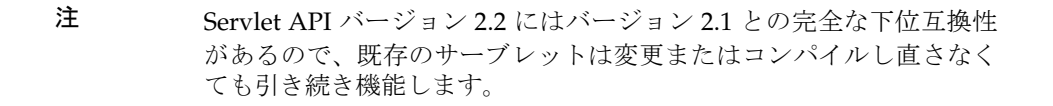

サーブレットの開発には、Sun Microsystems の Java Servlet API を使用します。 Java Servlet API の使用の詳細は、以下の Web サイトにある Sun Microsystems のドキュメ ントを参照してください。

http://java.sun.com/products/servlet/index.html

## JSP (JavaServer Pages)

iPlanet Web Server 6.0 は、JSP (JavaServer Pages) Specification バージョン 1.1 をサポー トしています。

JSP は、HTML ページのように、Web ブラウザで表示できるページです。ただし、HTML タグのほかに、JSP タグや、Java コードと混合した指令を組み込むことができるので、 Web ページの設計者はより多くの動的なコンテンツをページに取り込むことができま す。これらの追加機能によって、属性値の表示や単純な条件の使用などが可能になりま す。

JSP の主な利点のひとつは、HTML ページと同様、コンパイルする必要がないことで す。 Web ページの設計者は、HTML と JSP のタグを使用したページを作成して Web サーバに置くだけです。 Web ページの設計者は、Java クラスを定義する方法や Java コ ンパイラを使う方法を習得する必要はありません。

ただし、iPlanet Web Server は JSP の事前コンパイルをサポートしているため、本稼動 用のサーバには JSP の事前コンパイルをお勧めします。

JSP ページは、以下の方法で Java の機能に完全にアクセスできます。

- Java コードをページのスクリプトレットに直接組み込む
- JavaBeans にアクセスする
- Java サーブレットがインクルードされるサーバサイドのタグを使用する

Bean もサーブレットもコンパイルの必要がある Java クラスですが、Java のプログラマ が定義およびコンパイルを行い、その Bean またはサーブレットへのインタフェースを 公開することができます。 Web ページの設計者は、事前コンパイル済み Bean または サーブレットに JSP ページからアクセスできます。

iPlanet Web Server 6.0 は、JSP タグのライブラリおよび標準のポータブルタグをサポー トしています。

JSP の作成の詳細は、以下の Sun Microsystems の JSP に関する Web サイトを参照して ください。

http://java.sun.com/products/jsp/index.html

JavaBeans の詳細は、以下の Sun Microsystems の JavaBeans に関する Web サイトを参 照してください。

http://java.sun.com/beans/index.html

JSP (JavaServer Pages)

# Web アプリケーション

<span id="page-12-0"></span>iPlanet Web Server 6.0 は、サーブレットおよび JSP の Web アプリケーションへの組み 込みを可能にする Servlet 2.2 API 仕様をサポートしています。

Web アプリケーションは、サーブレット、JSP (JavaServer Pages)、HTML ドキュメン ト、およびイメージファイルや圧縮アーカイブその他のデータをインクルードする Web リソースのコレクションです。 Web アプリケーションは、アーカイブ (WAR ファ イル)にパッケージ化されているか、オープンディレクトリ構成になっています。 Web アプリケーションの詳細は、以下の Web サイトにある Servlet 2.2 API 仕様を参照して ください。

http://java.sun.com/products/servlet/index.html

この章では、Web アプリケーションが iPlanet Web Server でサポートされる方法につ いて説明します。この章は、以下の節から構成されています。

- Web [アプリケーションの構造](#page-13-0)
- [動的再構成](#page-14-0) (DR)
- web.xml [ファイルについて](#page-14-0)
- web-apps.xml [ファイルおよび仮想サーバ](#page-15-0)
- wdeploy を使用した Web [アプリケーションの導入](#page-26-0)
- Web [アプリケーションの例](#page-28-0)

# <span id="page-13-0"></span>Web アプリケーションの構造

Web アプリケーションはディレクトリ構造になっていて、すべてマッピングからアプ リケーションのドキュメントルート ( /catalog など ) にアクセス可能です。ドキュメ ントルートには、JSP ファイル、HTML ファイル、およびイメージファイルなどの静的 ファイルがあります。

ドキュメントルートの下にある特殊なディレクトリ WEB-INF には、アプリケーション の公開ドキュメントツリーにはない、アプリケーションに関連したファイルがすべて含 まれています。WEB-INF に含まれているファイルは、直接クライアントに提供すること はできません。WEB-INF の内容は次のとおりです。

- /WEB-INF/web.xml : XML ベースの導入記述子。マッピング、初期設定パラメー タ、セキュリティ制約など、Web アプリケーションの構成を指定する
- /WEB-INF/classes/\* : サーブレットおよびユーティリティのクラスのディレク トリ
- /WEB-INF/ lib/\*.jar:サーブレット、Bean、その他のユーティリティのクラス が含まれる JAR ファイルのディレクトリ

WAR (Web アプリケーションのアーカイブ ) ファイルには、完全な Web アプリケー ションが圧縮されて入っています。iPlanet Web Server は、WAR ファイルのアプリケー ションにはアクセスできません。 iPlanet Web Server が Web アプリケーションにアク セスするには、Web アプリケーション (wdeploy ユーティリティを使って導入 ) の圧縮 を解除する必要があります。

Web アプリケーションの構成には次の 2 つが含まれています。

• web.xml ファイル : 標準の Servlet 2.2 導入記述子。各 Web アプリケーションには 固有の web.xml ファイルがあります。web.xml の詳細は、以下の Web サイトにあ る Servlet 2.2 API 仕様を参照してください。

http://java.sun.com/products/servlet/index.html

● web-apps.xml ファイル: iPlanet Web Server に固有のファイル。各仮想サーバに は固有の web-apps.xml ファイルがあり、このファイルによってその仮想サーバ で実行されるすべてのアプリケーションが構成されます。

# <span id="page-14-0"></span>動的再構成 (DR)

Web アプリケーションに対して変更を行うときに、サーバを再起動する必要はありま せん。変更は、web-apps.xml ファイルの [class-loader](#page-19-0) 要素の [reload-interval](#page-20-0) 属性で設定された頻度で、自動的に読み込み直されます。

web-xml または web-apps.xml ファイルに対して変更を行うときも、サーバを再起動 する必要はありません。ただし、「Apply」リンクをクリックし、「Apply Changes」画 面の「Load Configuration Files」ボタンをクリックして変更内容を適用する必要があ ります。

動的再構成の詳細は、iPlanet Web Server の『NSAPI プログラマーズガイド』の第 1 章 「サーバの動作の基本」を参照してください。

Web アプリケーション、サーブレット、または JSP を追加または削除した場合は、サー バを再起動する必要があります。

## web.xml ファイルについて

この節では、iPlanet Web Server 6.0 での web.xml ファイルの使用方法について説明し ます。

## **login-config**

セキュリティ上の制約があって login-config 要素がない場合、または auth-method の指定がない場合は、auth-method はデフォルトで BASIC に設定されます。BASIC 認 証では、realm-name の指定がない場合、realm-name はデフォルトで iWS Web Container に設定されます。auth-method が FORM でない場合、form-login-config 要素は指定した場合でも無視されます。

## **security-constraint**

url-pattern の指定がない場合、制約は適用されません。

web-resource-collection 部分要素で http-method の指定がない場合、制約は すべての HTTP メソッドに適用されます。user-data-constraint 部分要素で transport-guarantee の指定がない場合、デフォルトで NONE に設定されます。 auth-constraint 部分要素がない場合、または role-name の指定がない場合、アク セスは許可されません。

### <span id="page-15-0"></span>**session-timeout**

web.xml に session-timeout が指定されている場合、このタイムアウト値が web-apps.xml の [session-manager](#page-24-0) 要素に指定されたすべての timeOut パラメータ 値よりも優先して使用されます。仮想サーバのすべての Web アプリケーションで使用 する単一セッションマネージャを構成する場合は、web.xml で指定された値は、適用 されません。以下の場合にのみ適用されます。

- 仮想サーバのすべての Web アプリケーションに対してセッションマネージャを構 成するわけではない ( デフォルト動作 )。各 Web アプリケーションには固有のセッ ションマネージャがある。
- 仮想サーバ全体のセッションマネージャに加えて、Web アプリケーション固有の セッションマネージャを設定する。この場合、Web アプリケーション固有のセッ ションマネージャの timeOut 値に対してだけ web.xml で指定された値が優先し ます。

session-timeout 値が分単位で指定されるのに対して、[session-manager](#page-24-0) timeOut パラメータは秒単位で指定されることに注意してください。

セッションマネージャの詳細は、第 6 [章「セッションマネージャ」](#page-54-0)を参照してください。

## web-apps.xml ファイルおよび仮想サーバ

web-apps.xml ファイルでは、仮想サーバで実行される Web アプリケーションのコン テキストを定義します。コンテキスト情報には、Web アプリケーションのコンテキス トパスや、Web アプリケーションでセッション管理や認証を処理する方法など他のプ ロパティが設定されています。

web-apps.xml ファイルは、標準の J2EE 導入記述子フォーマットである、.dtd ファイ ルで指定された適正な .XML ドキュメントに準拠しています。web-apps.xml ファイ ルでは、コンテキストパスおよび物理的位置によって Web アプリケーションが定義さ れています。

各 Web アプリケーションでは、Web アプリケーションの処理方法をカスタマイズする iPlanet Web Server 固有の構成要素を定義する場合もあります。たとえば、Web アプリ ケーションでは、プラグイン可能なセッションマネージメントの定義や Java コンパイ ラの指定を行うことができます。web-apps.xml ファイルを使うと、グローバル構成要 素を定義して複数の Web アプリケーションで共有またはオーバーライドできます。

各 web-apps.xml ファイルは、仮想サーバを定義する server.xml ファイルから参照 する必要があります。server.xml の詳細は、iPlanet Web Server の『NSAPI プログラ マーズガイド』を参照してください。

## <span id="page-16-0"></span>仮想サーバのデフォルトコンテキスト

新しい仮想サーバを作成すると、空の web-apps.xml ファイルが作成されます。自動 的に作成されるデフォルトコンテキストを使用するか、web-apps.xml ファイルを変 更して独自のコンテキストを作成できます。

servlets.properties ファイルがデフォルトの仮想サーバのサーバインスタンスの config ディレクトリにある場合、Web アプリケーションのコンテキストではなく iPlanet Web Server 4.x サーブレットのコンテキストが作成されます。古いバージョン の構成の詳細は、第 8 [章「古いバージョンのサーブレットおよび](#page-80-0) JSP の構成」を参照し てください。

## server.xml ファイルの例

server.xml ファイルには、Web アプリケーションに関連のある 2 つの変数、 webapps enable と webapps file が指定されています。

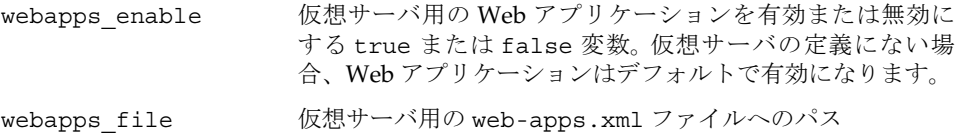

以下の server.xml ファイルでは上記の変数が使用されています。

<?xml version="1.0" encoding="UTF-8"?>

<!-- declare any variables to be used in the obj.conf file in the ATTLIST below -->

```
<!DOCTYPE SERVER SYSTEM "server.dtd" [
```
<!ATTLIST VARS

```
docroot CDATA #IMPLIED
  adminusers CDATA #IMPLIED
  webapps_file CDATA #IMPLIED
  webapps_enable CDATA #IMPLIED
accesslog CDATA #IMPLIED
user CDATA #IMPLIED
group CDATA #IMPLIED
chroot CDATA #IMPLIED
dir CDATA #IMPLIED
nice CDATA #IMPLIED
```
 $\rightarrow$  $\geq$ 

```
<SERVER legacyls="ls1"> 
   <VARS accesslog="/iws60/https-server.iplanet.com/logs/access"/>
   <LS id="ls1" ip="0.0.0.0" port="80" security="off"
   acceptorthreads="1">
      <CONNECTIONGROUP id="group1" matchingip="default"
      servername="acme.com" defaultvs="acme.com"/>
   \langleLS>
   <MIME id="mime1" file="mime.types"/>
   <ACLFILE id="acl1"
   file="/iws60/httpacl/generated.https-server.iplanet.com.acl"/>
   <VSCLASS id="defaultclass" objectfile="obj.conf"
   rootobject="default"> 
      <VARS docroot="/iws60/docs"/>
      <VS id="acme.com" connections="group1" mime="mime1"
      aclids="acl1"> 
          <VARS webapps_file="web-apps.xml" webapps_enable="on"/>
          <USERDB id="default" database="default"/>
      \langle/VS></VSCLASS> 
</SERVER>
```
server.xml ファイルの詳細は、iPlanet Web Server の『NSAPI プログラマーズガイ ド』の第 8 章「仮想サーバの構成ファイル」を参照してください。

## web-apps.xml ファイルの例

!DOCTYPE 宣言が以下のフォーマットで存在する必要があることに注意してください。

<!DOCTYPE vs PUBLIC "-//Sun Microsystems, Inc.; iPlanet//DTD Virtual Server Web Applications 6.0//EN" "http://developer.iplanet.com/webserver/dtds/ iws-webapps\_6\_0.dtd">

何らかの理由でこの URL にアクセスできない場合は、以下の DTD ファイルを参照し てください。

"file:/*server\_root*/bin/https/dtds/iws-webapps\_6\_0.dtd" (*server\_root* はサーバ ルートを示す )

Windows NT では、以下のようにドライブ文字を指定します。

"file:/*drive*:/*server\_root\_path*/bin/https/dtds/iws-webapps\_6\_0.dtd" (*drive* は ドライブ、*server\_root\_path* はサーバルートパスを示す )

```
以下の web-apps.xml ファイルでは、セッションマネージャと 1 つの Web アプリケー
ションを構成します。
<?xml version="1.0" encoding="ISO-8859-1"?> 
<!-- iWS 6.0 specific web application configuration. --> 
<!DOCTYPE vs PUBLIC "-//Sun Microsystems, Inc.; iPlanet//DTD 
Virtual Server Web Applications 6.0//EN" 
"http://developer.iplanet.com/webserver/dtds/iws-webapps_6_0.dtd"> 
\simvs>
<!-- Define global configuration --> 
<!- Configure a session manager and tracking configuration --> 
<session-manager
   class='com.iplanet.server.http.session.IWSSessionManager'
   <init-param>
       <param-name>maxSessions</param-name>
       <param-value>1000</param-value>
   </init-param>
   <init-param>
      <param-name>timeOut</param-name>
       <param-value>1800</param-value>
   </init-param>
   <init-param> 
       <param-name>reapInterval</param-name>
       <param-value>600</param-value>
   </init-param>
   <init-param> 
      <param-name>session-data-dir</param-name>
       <param-value>/net/dotcom.com/sessions</param-value>
   </init-param>
</session-manager> 
<session-tracking use-cookies="true" /> 
<!-- Define the web applications for this virtual server--> 
<!-- catalog application --> 
<web-app uri="/catalog" dir="/webapps/catalog"> 
<!-- Specify a tempory directory. A path returned in the 
"javax.servlet.context.tempdir" property; -- defaults to 
WEB-INF/tmp. -->
<tempdir dir='/var/catalog/tmp'/> 
<!-- reload classes at every 5 minutes; also include mycatlog.jar 
file in the classpath -->
```

```
<class-loader reload-interval='300' 
classpath='/home/work/mycatalog.jar' /> 
</web-app> 
\langle/vs>
```
## web-apps.xml 要素のリファレンス

この節では、web-apps.xml ファイルで使用できる要素を示します。以下の要素はマス ター dtd ファイルで定義されています。

## **auth-native**

認証およびロールマッピング用に、特定のユーザまたはグループのネイティブデータ ベースを構成します。この要素が指定されていない場合、認証はネイティブのデフォル ト認証データベースを使って行われます。

#### 部分要素 : なし

属性 :

authdb ネイティブの認証データベース。 このデータベースは、 server.xml ファイル中の USERDB 要素の database 属性 にも定義する必要があります。

## **class-loader**

仮想サーバまたは Web アプリケーションのクラスローダー。この要素を指定しない場 合は、仮想サーバのデフォルトのクラスローダーが使用されます。仮想サーバレベルの クラスローダーで読み込まれるクラスは、再読み込みは動的に行われません。

[ServletContext.getAttribute](#page-74-0) メソッドを使用すると、クラスローダーおよびクラ スローダーのクラスパスまたはコンテキストの再読み込み間隔を検出できます。詳し くは、第 7 章「API [に関するヒント」を](#page-72-0)参照してください。

部分要素 : なし

属性 :

classpath クラスローダーが使用するクラスパス

<span id="page-20-0"></span>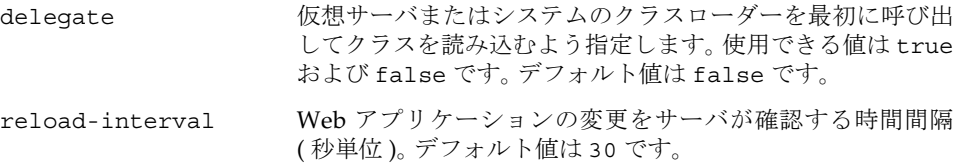

## **description**

パラメータの説明。init-param 要素内で使用されます。iPlanet Web Server では、こ の要素を無視します。

部分要素 : なし

属性 : なし

## **filter**、**filter-mapping**

Servlet 2.3 仕様から Filter API を実装します。web-app 要素内で使用されます。

iPlanet Web Server 6.0 がサポートするのは web.xml ファイルの Servlet 2.2 API だけで すが、Servlet 2.3 仕様の Filter API は web-apps.xml ファイルで使用可能です。

filter 要素および filter-mapping 要素では、Filter API を実装します。どちらも、 web-apps.xml ファイルの web-app 要素の部分要素です。 filter および filter-mapping は、ファイルの位置以外は Servlet 2.3 仕様で説明されているとおり です。詳しくは、以下の Web サイトを参照してください。

```
http://java.sun.com/products/servlet/index.html
```
## **form-login-session**

シングルサインオンのフォームベースの認証を、仮想サーバのすべての Web アプリ ケーションに構成します。この要素が指定されない場合は、デフォルトの仮想サーバレ ベルのセッションマネージャが使用されます。

部分要素 : session-manager

属性 :

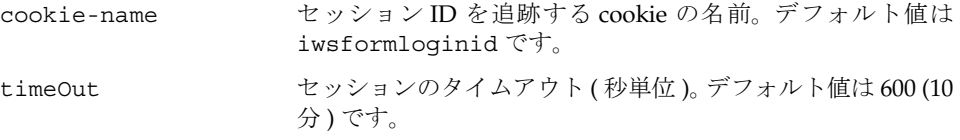

## <span id="page-21-0"></span>**init-param**

上位の要素の初期設定パラメータを指定します。init-param の属性は、上位の要素が 参照するオブジェクトによって決まります。

たとえば、上位の要素が session-manager でセッションマネージャが IWSSessionManager の場合、init-param の属性は IWSSessionManager の初期設定 パラメータになります。

部分要素 : param-name、param-value、description

属性 : 不定

## **jsp-servlet**

JSP のコンパイル動作を構成します。初期設定パラメータの詳細は、44 [ページの「](#page-43-0)JSP [コマンドラインコンパイラ」](#page-43-0)を参照してください。

部分要素 : init-param

属性 :

enable JSP を有効にします。使用できる値は true および false で す。デフォルト値は true です。

#### **param-name**

パラメータの名前。init-param 要素内で使用されます。

部分要素 : なし

属性 : なし

## **param-value**

パラメータの値。init-param 要素内で使用されます。

部分要素 : なし

属性 : なし

## **parameter-encoding**

フォームからパラメータを復号化する方法について Web サーバに指示します。 部分要素 : なし

#### 属性 :

enc 使用できる値は、auto ( デフォルト値 )、none、または utf8 や Shift JIS などの特定のコードです。

> サポートされ utf8 や Shift\_JIS など、特定の符号化方式。 ている Java 文字のコード がわかっている場合、このオプションを設定しま サーブレットのパラメータが使用する符号化方式 す。以下の Web サイトにリストがあります。

> > http://java.sun.com/j2se/1.3/docs/gui de/intl/encoding.doc.html

none システムのデフォルトの符号化方式を使用しま す。サーブレットのパラメータのデータの符号化 方式がシステムのデフォルトの符号化方式と同じ 場合、このオプションを設定します。

auto デフォルト。適切な符号化方式を以下の場所から 順に探します。1. Content-Type ヘッダーに設 定されている場合は charset。2. parameterEncoding 属性。75 [ページの](#page-74-0) 「[ServletRequest.setAttribute](#page-74-0)」を参照してくださ い。3. form-hint-field で定義されている隠し フォームフィールド。それ以外の場合、システム

のデフォルトの符号化方式が使用されます。この オプションを設定すると、サーブレットパラメー タの ASCII 以外の文字が誤って解釈されなくなり ます。

このプロパティを auto に設定した場合、サーバ では、ネイティブの文字を Java バイト配列に変換 してから、要求された符号化方式に変換する必要 があります。したがって、none または特定の符号 化方式のほうがパフォーマンスがやや向上しま す。

form-hint-field 符号化方式を指定するフォームの隠しフィールドの名前。デフォ ルト値は j\_encoding です。

サーブレットで ServletRequest.getParameter メソッドを使用して、UTF-8 以外の 文字があるフォームフィールドから値を取得する場合、enc 属性はデフォルトの auto に設定する必要があります。それ以外の場合、getParameter メソッドで取得される値 は、ゼロまたは未定義になります。詳しくは、75ページの「[ServletRequest.getParameter](#page-74-0)」 を参照してください。

<span id="page-23-0"></span>enc 属性の設定は、iPlanet Web Server が要求を受信したあとにサーブレットがパラ メータを処理する方法に適用されます。特に、要求方法が GET の場合、サーバに送信 される URI は標準の ASCII セットだけから構成されている必要があります。その他の 文字はすべて符号化する必要があります。

たとえば、バックスラッシュを符号化する場合、% のあとに ASCII 文字セットでバック スラッシュに対応する 16 進数 5c を続けたものにバックスラッシュを置き換えます。 したがって、vw\xyz は vw%5cxyz になります。

詳しくは、以下の場所にある Internet Engineering Task Force の URI ワーキンググルー プのドキュメントのセクション 2.2 を参照してください。

http://www.ietf.org/rfc/rfc1738.txt

## **response-buffer**

HTTP サーブレットの応答バッファの、初期およびデフォルトのサイズを構成します。 サーブレットでは、ServletResponse オブジェクトの setBufferSize メソッドを使 用して応答バッファのサイズを再構成できます。

#### 部分要素 : なし

#### 属性 :

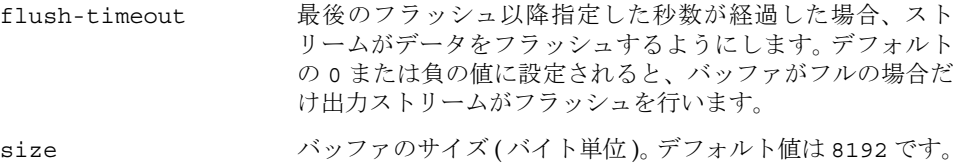

### **response-cookie**

指定した cookie のバージョンで応答するようサーバに要求します。

部分要素 : なし

属性 :

version cookie のバージョン。デフォルト値は 0 です。

## <span id="page-24-0"></span>**role-mapping**

role-name 値を web.xml から LDAP ユーザ、グループ、またはロールに対応付けます。

部分要素 : なし

属性 :

map-to role-name 値を web.xml から LDAP ユーザまたはグルー プに対応付けるかどうかを指定します。値は、group ( デフォ ルト ) または user です。

### **session-cookie**

セッション cookie のパラメータを設定します。

部分要素 : なし

属性 :

domain この属性がある場合、その値が cookie にタグ付けされます。 デフォルト値はありません。 is-secure true に設定されると、セキュリティ保護された接続で要求を 受けた場合、サーバはセッション cookie で secure 属性を送 信します。デフォルト値は false です。

### **session-manager**

Web アプリケーションのセッションマネージャ。各セッションマネージャの初期設定 パラメータの詳細は、第6[章「セッションマネージャ」を](#page-54-0)参照してください。

web.xml で session-timeout が指定されている場合、セッションマネージャの timeOut 初期設定パラメータは無効になります。詳しくは、16 [ページの](#page-15-0) 「[session-timeout](#page-15-0)」を参照してください。

部分要素 : init-param

属性 :

class セッションマネージャのクラス

## <span id="page-25-0"></span>**session-tracking**

セッション追跡の方法を判定します。

部分要素 : なし

属性 :

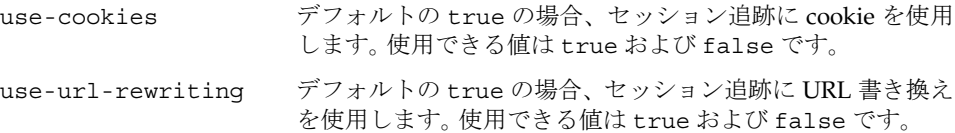

### **tempdir**

Web アプリケーションによって使用される一時的なディレクトリ

部分要素 : なし

属性 :

dir <br>
<del>一時</del>的なディレクトリ

#### **vs**

web-apps.xml ファイルのトップレベルの要素。web-app 以外の部分要素では、すべ ての Web アプリケーションに対してデフォルトを設定します。

部分要素 : auth-native、class-loader、form-login-session、jsp-servlet、 parameter-encoding、response-buffer、response-cookie、role-mapping、 session-manager、session-tracking、session-cookie、tempdir、web-app

属性 : なし

## **web-app**

Web アプリケーション。 Web アプリケーションは WAR ファイルにパッケージ化され ており、サーブレット、JSP、HTML ページ、クラスファイル、その他のアプリケー ションリソースを格納することができます。

web-app 要素の部分要素は、その Web アプリケーションの上位の vs 要素に同等の部 分要素がある場合、それをオーバーライドします。

<span id="page-26-0"></span>部分要素 : auth-native、class-loader、filter、filter-mapping、jsp-servlet、 parameter-encoding、response-buffer、response-cookie、role-mapping、 session-manager、session-tracking、session-cookie、tempdir

#### 属性 :

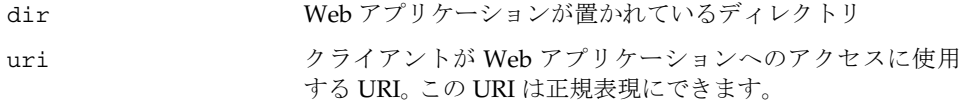

# wdeploy を使用した Web アプリケーションの導入

手動で Web アプリケーションを導入する前に、*server\_root*/bin/https/httpadmin/ bin ディレクトリがパスにあり、IWS\_SERVER\_HOME 環境変数が *server\_root* ディレクト リに設定されていることを確認してください。

コマンドラインで wdeploy ユーティリティを使用して、仮想サーバの Web アプリケー ション環境に WAR ファイルを導入できます。

wdeploy deploy -u *uri\_path* -i *instance* -v *vs\_id* [-d *directory*] *war\_file*

仮想サーバの Web アプリケーションを削除することもできます。

wdeploy delete -u *uri\_path* -i *instance* -v *vs\_id* hard|soft

仮想サーバの Web アプリケーションの URI およびディレクトリを一覧表示すること もできます。

wdeploy list -i *instance* -v *vs\_id*

コマンドのパラメータには以下のような意味があります。

- *uri\_path* Web アプリケーションの URI 接頭辞
- *instance* サーバインスタンス名

*vs\_id* 仮想サーバの ID

*directory* 省略可能。アプリケーションが導入される、または削除されるディレク トリ。導入用に指定しない場合、アプリケーションはドキュメントの ルートディレクトリに導入されます。

hard|soft ディレクトリと web-apps.xml エントリを削除 (hard) するか、 web-apps.xml エントリだけを削除 (soft) するかを指定します。

*war\_file* WAR ファイルの名前

警告 Web アプリケーションを導入する際に *directory* を指定しない場合、アプ リケーションはドキュメントのルートディレクトリに導入されます。そ の場合、hard パラメータを使用してアプリケーションを削除すると、ド キュメントのルートディレクトリも削除されます。

wdeploy deploy コマンドを実行すると、以下の 2 つの事柄が生じます。

- 指定された *uri\_path* と *directory* とともに Web アプリケーションが web-apps.xml ファイ ルに追加されます。
- .WAR ファイルが指定された *directory* に抽出されます。

以下に例を示します。

```
wdeploy deploy -u /hello -i server.iplanet.com -v acme.com 
-d /iws60/https-server.iplanet.com/acme.com/web-apps/hello 
/iws60/plugins/servlets/examples/web-apps/HelloWorld/HelloWorld.war
このユーティリティを実行した結果として、以下の web-apps.xml エントリが生じま
す。
<vs>
   <web-app uri="/hello"
   dir="/iws60/https-server.iplanet.com/acme.com/webapps/hello"/>
\langle/vs>
以下に、/iws60/https-server.iplanet.com/acme.com/web-apps/hello ディレクトリ
の内容を示します。
colors
index.jsp
```

```
META-INF
  WEB-INF/
   web.xml
   /classes/
       HelloWorldServlet.class
      HelloWorldServlet.java
       SnoopServlet.class
       SnoopServlet.java
```
サーバインスタンスの server.xml ファイルが仮想サーバの web-apps.xml ファイル を指していることを確認してから、導入した Web アプリケーションを実行します。

アプリケーションを導入すると、ブラウザの以下の URL からそのアプリケーションに アクセスできます。

http://*vs\_urlhost*[:*vs\_port*]/*uri\_path*/[*index\_page*]

<span id="page-28-0"></span>URL の各部には以下のような意味があります。

*vs\_urlhost* 仮想サーバの urlhosts 値のひとつ

*vs\_port* 省略可能。仮想サーバがデフォルトのポートを使用しない場合に限り必要

*uri\_path* アプリケーションの導入に使用したものと同じ。コンテキストパス

*index\_page* 省略可能。エンドユーザが最初にアクセスするアプリケーションのページ

以下に例を示します。

http://acme.com:80/hello/index.jsp

または

http://acme.com/hello/

# Web アプリケーションの例

iPlanet Web Server 6.0 には Web アプリケーションの例が付属しています。 Web アプ リケーションの例は以下の場所にあります。

*server\_root*/plugins/servlets/examples/web-apps

以下のディレクトリがあります。

- HelloWorld : HelloWorld.war ファイルにある単純な Web アプリケーション
- filter-test : filter-test.war ファイルにある Filter API の機能の例
- utility-taglib : utility-taglib.war ファイルにある JSP タグライブラリの 例。このタグライブラリは Jakarta プロジェクトによって作成された。Web サイト は jakarta.apache.org

これらの例は、wdeploy ユーティリティを使用して導入できます。

Web アプリケーションの例

# サーブレットの使用方法

<span id="page-30-0"></span>この章では、iPlanet Web Server 6.0 でサーブレットを有効にする方法および構成する 方法について説明します。この章は、以下の節から構成されています。

- [サーブレットを実行するためにサーバで必要なもの](#page-31-0)
- [ユーザインタフェースの使用](#page-31-0)
- [サーブレットの有効化](#page-32-0)
- [クライアントでサーブレットを使用できるようにする方法](#page-32-0)
- [<SERVLET> SHTML](#page-32-0) タグ
- [サーブレットの出力](#page-34-0)
- JVM [の構成](#page-34-0)
- [サーブレットのパフォーマンスの最大化](#page-35-0)

# <span id="page-31-0"></span>サーブレットを実行するためにサーバで必要な  $\overline{A}$

iPlanet Web Server 6.0 には、Java サーブレットの開発に必要なファイルがすべて含ま れています。servlet.jar ファイルは、以下の iPlanet Web Server 6.0 インストール ディレクトリにあります。

*server\_root*/bin/https/jar

servlet.jar ファイルを Java コンパイラにアクセス可能にしてから、サーブレットの コンパイルを行います。 CLASSPATH に servlet.jar ファイルを指定してください。

iPlanet Web Server 6.0 には JRE (Java Runtime Environment) が付属していますが、ラ イセンス制限のため JDK (Java Development Kit) は付属していません。サーバは、JRE だけまたは JDK を使用してサーブレットを実行できます。 JDK のインストールの詳細 は、38 ページの「JSP [を実行するためにサーバで必要なもの」](#page-37-0)を参照してください。

# ユーザインタフェースの使用

ユーザインタフェースを使用してサーブレットの設定を行う方法については、オンライ ンヘルプの以下の内容を参照してください。

次のページは Web Server Administration Server の「Global Settings」タブにあります。

• 「Configure JRE/JDK Paths」ページ

次のページはサーバマネージャの「Java」タブにあります。

- 「Enable/Disable Servlets/JSP」ページ
- 「Configure JVM Attributes」ページ
- 「Delete Version Files」ページ

次のページはクラスマネージャの「Virtual Servers」タブにあります。クラスマネージャ を開くには、サーバマネージャの「Virtual Server Class」タブにある Manage Classes ページを選択し、リストからクラスを選択して「Manage」ボタンを押します。

• 「Java Web Apps Settings」ページ

# <span id="page-32-0"></span>サーブレットの有効化

サーブレットを有効にするには、サーバマネージャの「Java」タブを選択し、 「Enable/Disable Servlets/JSP」タブを選択します。サーバ全体に対してサーブレット を有効にするには、「Enable Java Globally」ボックスをクリックします。単一の仮想 サーバクラスに対してサーブレットを有効にするには、「Enable Java for Class」ボッ クスをクリックします。サーバ全体に対して Java を有効にしてから、単一クラスに対 してサーブレットを有効にします。デフォルトでは、Java はサーバ全体および各仮想 サーバクラスに対して有効です。

# クライアントでサーブレットを使用できるように する方法

以下のどちらかの方法で、クライアントでのサーブレットの使用が可能になります。

- サーブレットを Web アプリケーションに設定して、その Web アプリケーションを 導入する。その方法の詳細は、第 2 章「Web [アプリケーション」](#page-12-0)を参照してくださ い。
- デフォルトの仮想サーバでサーブレットを設定する。これは、iPlanet Web Server 4.*x* との下位互換用に提供されています。その方法の詳細は、第 8 [章「古いバージョ](#page-80-0) [ンのサーブレットおよび](#page-80-0) JSP の構成」を参照してください。

# <SERVLET> SHTML タグ

iPlanet Web Server 6.0 は、Java Web Server で紹介されたように、<SERVLET> タグをサ ポートしています。このタグを使用して SHTML ファイルにサーブレットの出力を組 み込むことができます。構成を変更しないで、この動作を有効にできます。 SSI とサー ブレットがどちらも有効の場合、<SERVLET> タグも有効になります。

<SERVLET> タグの構文は、その他の SSI コマンドとはやや異なり、<APPLET> タグの構 文に似ています。

```
<servlet name=name code=code codebase=path iParam1=v1 iParam2=v2>
<param name=param1 value=v3>
<param name=param2 value=v4>
.
.
</servlet>
```
サーブレットが Web アプリケーションの一部である場合、code パラメータが必要でそ の他のパラメータは無視されます。code パラメータには以下の値が設定されている必 要があります。

• Web アプリケーションの web.xml ファイルで定義されている url-pattern 要素 の値。web.xml の詳細は、以下の Web サイトにある Servlet 2.2 API 仕様を参照し てください。

http://java.sun.com/products/servlet/index.html

• Web アプリケーションの web-apps.xml ファイルで定義されている uri 属性の 値。web-apps.xml の詳細は、第 2 章「Web [アプリケーション」を](#page-12-0)参照してくださ い。

たとえば、以下のタグ構文を SHTML ファイルに指定する場合、

```
<servlet name=pparams code="/PrintApp/PrintParams">
</servlet>
```
web-apps.xml ファイルに以下の値を指定する必要があります。

```
<web-app uri="/PrintApp"
```

```
dir="/iws60/https-server.iplanet.com/acme.com/webapps/PrintApp"/>
```
web.xml ファイルに以下のタグ構文も指定する必要があります。

<servlet>

```
<servlet-name>pparams</servlet-name>
```
<servlet-class> PrintPackage.PrintParams </servlet-class>

</servlet>

<servlet-mapping>

```
<servlet-name>pparams</servlet-name>
<url-pattern> /PrintParams </url-pattern>
```
</servlet-mapping>

また、web.xml ファイルにサーブレットのすべての初期設定パラメータも指定する必 要があります。

古いバージョン (iPlanet Web Server 4.*x*) のサーブレットの場合、サーブレットの .class ファイルを指定する code パラメータが必要です。servlets.properties ファイルにサーブレットの定義がなく、.class ファイルが <SERVLET> タグが指定さ れている HTML ファイルとは違うディレクトリにある場合、codebase パラメータが 必要です。古いバージョンのサーブレットは、デフォルトの仮想サーバで構成されてい る必要があり、web.xml ファイルは必要ありません。

SSI コマンドの詳細は、iPlanet Web Server の『プログラマーズガイド』を参照してく ださい。

# <span id="page-34-0"></span>サーブレットの出力

デフォルトで iPlanet Web Server がバックグラウンドで起動すると、サーブレットの System.out および System.err 出力は Web サーバのエラーログに送信されません。 これは、サーブレットが iPlanet Web Server の外部にあるためです。

UNIX では、*server\_root*/https-*server\_id*/start ファイルを変更して、フォアグラウン ドで iPlanet Web Server を起動するか、サーブレットの出力をリダイレクトできます 。 最初に、*server\_root*/https-*server\_id* ディレクトリで以下のコマンドを入力します。

./start -shell

このコマンドで *server\_root*/bin/https/bin ディレクトリに入れます。次に、以下のコ マンドを入力します。

./ns-httpd -d *server\_root*/https-*server\_id*/config

Windows NT では、以下の行を magnus.conf ファイルに指定すると、iPlanet Web Server を Windows NT コンソールで、フォアグラウンドで実行することができます。

Init fn="nt-console-init" stdout=console stderr=console

## JVM の構成

必要に応じて、サーバマネージャのインタフェースで 「Java」>「Configure JVM Attributes」ページを使用するか、jvm12.conf を編集して JVM のパラメータを構成で きます。 JVM の設定の詳細は、付録 C「JVM [の構成」](#page-110-0)を参照してください。

iPlanet Web Server の JVM 用のデフォルト設定は、サーブレットの実行に適していま す。ただし、設定の変更が必要な場合もあります。たとえば、サーブレットまたは Bean ファイルで JAR ファイルを使用する場合、JVM クラスパスに JAR の場所を追加するこ とができます。

# <span id="page-35-0"></span>サーブレットのパフォーマンスの最大化

サーブレットのパフォーマンスを向上させるため、以下のガイドラインを考慮してくだ さい。

● ivm12.conf ファイルには設定パラメータ、jvm.stickyAttach があります。この パラメータの値を 1 に設定すると、JVM に接続していることをスレッドが認識す るため、AttachCurrentThread および DetachCurrentThread 呼び出しが排除 されて要求の処理速度が向上します。ただし、そのために問題が起こる場合もあり ます。再利用されたスレッドのその他の処理が、ガベージコレクタによって任意に 中断されることがあります。

ほかのサブシステムでこの問題が起こらないようにするにはスレッドプールを使 用します。スレッドプールの詳細は、iPlanet Web Server の『管理者ガイド』を参 照してください。

- StackSize 指令を使用して magnus.conf のフロントエンドスレッドのスタック サイズを増やします。スレッドプールを使用している場合は、各プールのスタック サイズのパラメータを増やします。詳しくは、iPlanet Web Server の『NSAPI プロ グラマーズガイド』を参照してください。
- ヒープサイズを増やしてガベージコレクションを容易にします。 jvm.minHeapSize または maxHeapSize、あるいは「Configure JVM Attributes」 ページを使用します。
- 必要のない例がある場合は、jvm.classpath からはずします。 jvm.include.CLASSPATH=0 に設定すると、CLASSPATH 環境変数を継承しないよ うにできます。
- JIT コンパイラが有効になっているときにアプリケーションが深い再帰処理を使用 すると、iPlanet Web Server 6.0 のスタック空間が不足することがあります。特に、 デフォルトのスタックサイズが小さい UNIX プラットフォームで、または非常に複 雑な JSP ページが使用されている場合には、注意が必要です。

magnus.conf ファイルの StackSize 指令を使用してスタック空間を設定できます。 詳しくは、iPlanet Web Server の『NSAPI プログラマーズガイド』を参照してくださ い。

- サーブレットセッションに使用されるセッション ID ジェネレータでは、暗号化機 能が強化された固有の乱数生成アルゴリズムが採用されています。これにより、処 理速度の遅い古いマシンを使用している場合は、パフォーマンスに関する問題が発 生することがあります。詳しくは、第 6 [章「セッションマネージャ」](#page-54-0)を参照してく ださい。
- 注 Java を使用しないで SSL サーバを稼動している場合、サーバの起動ス クリプトで SmartHeap を有効にしてパフォーマンスを向上させるこ とができます。ただし、SmartHeap には Java との互換性はありません。
# JSP (JavaServer Pages) の使用方法

この章では、iPlanet Web Server 6.0 で JSP (Java Server Pages) を有効にする方法および 構成する方法について説明します。この章は、以下の節から構成されています。

- JSP [を実行するためにサーバで必要なもの](#page-37-0)
- JRE/JDK [パスの構成](#page-39-0)
- [ユーザインタフェースの使用](#page-41-0)
- JSP [の有効化](#page-41-0)
- クライアントで JSP [を使用できるようにする方法](#page-42-0)
- [キャッシュのバージョンファイルの削除](#page-42-0)
- JSP [コマンドラインコンパイラ](#page-43-0)
- JSP [タグライブラリおよび標準のポータブルタグ](#page-47-0)

# <span id="page-37-0"></span>JSP を実行するためにサーバで必要なもの

iPlanet Web Server 6.0 には JRE (Java Runtime Environment) が付属していますが、ラ イセンス制限のため JDK (Java Development Kit) は付属していません。サーバでは JRE を使用してサーブレットやコンパイル済みの JSP を実行できますが、新しい JSP の開発 やコンパイルされていない JSP の導入には JDK が必要です。 JSP の事前コンパイルの 詳細は、44 ページの「JSP [コマンドラインコンパイラ」](#page-43-0)を参照してください。

iPlanet Web Server 6.0 では、表 4-1 に示したバージョン以降の JRE または JDK を、プ ラットフォームに合わせて使用する必要があります。

表 4-1 プラットフォームでサポートされる JRE または JDK のバージョン

| プラット<br>フォーム                | JRE/JDK/JVM/JIT のバージョン                                                                                       | コメント                                                                                                    |
|-----------------------------|----------------------------------------------------------------------------------------------------|----------------------------------------------------------------------------------------------------|
| Sun<br>Solaris<br>2.6, 2.8  | Solaris VM<br>(ビルド Solaris_JDK_1.2.2_07、<br>ネイティブスレッド、sunwjit)                                               | jvm12.conf にある -Xrs フラグをコメントにしてス<br>タックトレースを生成します。詳しくは、51 ページの<br>「デバッグ用のスタックトレースの生成」を参照してく<br>ださい。                                                                    |
|                             |                                                                                                    | hprof など JVMPI ベースのプロファイル、または<br>Solaris dbx を使用するデバッグには、以下の Web サイ<br>トからダウンロードできるリファレンス実装を使用し<br>てください。                                                              |
|                             |                                                                                                    | http://java.sun.com/products/jdk/1.2/jre/                                                                                                    |
| Windows<br>NT 4.0           | Java バージョン 1.2.2 Classic VM (ビ<br>ルド JDK-1.2.2_007、 ネイティブス<br>$V \vee V$ , symcjit)                          |                                                                                                    |
| <b>HPUX</b>                 | Java バージョン 1.2.2.07 Classic VM<br>(ビルドJDK1.2.2.07-00/12/08-PA_<br>RISC1.1、ネイティブスレッド、HP)                      | iPlanet には、別の HotSpot VM (1.0.1fcs、混合モード、<br>PA2.0 build 1.2.2.07-00/12/08-PA_RISC2.0) もバンドル<br>されています。この VM は有効になっていません。この<br>バージョンの使用法の詳細は、以下の Web サイトを参<br>照してください。 |
|                             |                                                                                                    | http://www.unix.hp.com/java/infolibrary/<br>prog guide/java2/hotspot.html                                                                                              |
| AIX                         | Java バージョン 1.2.2 Classic VM<br>(J2RE 1.2.2 IBM ビルド<br>ca122-20001206 (JIT 有効: jitc))                         |                                                                                                    |
| Compaq<br>Tru <sub>64</sub> | Java バージョン 1.2.2-8 Classic VM<br>(ビルドJ2SDK.v.1.2.2:10/31/<br>2000-18:00、ネイティブスレッド、<br>$\overline{1}$ it 122) | iPlanet Web Server の Compaq バージョンは Compaq<br>から入手できます。                                                                                                    |

| プラット<br>フォーム | JRE/JDK/JVM/JIT のバージョン                                                                                                 | コメント                                       |
|--------------|----------------------------------------------------------------------------------------------------|--------------------------------------------|
| RedHat       | Java バージョン 1.2.2 Classic VM<br>Linux 6.2 $(\forall \forall \forall \text{ Linux}$ JDK-1.2.2 FCS,<br>ネイティブスレッド、sunwjit) | この JVM のバージョンは blackdown.org から入手<br>できます。 |

表 4-1 プラットフォームでサポートされる JRE または JDK のバージョン (続き)

必要な JDK バージョンの更新については、iPlanet Web Server の『インストールと移 行』および最新のリリースノートを参照してください。

JDK 1.2 およびその他の JDK バージョンは、次の Sun Microsystems の Web サイトで 入手できます。

http://java.sun.com/products/jdk/1.2/

JDK へのパスは以下のいずれかの方法で指定することができます。

• サーバのインストール中にパスの指定ができます。

iPlanet Web Server 6.0 のインストール時に、カスタム JDK (Java Development Kit) を使用するかどうか尋ねるダイアログボックスが表示されるので、そこでパスを指 定できます。

• サーバのインストール後に指定することもできます。

JDK へのパスを指定するには、Web Server Administration Server に切り替えて、 「Global Settings」タブを選択し、「Configure JRE/JDK Paths」ページを使用しま す。詳しくは、40 ページの「JRE/JDK [パスの構成」](#page-39-0)を参照してください。

インストール中またはインストール後に JDK へのパスを指定する場合、そのパスには JDK をインストールしたディレクトリを指定します。

### <span id="page-39-0"></span>JRE/JDK パスの構成

iPlanet Web Server 6.0 のインストール時に、サーバに付属の JRE (Java Runtime Environment) をインストールするか、使用している JRE または JDK (Java Development Kit) へのパスを指定するかを選択できます。

サーバでは、JRE を使用してサーブレットを実行できますが、コンパイルされていない JSP を実行するには JDK が必要です。 JDK は、iPlanet Web Server にバンドルされてい ませんが、以下の Sun Microsystems の Web サイトからダウンロードできます。

http://java.sun.com/products/jdk/1.2/

iPlanet Web Server 6.0 では、38 ページの「JSP [を実行するためにサーバで必要なもの」](#page-37-0) に一覧表示されたバージョンの JDK を使用してください。

インストール中に JRE のインストールまたは JDK へのパスの指定のどちらを選択する かにかかわらず、JRE または JDK の使用の切り替えをいつでも iPlanet Web Server に 命令することができます。 Web Server Administration Server に切り替えて、「Global Settings」タブを選択し、「Configure JRE/JDK Paths」ページを使用します。このペー ジでも JDK へのパスを変更することができます。

「Configure JRE/JDK Paths」ページで 「JDK」ラジオボタンを選択した場合、以下の フィールドに値を入力します。

• JDK Path

JDK のパスを入力します。これは JDK をインストールしたディレクトリです。

• JDK Runtime Libpath

JDK の実行時ライブラリパスを入力します。

• **JDK Runtime Classpath** 

クラスパスには、サーブレットエンジンの実行に必要なディレクトリと jar ファ イルへのパス、サーブレットの例、および追加したサーブレットに必要なその他の パスが設定されます。新しいクラスパスの値を追加することはできますが、既存の 値にはサーブレットの操作に必須のパスが設定されているので削除しないでくだ さい。

「JRE」ラジオボタンを選択した場合、以下のフィールドに値を入力します。

• JRE Path

JRE のパスを入力します。これは JRE をインストールしたディレクトリです。

• JRE Runtime Libpath

JRE の実行時ライブラリパスを入力します。

注 JDK 実行時ライブラリパス、JDK 実行時クラスパス、または JRE 実行 時ライブラリパスがわからない場合、フィールドには何も入力せずデ フォルトのパスが使用されるようにしてください。

JRE と JDK の切り替えには「Configure JRE/JDK Paths」ページを使用するのがいちば ん簡単ですが、以下のようにプログラミング用ファイルを編集しても行えます。

• UNIX では次の操作を行います。

*server\_root*/https-admserv/start-jvm ファイルを編集します。

現在サーバで IRE を使用している場合、このファイルには変数 NSES JRE がイン クルードされています。サーバで JDK を使用するには、変数 NSES\_JDK を追加し、 その値として JDK のディレクトリを指定します。NSES\_JRE 変数の値を変更する 必要もあります。

NSES\_JDK は JDK のインストールディレクトリを、NSES\_JRE は JDK のインストー ルディレクトリにある JRE ディレクトリ、つまり *jdk\_dir*/jre を指している必要が あります。

• Windows NT では次の操作を行います。

Java ライブラリへのパスを magnus.conf の中の extrapath 設定に追加します。

レジストリ HKEY\_LOCAL\_MACHINE/SOFTWARE/Netscape/Enterprise/6.0/ で NSES JDK および NSES JRE 変数を編集します。サーバで JDK の使用が有効に なっている場合、両方の変数が必要です。サーバで使用するのが JRE の場合は、 NSES JRE 変数だけを設定します。

NSES JDK は JDK のインストールディレクトリを、NSES JRE は JDK のインストー ルディレクトリにある JRE ディレクトリ、つまり *jdk\_dir*/jre を指している必要が あります。

- 警告 これらの Windows NT レジストリエントリを編集するときは、十分注 意してください。値を間違えると、iPlanet Web Server の再インストー ルが必要になる場合もあります。
- 注 JRE または JDK パスへの変更を有効にするには、サーバマネージャの 「Preferences」タブにある「On/Off」オプションからサーバを再起動 する必要があります。

# <span id="page-41-0"></span>ユーザインタフェースの使用

ユーザインタフェースを使用した JSP の設定の詳細は、オンラインヘルプで以下の内容 を参照してください。

次のページは Web Server Administration Server の「Global Settings」タブにあります。

• 「Configure JRE/JDK Paths」ページ

次のページはサーバマネージャの「Java」タブにあります。

- 「Enable/Disable Servlets/JSP」ページ
- 「Configure JVM Attributes」ページ
- 「Delete Version Files」ページ

次のページはクラスマネージャの「Virtual Servers」タブにあります。クラスマネージャ を開くには、サーバマネージャの「Virtual Server Class」タブにある「Manage Classes」 ページを選択し、リストからクラスを選択して「Manage」ボタンを選択します。

• 「Java Web Apps Settings」ページ

# JSP の有効化

JSP を有効にするには、以下の手順に従います。

- 1. サーブレットを有効にします。サーバマネージャの「Java」タブを選択し、 「Enable/Disable Servlets/JSP」タブを選択します。「Enable Java Globally」ボッ クスをチェックし、サーバ全体に対してサーブレットを有効にします。単一仮想 サーバクラスに対してサーブレットを有効にするには、「Enable Java for Class」 ボックスをチェックします。サーバ全体に対して Java を有効にしてから、単一ク ラスに対してサーブレットを有効にします。デフォルトでは、Java はサーバ全体 および各仮想サーバクラスに対して有効になっています。
- 2. enable="true" に設定されている [jsp-servlet](#page-21-0) 要素を web-apps.xml ファイル に追加します。web-apps.xml ファイルの詳細は、第 2 章「Web [アプリケーショ](#page-12-0) [ン」](#page-12-0)を参照してください。
- 3. JVM クラスパスに tools.jar を追加します。詳しくは、付録 C「JVM [の構成」](#page-110-0)を 参照してください。

# <span id="page-42-0"></span>クライアントで JSP を使用できるようにする方法

以下のどちらかの方法で、JSP がクライアントで使用できるようになります。

- JSP を Web アプリケーションに追加して、その Web アプリケーションを導入す る。その方法の詳細は、第 2 章「Web [アプリケーション」](#page-12-0)を参照してください。
- デフォルトの仮想サーバで JSP を設定する。これは、iPlanet Web Server 4.*x* との下 位互換用に提供されています。その方法の詳細は、第 8 [章「古いバージョンのサー](#page-80-0) [ブレットおよび](#page-80-0) JSP の構成」を参照してください。

# キャッシュのバージョンファイルの削除

JSP (JavaServer Pages) の情報をキャッシュするために、サーバでは以下のディレクト リが使用されます。

*server\_root*/https-*server\_id*/ClassCache/*virtual\_server\_id*/*webapp\_uri*/ (*virtual\_server\_id* は仮想サーバ ID、*webapp\_uri* は Web アプリケーションの URI を示す )

web-apps.xml ファイルにある [jsp-servlet](#page-21-0) 要素の scratchdir 初期設定パラメー タを使用して、JSP クラスキャッシュディレクトリの場所を変更できます。詳しくは、 47 ページの「その他の JSP [初期設定パラメータ」](#page-46-0)を参照してください。

サーバは JSP ページを処理すると、JSP に関連付けられた .java および .class ファイ ルを作成し、ClassCache ディレクトリの下位の JSP クラスキャッシュに格納します。

このキャッシュには、バージョン番号が記述されている Version ファイルが格納され ており、サーバはこのファイルを使用してディレクトリの構造とキャッシュ内のファイ ルを判別します。バージョンファイルを削除するだけでキャッシュをクリーンアップ することができます。

サーバは、起動時にバージョンファイルを検出できない場合、対応するキャッシュの ディレクトリ構造を削除してバージョンファイルを作成し直します。次回サーバが JSP ページを処理するときに、JSP クラスキャッシュが作成し直します。

バージョンファイルの削除は、通常のファイルを削除するときと同じように ClassCache ディレクトリから削除するだけで行えます。または、サーバマネージャの 「Java」>「Delete Version Files」ページで削除することもできます。バージョンファイ ルを削除したあとは、必ず iPlanet Web Server を再起動してください。そうすることに より、該当するキャッシュがクリーンアップされ、サーバが JSP を処理する前にバー ジョンファイルが作成し直されます。

## <span id="page-43-0"></span>JSP コマンドラインコンパイラ

JSP を事前にコンパイルしてパフォーマンスを向上させることができます。これは本稼 動用のサーバにお勧めします。コマンドラインの JSP コンパイラが iPlanet Web Server にインクルードされています。 JSP コンパイラは *server\_root*/bin/https/bin にありま す。このディレクトリがパスにあることを確認してください。IWS SERVER\_HOME 環境 変数は、*server\_root* ディレクトリに設定する必要があります。

jspc コマンドの形式を以下に示します。

jspc [*options*] *jsp\_files* (*options* はオプションを示す )

*jsp\_files* は、以下のどちらかにできます。

*files* コンパイルされる一つ以上の JSP ファイル

-webapp *dir* Web アプリケーションが含まれるディレクトリ。このディレ クトリとサブディレクトリに存在する JSP がすべてコンパイ ルされます。 WAR、JAR、または ZIP ファイルを指定するこ とはできません。

jspc コマンドのオプションを以下に示します。

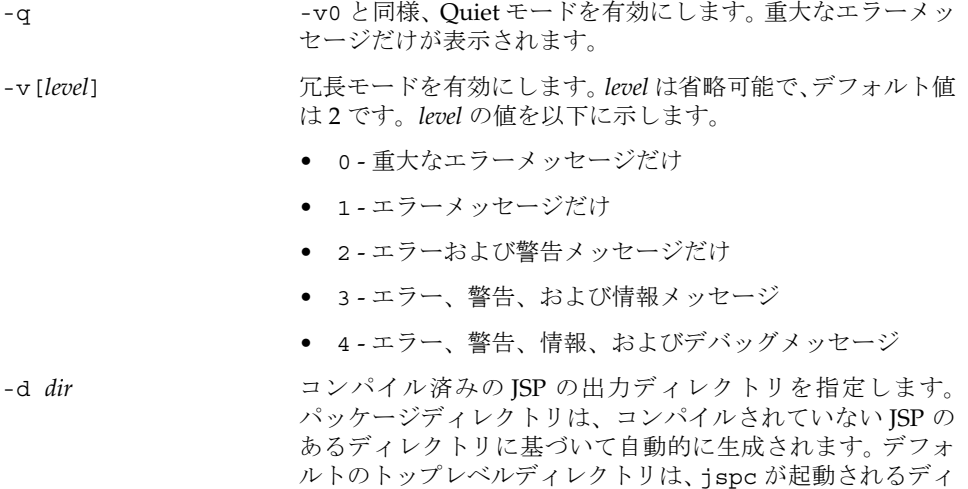

レクトリです。

- -dd *dir* コンパイル済みの JSP のリテラル出力ディレクトリを指定し ます。パッケージディレクトリは作成されません。デフォル トは jspc が起動されるディレクトリです。
- -p *name* 指定したすべての JSP のターゲットパッケージの名前を指定 して、-d オプションによって実行されるデフォルトのパッ ケージ生成を取り消します。
- -c *name* スペント 最初にコンパイルされる ISP のターゲットクラスの名前を指 定します。以降にコンパオイルされる JSP は影響されません。
- -mapped HTML 行ごとの write 呼び出しと、JSP ファイル内の各行の 位置を記述したコメントを生成します。デフォルトでは、隣接 した write 呼び出しはすべて結合されており、位置に関する コメントは生成されません。
- -die[*code*] 重大なエラーが発生した場合、JVM を終了してエラーリター ン *code* を生成します。*code* がないか、解析できない場合は、デ フォルト値の 1 に設定されます。
- -uribase *dir* コンパイルされたファイルと関係のある URI ディレクトリを 指定します。明示的に宣言された JSP ファイルだけに適用さ れます。

これは、uriroot と関係のある各 ISP ファイルの場所です。 判定できない場合、デフォルトは「/」になります。

-uriroot *dir* URI ファイルを解決する対象となるルートディレクトリを指 定します。明示的に宣言された ISP ファイルだけに適用され ます。

> このオプションが指定されていない場合、最初の JSP ページ のすべての親ディレクトリの WEB-INF サブディレクトリが 検索されます。サブディレクトリがあって JSP ページにもっ とも近いディレクトリが使用されます。

> JSP の親ディレクトリに WEB-INF サブディレクトリがない場 合、jspc が起動されるディレクトリが使用されます。

-webinc *file* -webapp オプションの部分サーブレットマッピングを作成 します。このマッピングは、web.xml ファイルにペーストで きます。

-webxml *file* -webapp オプションの完全な web.xml ファイルを作成しま す。

-ieplugin *class\_id* Internet Explorer の Java プラグイン COM クラス ID を指定 します。<jsp:plugin> タグによって使用されます。

-genclass Java ファイルとクラスファイルを生成します。 JDK の tools.jar ファイルが JVM クラスパスにある必要がありま す。

-webinc および -webxml オプションは、iPlanet Web Server の JSP には役立たない場 合があります。

たとえば、以下のコマンド (1 行に入力 ) では、HelloWorld Web アプリケーションの JSP をコンパイルします。

jspc -d *dir* -genclass -webapp *server\_root*/plugins/servlets/examples/web-apps/HelloWorld

コンパイルされた JSP は、*dir*/\_jsps/ の下に書き込まれます。次に、これらのクラス ファイルを .JAR ファイルに置くことができます。

JSP コンパイラの詳細は、以下の Jakarta の Web サイトを参照してください。

http://jakarta.apache.org/

Jasper と iPlanet Web Server 6.0 は密接に統合されてはいないので、タグライブラリ、 Bean などを使用した JSP の導入には、JVM クラスパスの編集が必要な場合がありま す。JVM クラスパスは、サーバマネージャの「Configure JVM Attributes」ページ、ま たは jvm12.conf ファイルにあります。 JVM の設定の詳細は、付録 C「JVM [の構成」](#page-110-0) を参照してください。

#### JSP コンパイラで生成されたパッケージ名

コンパイルされた JSP には、パッケージが作成されます。パッケージ名は \_jsps で始 まり、先頭に下線が付いた JSP のパス名の構成要素がきます。たとえば、/myjsps/ hello.jsp に対して生成されるパッケージ名は\_jsps. myjsps になります。

生成されたサーブレットに関連付けられるパッケージ名は暗黙のものであるため、JSP で Bean を使用する場合は、明示的な import 指令が必要です。Bean にパッケージ名が ない場合は特に必要です。以下に例を示します。

<%@page import="MyBean" %> <jsp:useBean id="myBean" class="MyBean" />

#### <span id="page-46-0"></span>JSP のプリコンパイルの指定

web-apps.xml ファイルの [jsp-servlet](#page-21-0) 要素を使って、仮想サーバの JSP が事前にコ ンパイルされるよう iPlanet Web Server に命令することができます。vs 要素に以下の タグを指定します。

```
<jsp-servlet enable="true"> 
   <init-param> 
      <param-name>use-precompiled</param-name>
       <param-value>true</param-value>
   </init-param> 
</jsp-servlet>
```
web-apps.xml ファイルの詳細は、第 2 章「Web [アプリケーション」を](#page-12-0)参照してくだ さい。

事前にコンパイルされた JSP を実行するために JDK をインストールする必要はありま せん。ただし、新しい JSP を開発するには JDK が必要です。 JDK のインストールの詳細 は、38 ページの「JSP [を実行するためにサーバで必要なもの」](#page-37-0)を参照してください。

#### その他の JSP 初期設定パラメータ

web-apps.xml ファイルの [jsp-servlet](#page-21-0) 要素には、以下の初期設定パラメータを指定 することができます。 JSP コンパイラでは、ファイルに追加されていないパラメータに はデフォルト値が使用されます。

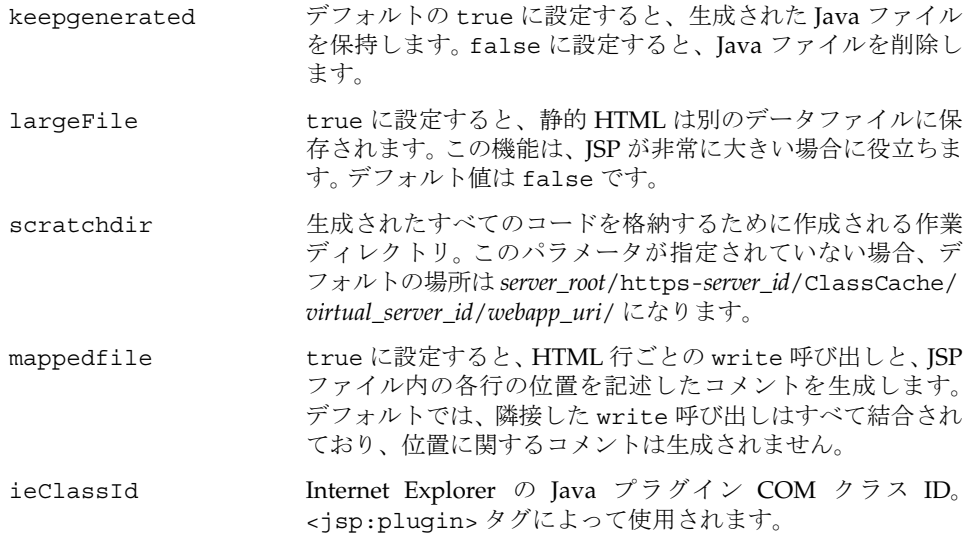

<span id="page-47-0"></span>use-precompiled true に設定すると、仮想サーバの JSP が事前にコンパイルさ れ、実行時にコンパイルする必要がないよう指定されます。デ フォルト値は false です。

> true に設定すると、JSP への変更は自動的には読み込みし直 されません。

> コマンドライン JSP コンパイラを使用して JSP をコンパイル し、クラスを JAR ファイルに保存して、JAR ファイルを Web アプリケーションの WEB\_INF/lib ディレクトリに置くこと ができます。

# JSP タグライブラリおよび標準のポータブルタグ

iPlanet Web Server は、JSP タグライブラリおよび標準のポータブルタグをサポートし ています。タグライブラリの詳細は、以下の Web サイトにある JSP 1.1 仕様を参照して ください。

http://java.sun.com/products/jsp/download.html

# サーブレットおよび JSP のデバッグ

この章では、iPlanet Web Server 6.0 でサーブレットおよび JSP のデバッグを行うガイ ドラインを紹介します。以下の節で構成されています。

- [サーブレットのデバッグ](#page-49-0)
- JSP [のデバッグ](#page-50-0)
- [デバッグ用のスタックトレースの生成](#page-50-0)
- Forte for Java [を使用したサーブレットおよび](#page-51-0) JSP のデバッグ
- [デバッグ用の](#page-52-0) JPDA オプション

サーブレットおよび JSP のデバッグには、この章で説明されているように、 jvm12.conf ファイルの編集が必要です。このファイルに関する一般的な情報について は、付録 C「JVM [の構成」](#page-110-0)を参照してください。

### <span id="page-49-0"></span>サーブレットのデバッグ

サーバで JDK を使用するよう指示している場合は、サーブレットのリモートデバッグ を行うことができます。サーバが JRE を使用している場合は、JDK を使用するように 切り替えてからリモートデバッグを行います。JDK または JRE の使用をサーバに命令 する方法の詳細は、40 ページの「JRE/JDK [パスの構成」](#page-39-0)を参照してください。

サーバが JDK を使用していると仮定すると、以下の手順でリモートデバッグを行うこ とができます。

- 1. サーバが単一処理モードで稼動していることを確認します。単一処理モードはデ フォルト設定ですが、magnus.conf ファイルで MaxProcs パラメータに 1 より大 きい値が設定されていないことを確認します。magnus.conf に MaxProcs が設定 されていない場合、デフォルト値の 1 が使用されます。単一処理モードと多重処 理モードの詳細は、iPlanet Web Server の『管理者ガイド』を参照してください。
- 2. jvm12.conf で以下のパラメータを適宜設定します。

jvm.enableDebug=1 java.compiler=NONE

3. 例外をログファイルとクライアントに送信するには、以下のパラメータを設定しま す。クライアントがブラウザの場合、例外はブラウザに表示されます。

jvm.trace=7

4. プラットフォームによっては、起動クラスパスを指定する必要があります。たとえ ば、Solaris プラットフォームでは、Java 1.2 が /java にある場合、jvm12.conf で 以下のように設定します。

jvm.option=-Xbootclasspath:/java/lib/tools.jar:/java/jre/lib/rt. jar

- 5. サーバを手動で起動し、コンソールに表示されるリモートデバッグのパスワードを 記録します。
- 6. Java デバッガを起動します。

jdb -host your\_host -password the\_password

これで、jdb コマンドを使用して Java クラスのデバッグを行えます。

### <span id="page-50-0"></span>JSP のデバッグ

以下の手順に従って JSP のデバッグを行います。

- 1. サーバが単一処理モードで稼動していることを確認します。単一処理モードはデ フォルト設定ですが、magnus.conf ファイルで MaxProcs パラメータが 1 より大 きい値に設定されていないことを確認します。magnus.conf に MaxProcs が設定 されていない場合、デフォルト値の 1 が使用されます。単一処理モードと多重処 理モードの詳細は、iPlanet Web Server の『管理者ガイド』を参照してください。
- 2. jvm12.conf で以下のパラメータを適宜設定します。

java.compiler=NONE jvm.trace=6 nes.jsp.enabledebug=1

3. 例外をログファイルとクライアントに送信するには、以下のパラメータを設定しま す。クライアントがブラウザの場合、例外はブラウザに表示されます。

jvm.trace=7

java.compiler=NONE に設定すると、ログファイルの詳細出力に Java ソースコードの 行番号が追加されます。jvm.trace=6 または jvm.trace=7 に設定すると、JSP コンパ イラおよびサーブレットエンジンから詳細出力が行えます。

nes.jsp.enabledebug=1 に設定すると、iPlanet Web Server 6.0 では、デバッグ可能 な Java サーブレットを JSP から生成します。

## デバッグ用のスタックトレースの生成

以下の手順に従ってデバッグ用の Java スタックトレースを生成できます。

http://developer.java.sun.com/developer/technicalArticles/Programming/Stacktrace/

シグナル使用率の削減のために jvm12.conf ファイルの jvm.option=-Xrs フラグを コメントにしてから、スタックトレースを生成します。-Xrs フラグが使用されている と、トレースの生成のためにシグナルを送信したときに、サーバがコアダンプして再起 動する可能性があります。

jvm12.conf ファイル、および jvm.option の使用の詳細は、付録 C「JVM [の構成」](#page-110-0)を 参照してください。

## <span id="page-51-0"></span>Forte for Java を使用したサーブレットおよび JSP のデバッグ

Forte for Java デバッガを使用できるように iPlanet Web Server を設定するには、以下 の手順に従います。

- 1. iPlanet Web Server に必要な JDK バージョン 1.2.*x* がまだインストールされていな い場合は、38ページの「ISP[を実行するためにサーバで必要なもの」](#page-37-0)を参照して インストールします。必要なバージョンはプラットフォームによって異なります。
- 2. 以下の Web サイトから入手可能な JDK バージョン 1.3 をインストールします。

http://java.sun.com/j2se/1.3/

iPlanet Web Server では JDK バージョン 1.2.*x* を使用しますが、Forte for Java には バージョン 1.3 が必要です。

3. 以下の Web サイトから入手可能な Forte for Java の Community Edition 1.0 をイン ストールします。

http://www.sun.com/forte/ffj/ce/

4. 以下の Web サイトから入手可能な JPDA もインストールすることを強くお勧めし ます。

http://java.sun.com/products/jpda/

5. JPDA をインストールしたら、*jpda\_install*/bin ディレクトリのすべてのファイルを *jdk1.2\_install*/jre/bin ディレクトリにコピーします (*jpda\_install* は JPDA のインス トール先、*jdk1.2\_install* は JDK バージョン 1.2 のインストール先を示す )。また、 jpda.jar ファイルを *jpda\_install*/lib ディレクトリから *jdk1.2\_install*/jre/lib/ ext ディレクトリにコピーします。

JPDA は JDK 1.3 ではなく 1.2 で稼動することに注意してください。

6. Windows NT では、magnus.conf ファイルに以下の行を追加して Windows NT コ ンソールを有効にします。

Init fn="nt-console-init" stdout=console stderr=console

<span id="page-52-0"></span>7. jvm12.conf ファイルを編集してリモートデバッグを有効にします。JPDA をイン ストールしなかった場合は、以下の行を追加します。

jvm.enableDebug=1 jvm.compiler=NONE JPDA をインストールした場合は、以下の行を追加します。

```
jvm.enableDebug=1 
jvm.compiler=NONE
jvm.option=-classic
jvm.option=-Xnoagent
jvm.option=-Xrunjdwp:transport=dt_socket,server=y,suspend=n
```
- 8. Forte for Java を起動し、デバッグするサーブレットまたは JSP が設定されている ディレクトリをマウントします。
- 9. iPlanet Web Server を起動します。以下のような行がコンソールに表示されます。

Listening for transport dt\_socket at address:*port\_number* (*port\_number* はポート番号を示す )

この *port\_number* を書き留めます。

- 10. Forte for Java で「Debug」メニューを選択し、「Attach to VM...」オプションを選 択します。*port\_number* を「Port」テキストボックスに入力し、「OK」を選択します。
- サーブレットまたは JSP のデバッグの準備ができました。

# デバッグ用の JPDA オプション

JPDA がインストール済みの場合に jvm12.conf ファイルに設定することができるデ バッグオプションのリストが、以下の Web サイトにあります。

http://java.sun.com/products/jpda/doc/conninv.html#Invocation

デバッグ用の JPDA オプション

セッションマネージャ

セッションオブジェクトは、通常ステートレスの HTTP プロトコルを介した複数の ページ要求にわたり、状態とユーザの識別情報を管理します。セッションは、ユーザ からの複数の接続またはページ要求にわたって、指定された期間、持続します。各セッ ションは、通常、一人のユーザに対応付けられており、そのユーザはサイトを頻繁に 訪れています。サーバは、cookie を使用するか、URL を書き換えることによって、セッ ションを継続します。サーブレットは、セッションオブジェクトにアクセスして、セッ ションに関する状態情報を取得することができます。

この章は、以下の節から構成されています。

- [セッションの概要](#page-55-0)
- [セッションマネージャの指定](#page-56-0)
- [IWSSessionManager](#page-57-0)
- [MMapSessionManager \(UNIX](#page-62-0)  $\oslash \nrightarrow$  )
- [非推奨のセッションマネージャ](#page-64-0)
- [ロードバランシング、セッションフェイルオーバー、およびセッション](#page-69-0) ID

#### <span id="page-55-0"></span>セッションの概要

HTTP セッションは、サーバ側のセッションを表しています。サーバは、以下の条件に 一致した場合、セッションを新規のものであると判断します。

- クライアントがそのセッションを認識できない
- そのセッションがまだ開始されていない

セッションマネージャは、新規のセッションが開始されると、必ず新規のセッションオ ブジェクトを自動的に作成します。場合によっては、クライアントがセッションに参加 しないこともあります。たとえば、セッションマネージャが cookie を使用しているの に対して、クライアントが cookie を受け入れていない場合などです。

iPlanet Web Server 6.0 には、セッションの作成および管理用に、以下のセッションマ ネージャが付属しています。

- [IWSSessionManager](#page-57-0) デフォルトのセッションマネージャ。持続セッション用に データベースストアまたはファイルストアを使用したり、シングルプロセスまたは マルチプロセスモードで実行することができます。
- [MMapSessionManager \(UNIX](#page-62-0) のみ ) サーバをマルチプロセスモードで実行する ためのセッションマネージャ。分散セッションはサポートしていません。
- [SimpleSessionManager](#page-64-0) 非推奨の簡易セッションマネージャ。分散セッション はサポートしていません。
- [JdbcSessionManager](#page-66-0) 非推奨のセッションマネージャ。JDBC API を使用して セッション情報をデータベースに保管し、分散セッションをサポートしています。

マルチプロセスモードは、UNIX プラットフォーム上でのみサポートされています。 セッションマネージャのすべてのマルチプロセスモード機能は、Windows NT 上では 無視されます。

iPlanet Web Server 6.0 では、ユーザ独自のセッションマネージャを開発し、それをサー バに読み込むこともできます。セッションマネージャクラスのソースコードファイル は、ユーザが独自のセッションマネージャを定義するときに、取り掛かりとして利用で きます。これらの Java ファイルは、ディレクトリ *server\_root*/plugins/servlets/ iws-apis/sessions にあります。

# <span id="page-56-0"></span>セッションマネージャの指定

デフォルトでは、iPlanet Web Server はサーブレット用のセッションマネージャとして IWSSessionManager を使用します。セッションマネージャは以下のいずれかの方法で 変更することができます。

• ディレクトリ *server\_id*/config に格納されているファイル web-apps.xml を編集 する

以下の例のように、サーブレットまたは JSP の web-app 要素内に session-manager 要素を追加します。

```
<session-manager
```

```
class='com.iplanet.server.http.session.YourSesMgr'> 
<init-param>
      <param-name>maxSessions</param-name>
       <param-value>1000</param-value>
</init-param>
<init-param>
      <param-name>timeOut</param-name>
      <param-value>1800</param-value>
</init-param>
<init-param> 
       <param-name>reapInterval</param-name>
       <param-value>600</param-value>
```

```
</init-param>
```

```
</session-manager>
```

```
web-apps.xml ファイルの詳細は、第 2 章「Web アプリケーション」を参照して
ください。
```
• サーバマネージャインタフェースの「Legacy Servlets」>「Configure Global Servlet Attributes」ページを使用する

「Session Manager」フィールドでセッションマネージャを指定し、必要に応じて 「Session Manager Args」フィールドにパラメータを指定します。

● ディレクトリ server id/config に格納されているファイル

servlets.properties を編集する。この方法は、デフォルトの仮想サーバにのみ 適用できます。

servlets.sessionmgr の値を指定する行を追加します。また、必要に応じて、 セッションマネージャのパラメータを指定する行も追加します。以下に例を示しま す。

servlets.sessionmgr=com.iplanet.server.http.session.YourSesMgr servlets.sessionmgr.initArgs=maxSessions=20,timeOut=300,reapInterval= 150

<span id="page-57-0"></span>● ディレクトリ server id/config に格納されているファイル contexts.properties を編集する。この方法は、デフォルトの仮想サーバにのみ 適用できます。

context.*context\_name*.sessionmgr の値を指定する行を追加します。また、必要 に応じて、セッションマネージャのパラメータを指定する行も追加します。以下に 例を示します。

context.global.sessionmgr=com.iplanet.server.http.session.YourSesMg r

context.global.sessionmgr.initArgs=maxSessions=20,timeOut=300

グローバルコンテキストを変更したり、新しいコンテキストを定義してそれにサー ブレットを割り当てたりすることもできます。詳しくは、第 8 [章「古いバージョン](#page-80-0) [のサーブレットおよび](#page-80-0) JSP の構成」を参照してください。

#### IWSSessionManager

IWSSessionManager は、デフォルトのセッションマネージャです。

IWSSessionManager は、シングルプロセスモードとマルチプロセスモードの両方で動 作可能です。異なるマシンで実行されている複数のプロセスのセッション情報を共有す るために使用できます。magnus.conf ファイルの MaxProcs 指令によって、サーバが シングルプロセスモードとマルチプロセスモードのどちらで稼動しているかを判別で きます。詳しくは、iPlanet Web Server の『NSAPI プログラマーズガイド』を参照して ください。

セッションを持続するために、IWSSessionManager は、サーバファームのすべての サーバからアクセス可能な、データベースまたは分散ファイルシステム (DFS) のパスを 使用します。各セッションは、データベースまたは分散ファイルシステムに直列化され ます。また、ユーザ独自の持続メカニズムを作成することもできます。

iPlanet Web Server がシングルプロセスモードで稼動している場合、デフォルトでは セッションの持続モードは定義されていないため、セッションは持続的ではありませ  $h<sub>a</sub>$ 

iPlanet Web Server がマルチプロセスモードで稼動している場合、デフォルトではセッ ションは持続的です。持続モードが定義されていない場合は、IWSSessionManager で は DFS が使用されます。

マルチプロセスモードは、UNIX プラットフォーム上でのみサポートされています。 IWSSessionManager のすべてのマルチプロセスモード機能は、Windows NT 上では 無視されます。

#### IWSSessionManager のパラメータ

IWSSessionManager では、以下のパラメータが使用されます。

- maxSessions セッションマネージャが一度に管理できるセッションの最大数。 セッションマネージャは、すでにセッション数が maxSessions になっている場 合、それ以上新規セッションは作成しません。デフォルト値は 1000 です。
- timeOut クライアントがセッションにアクセスしてからセッションマネージャ がそのセッションを無効にするまでの経過時間 ( 秒単位 )。timeOut 秒の間アクセ スされなかったセッションは、reaper メソッドによって無効になります。デフォ ルト値は 1800 (30 分 ) です。

web.xml で session-timeout が指定されている場合は、この timeOut パラメー タ値は無効になります。詳しくは、16 ページの「[session-timeout](#page-15-0)」を参照してく ださい。

- reapInterval reaper メソッドが再び呼び出されるまでの SessionReaper ス レッドのスリープ時間 ( 秒単位 )。デフォルト値は 600 (10 分 ) です。
- maxLocks 複数のプロセスにわたる個別のセッションへのアクセスを同期させる ために使用する、クロスプロセスロックの数。デフォルト値は 10 です。このデフォ ルト値は、値に 0 が指定された場合に使用されます。このパラメータは、シングル プロセスモードでは無視されます。
- session-data-store セッションを持続する方法を決定するクラスの名前。 iPlanet Web Server で提供されているクラスは、以下のとおりです。
	- ❍ com.iplanet.server.http.session.JdbcStore
	- ❍ com.iplanet.server.http.session.FileStore

session-data-store パラメータを指定しない場合は、セッションはシングルプ ロセスモードでは持続的でなくなります。マルチプロセスモードでは、FileStore がデフォルトです。

JdbcStore および FileStore クラスは、SessionDataStore のサブクラスです。 SessionDataStore を拡張することにより、セッションの持続性を実装するため の独自のクラスを作成することもできます。

注 JdbcStore を使用する前に、セッション情報を格納するためのテーブ ルを作成する必要があります。テーブル名は table パラメータを使用 して指定し、テーブルの 4 つの列は accessTimeColumn、 timeOutColumn、sessionIdColumn、および valueColumn パラメー タを使用して指定します。

session-data-store パラメータを JdbcStore または FileStore クラスに設定し た場合、IWSSessionManager では以下のパラメータがさらに使用されます。

● session-failover-enabled - 要求のたびにセッションを持続ストアから読み込 み直すかどうかと、マルチプロセスモードで常に true に設定するかどうかを指定 します。

session-data-store パラメータを FileStore クラスに設定した場合、 IWSSessionManager では以下のパラメータがさらに使用されます。

• session-data-dir - すべてのサーバおよび Web アプリケーションのセッション データを格納するディレクトリ

session-data-dir パラメータを指定しない場合は、以下のディレクトリがデ フォルトで使用されます。

*server\_root*/*server\_id*/SessionData/*virtual\_server\_id*/*web\_app\_URI*

session-data-store パラメータを JdbcStore クラスに設定した場合、 IWSSessionManager では以下のパラメータがさらに使用されます。

• provider - JDBC ドライバ ( デフォルトは sun.jdbc.odbc.JdbcOdbcDriver)。 JDBC API の詳細は、以下の Web サイトを参照してください。

http://java.sun.com/products/jdbc/index.html

注 JdbcStore クラスは、web-apps.xml の class-loader 要素の classpath 属性に割り当てられた JDBC ドライバクラスを認識しませ ん。JDBC ドライバクラスを jvm12.conf ファイルの jvm.classpath 変数に割り当ててください。詳しくは、付録 C「JVM [の構成」を](#page-110-0)参照 してください。

- url データソース ( デフォルトは jdbc:odbc:LocalServer)
- table セッションを格納する SQL テーブルの名前 ( デフォルトは sessions)
- username データベースのログインユーザ名
- password データベースのログインパスワード
- reaperActive true に設定された場合 ( デフォルト値 )、セッション reaper を実 行して期限切れのセッションをデータベースから削除するよう、セッションマネー ジャに指示します。 reaper を実行しているサーバがクラスタ内で 1 つのみになる ようにしてください。
- accessTimeColumn 最後にアクセスされた時間 ( 分単位 ) を格納する列の名前 ( デフォルトは AccessTime)。SQL 型は NUMERIC(9) です。
- timeOutColumn セッションタイムアウト ( 分単位 ) を格納する列の名前 ( デフォ ルトは TimeOut)。SQL 型は NUMERIC(9) です。
- sessionIdColumn セッション ID を格納する列の名前(デフォルトは SessionID)。SQL 型は VARCHAR(100) です。
- valueColumn セッションオブジェクトを格納する列の名前 ( デフォルトは Value)。SQL 型は VARBINARY(4096) です。この列は、すべてのセッションデー タを格納できるくらいの大きさである必要があります。

セッション情報を処理するためのデータベース上での各操作 ( 検索、挿入、更新、およ び削除 ) は、対応する専用の接続によって実行されます。これらの接続はそれぞれ、パ フォーマンスを向上させるために、コンパイル済みの SQL 文を持っています。以下の パラメータを使用して、各操作専用の接続の数をカスタマイズできます。

- lookupPool 検索操作を行う接続の数 ( デフォルトは 4)
- insertPool 挿入操作を行う接続の数 ( デフォルトは 4)
- updatePool 更新操作を行う接続の数 ( デフォルトは 4)
- deletePool 削除操作を行う接続の数 (デフォルトは2)

#### IWSSessionManager を有効にする

IWSSessionManager を有効にして、デフォルトパラメータを変更することができま す。また、サーバがシングルプロセスモードで稼動している場合は、特定のコンテキス トで IWSSessionManager を有効にすることができます。iPlanet Web Server で IWSSessionManager を使用できるようにするには、以下のいずれかの方法を実行して ください。

• ディレクトリ *server\_id*/config に格納されているファイル web-apps.xml を編集 する

```
以下の例のように、サーブレットまたは JSP の web-app 要素内に
session-manager 要素を追加します。
```

```
<session-manager
```
class='com.iplanet.server.http.session.IWSSessionManager'> <init-param> <param-name>maxSessions</param-name> <param-value>1000</param-value> </init-param> <init-param> <param-name>timeOut</param-name> <param-value>1800</param-value> </init-param> <init-param>

```
<param-name>reapInterval</param-name>
       <param-value>600</param-value>
</init-param>
<init-param> 
       <param-name>session-data-dir</param-name>
       <param-value>/net/dotcom.com/sessions</param-value>
</init-param>
```
</session-manager>

web-apps.xml ファイルの詳細は、第 2 章「Web [アプリケーション」を](#page-12-0)参照して ください。

• サーバマネージャインタフェースの「Legacy Servlets」>「Configure Global Servlet Attributes」ページを使用する

「Session Manager」フィールドで、以下のように指定します。

com.iplanet.server.http.session.IWSSessionManager

「Session Manager Args」フィールドにセッションマネージャのパラメータを指定 することもできます。以下に例を示します。

maxSessions=20,session-data-dir=/net/dotcom.com/sessions

#### IWSSessionManager のソースコード

IWSSessionManager は、各セッションに対して IWSHttpSession オブジェクトを作 成します。IWSSessionManager.java および IWSHttpSession.java のソースファイ ルは、*server\_root*/plugins/servlets/iws-apis/sessions ディレクトリに格納され ています。IWSSessionManager.java および IWSHttpSession.java のソースコード ファイルは、ユーザが独自のセッションマネージャおよびセッションオブジェクトを定 義するときに、取り掛かりとして利用できます。

IWSSessionManager は、IWSHttpSessionManager を拡張します。

IWSHttpSessionManager のクラスファイルは、ディレクトリ *server\_root*/bin/https/ jar にある JAR ファイル NSServletLayer.jar に格納されています。

IWSSessionManager は、IWSHttpSessionManager 内の実装する必要のあるすべて のメソッドを実装しています。そのため、IWSHttpSessionManager の拡張方法の例 として IWSSessionManager を使用することができます。IWSSessionManager または IWSHttpSessionManager のサブクラスをコンパイルするときは、必ず JAR ファイル NSServletLayer.jar がコンパイラのクラスパスにあることを確認してください。

<span id="page-62-0"></span>JdbcStore.java および FileStore.java ソースファイルと、その親クラスのソース ファイル SessionDataStore.java は、ユーザが IWSSessionManager のセッション 持続メカニズムを変更できるようにするために用意されています。これらのファイル も、ディレクトリ *server\_root*/plugins/servlets/iws-apis/sessions に格納されて います。

### MMapSessionManager (UNIX のみ )

これは、シングルモードとマルチモードの両方で稼動する、メモリマップ (mmap) ファ イルベースの持続的なセッションマネージャです。

magnus.conf ファイルの MaxProcs 指令によって、サーバがシングルプロセスモード とマルチプロセスモードのどちらで稼動しているかを判別できます。詳しくは、iPlanet Web Server の『NSAPI プログラマーズガイド』を参照してください。

### パラメータ

MMapSessionManager では、以下のパラメータが使用されます。

- maxSessions セッションマネージャが一度に管理できるセッションの最大数。 セッションマネージャは、すでにセッション数が maxSessions になっている場 合、それ以上新規セッションは作成しません。デフォルト値は 1000 です。
- maxValuesPerSession セッションが保持できる値またはオブジェクトの最大 数。デフォルト値は 10 です。
- maxValueSize セッションが保持できる各値またはオブジェクトの最大サイズ。 デフォルト値は 4096 です。
- timeOut クライアントが最後にセッションにアクセスしてからセッションマ ネージャがそのセッションを無効にするまでの経過時間 ( 秒単位 )。timeOut 秒の 間アクセスされなかったセッションは、reaper メソッドによって無効にされます。 デフォルト値は 1800 (30 分 ) です。

web.xml で session-timeout が指定されている場合は、timeOut パラメータ値 は無効になります。詳しくは、16 ページの「[session-timeout](#page-15-0)」を参照してください。

- reapInterval reaper メソッドが再び呼び出されるまでの SessionReaper ス レッドのスリープ時間 ( 秒単位 )。デフォルト値は 600 (10 分 ) です。
- maxLocks 複数のプロセスにわたる個別のセッションへのアクセスを同期させる ために使用する、クロスプロセスロックの数。デフォルト値は 1 です。このデフォ ルト値は、値に 0 が指定された場合に使用されます。このパラメータは、シングル プロセスモードでは無視されます。

#### MMapSessionManager を有効にする

MMapSessionManager を有効にして、デフォルトパラメータを変更することができま す。また、サーバがシングルプロセスモードで稼動している場合は、特定のコンテキス トで MMapSessionManager を有効にすることができます。iPlanet Web Server で MMapSessionManager を使用するには、以下のいずれかの方法を実行してください。

• サーバマネージャインタフェースの「Legacy Servlets」>「Configure Global Servlet Attributes」ページを使用する

「Session Manager」フィールドで、以下のように指定します。

com.iplanet.server.http.session.MMapSessionManager

「Session Manager Args」フィールドにセッションマネージャのパラメータを指定 することもできます。以下に例を示します。

maxSessions=20,maxValueSize=1024,timeOut=300

● ディレクトリ server id/config に格納されているファイル servlets.properties を編集する。この方法は、デフォルトの仮想サーバにのみ 適用できます。

servlets.sessionmgr の値を指定する行を追加します。また、セッションマネー ジャのパラメータを指定する行も追加します。

servlets.sessionmgr=com.iplanet.server.http.session.MMapSessionMana ger

servlets.sessionmgr.initArgs=maxSessions=20,maxValueSize=1024,timeO ut=300

• ディレクトリ *server\_id*/config に格納されているファイル contexts.properties を編集する。この方法は、デフォルトの仮想サーバにのみ 適用できます。

context.*context\_name*.sessionmgr の値を指定する行を追加します。また、セッ ションマネージャのパラメータを指定する行も追加します。

context.global.sessionmgr=com.iplanet.server.http.session.MMapSessi onManager

context.global.sessionmgr.initArgs=maxSessions=20,maxValueSize=1024 ,timeOut=300

グローバルコンテキストを変更したり、新しいコンテキストを定義してそれにサー ブレットを割り当てたりすることもできます。詳しくは、第 8 [章「古いバージョン](#page-80-0) [のサーブレットおよび](#page-80-0) JSP の構成」を参照してください。

このセッションマネージャは、java.io.Serializable を実装するオブジェクトのみ 格納できます。

#### <span id="page-64-0"></span>SessionData のバージョンファイルの削除

サーバが MMapSessionManager セッションマネージャを使用している場合は、 SessionData ディレクトリに持続セッション情報が格納されています。このキャッ シュには、バージョン番号が記述されている Version ファイルが格納されており、サー バはこのファイルを使用して、ディレクトリの構造とキャッシュ内のファイルを判別し ます。バージョンファイルを削除するだけで、キャッシュをクリーンアップすることが できます。

サーバは、起動時にバージョンファイルを検出できない場合、該当するキャッシュの ディレクトリ構造を削除し、そのバージョンファイルを再作成します。次回サーバが MMapSessionManager セッションマネージャを使用してサーブレットを実行するとき に、セッションデータキャッシュが再作成されます。

バージョンファイルは、通常ファイルを削除するときと同じように SessionData ディ レクトリから削除するだけで、削除できます。または、サーバマネージャの「Java」> 「Delete Version Files」ページで削除することもできます。バージョンファイルを削除 した後は、必ず iPlanet Web Server を再起動してください。そうすることにより、該当 するキャッシュがクリーンアップされ、サーバがサーブレットを実行する前にバージョ ンファイルが再作成されます。

### 非推奨のセッションマネージャ

SimpleSessionManager および JdbcSessionManager は、iPlanet Web Server 4.*x* と の下位互換性を提供するために用意されています。

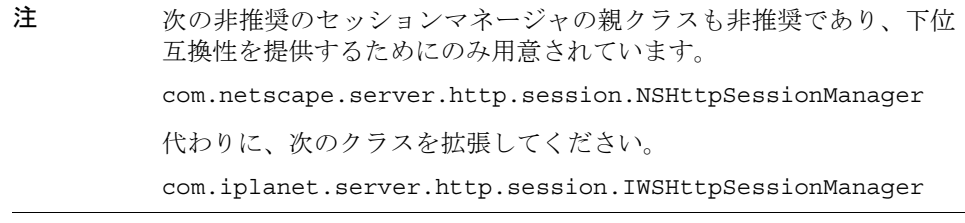

#### SimpleSessionManager

SimpleSessionManager は、シングルプロセスモードでのみ動作します。セッション は持続的ではなく、すべてのセッションはサーバが停止したときに失われます。

注 SimpleSessionManager は非推奨であり、下位互換性を提供するため にのみ用意されています。代わりに、セッションの持続性を持たない IWSSessionManager を使用してください。

#### パラメータ

SimpleSessionManager クラスでは、以下のパラメータが使用されます。

- maxSessions セッションマネージャが一度に管理できるセッションの最大数。 セッションマネージャは、すでにセッション数が maxSessions になっている場 合、それ以上新規セッションは作成しません。デフォルト値は 1000 です。
- timeOut クライアントがセッションにアクセスしてからセッションマネージャ がそのセッションを無効にするまでの経過時間 ( 秒単位 )。timeOut 秒の間アクセ スされなかったセッションは、reaper メソッドによって無効にされます。デフォ ルト値は 1800 (30 分 ) です。

web.xml で session-timeout が指定されている場合は、この timeOut パラメー タ値は無効になります。詳しくは、16 ページの「[session-timeout](#page-15-0)」を参照してく ださい。

● reapInterval - reaper メソッドが再び呼び出されるまでの SessionReaper ス レッドのスリープ時間 ( 秒単位 )。デフォルト値は 600 (10 分 ) です。

#### SimpleSessionManager を有効にする

SimpleSessionManager を有効にして、デフォルトパラメータを変更することができ ます。また、サーバがマルチプロセスモードで稼動している場合は、特定のコンテキス トで SimpleSessionManager を有効にすることができます。iPlanet Web Server で SimpleSessionManager を使用するには、以下のいずれかの方法を実行してくださ い。

• サーバマネージャインタフェースの「Legacy Servlets」>「Configure Global Servlet Attributes」ページを使用する

「Session Manager」フィールドで、以下のように指定します。

com.netscape.server.http.session.SimpleSessionManager

「Session Manager Args」フィールドにセッションマネージャのパラメータを指定 することもできます。以下に例を示します。

maxSessions=20,timeOut=300,reapInterval=150

**●** ディレクトリ *server\_id*/confiqに格納されているファイル servlets.properties を編集する。この方法は、デフォルトの仮想サーバにのみ 適用できます。

servlets.sessionmgr の値を指定する行を追加します。また、セッションマネー ジャのパラメータを指定する行も追加します。

<span id="page-66-0"></span>servlets.sessionmgr=com.netscape.server.http.session.SimpleSessionM anager

servlets.sessionmgr.initArgs=maxSessions=20,timeOut=300,reapInterva l=150

● ディレクトリ *server\_id*/config に格納されているファイル contexts.properties を編集する。この方法は、デフォルトの仮想サーバにのみ 適用できます。

context.*context\_name*.sessionmgr の値を指定する行を追加します。また、セッ ションマネージャのパラメータを指定する行も追加します。

context.global.sessionmgr=com.netscape.server.http.session.SimpleSe ssionManager

context.global.sessionmgr.initArgs=maxSessions=20,timeOut=300,reapI nterval=150

グローバルコンテキストを変更したり、新しいコンテキストを定義してそれにサー ブレットを割り当てたりすることもできます。詳しくは、第 8 [章「古いバージョン](#page-80-0) [のサーブレットおよび](#page-80-0) JSP の構成」を参照してください。

#### JdbcSessionManager

これは、シングルモードとマルチモードの両方で動作する、JDBC ベースの持続的な セッションマネージャです。このセッションマネージャを使用して、カスタムデータ ベースにセッションを格納できます。このカスタムベースは、異なるマシンで実行され ている複数のプロセスで共有されます。

注 JDBCSessionManager は非推奨であり、下位互換性を提供するために のみ用意されています。代わりに、JdbcStore セッションの持続性を 持つ IWSSessionManager を使用してください。

このサンプル JDBC セッションマネージャは、本稼動用に作成またはテストされている のではありません。目的に合わせて動作をカスタマイズするために提供されています。

JdbcSessionManager は、標準 JDBC-ODBC ドライバで Microsoft SQL Server 7.0SP1 に関してテスト済みです。セッションマネージャが使用する ODBC ソース、データベー ス、およびテーブルを設定する必要があります。検索のパフォーマンスを向上させるた め、「Session ID」列にインデックスを生成することをお勧めします。

#### パラメータ

JdbcSessionManager では、以下のパラメータが使用されます。

• timeOut - クライアントがセッションにアクセスしてからセッションマネージャ がそのセッションを無効にするまでの経過時間 ( 秒単位 )。timeOut 秒の間アクセ スされなかったセッションは、reaper メソッドによって無効になります。デフォ ルト値は 1800 (30 分 ) です。

web.xml で session-timeout が指定されている場合は、この timeOut パラメー タ値は無効になります。詳しくは、16 ページの「[session-timeout](#page-15-0)」を参照してく ださい。

• provider - JDBC ドライバ ( デフォルトは sun.jdbc.odbc.JdbcOdbcDriver)。 JDBC API の詳細は、以下の Web サイトを参照してください。

http://java.sun.com/products/jdbc/index.html

- 注 JdbcStore クラスは、web-apps.xml の class-loader 要素の classpath 属性に割り当てられた JDBC ドライバクラスを認識しませ ん。JDBC ドライバクラスを jvm12.conf ファイルの jvm.classpath 変数に割り当ててください。詳しくは、付録 C「JVM [の構成」を](#page-110-0)参照 してください。
- url データソース ( デフォルトは jdbc:odbc:LocalServer)
- table セッションを格納する SQL テーブルの名前 ( デフォルトは sessions)
- username データベースのログインユーザ名
- password データベースのログインパスワード
- reaperActive true に設定された場合 ( デフォルト値 )、セッション reaper を実 行して期限切れのセッションをデータベースから削除するよう、セッションマネー ジャに指示します。 reaper を実行しているサーバがクラスタ内で 1 つのみになる ようにしてください。
- accessTimeColumn 最後にアクセスされた時間 ( 分単位 ) を格納する列の名前 ( デフォルトは AccessTime)。SQL 型は NUMERIC(9) です。
- sessionIdColumn セッション ID を格納する列の名前 ( デフォルトは SessionID)。SQL 型は VARCHAR(100) です。
- valueColumn セッションオブジェクトを格納する列の名前 ( デフォルトは Value)。SQL 型は VARBINARY(4096) です。この列は、すべてのセッションデー タを格納できるくらいの大きさである必要があります。

セッション情報を処理するためのデータベース上での各操作 ( 検索、挿入、更新、およ び削除 ) は、対応する専用の接続によって実行されます。これらの接続はそれぞれ、パ フォーマンスを向上させるために、コンパイル済みの SQL 文を持っています。以下の パラメータを使用して、各操作専用の接続の数をカスタマイズできます。

- lookupPool 検索操作を行う接続の数 ( デフォルトは 4)
- insertPool 挿入操作を行う接続の数 ( デフォルトは 4)
- updatePool 更新操作を行う接続の数 ( デフォルトは 4)
- deletePool 削除操作を行う接続の数 (デフォルトは2)

#### JdbcSessionManager を有効にする

JdbcSessionManager を有効にして、デフォルトパラメータを変更することができま す。また、サーバがシングルプロセスモードで稼動している場合は、特定のコンテキス トで JdbcSessionManager を有効にすることができます。iPlanet Web Server で JdbcSessionManager を使用するには、以下のいずれかの方法を実行してください。

• サーバマネージャインタフェースの「Legacy Servlets」>「Configure Global Servlet Attributes」ページを使用する

「Session Manager」フィールドで、以下のように指定します。

com.netscape.server.http.session.JdbcSessionManager

「Session Manager Args」フィールドにセッションマネージャのパラメータを指定 することもできます。以下に例を示します。

timeOut=1200,username=mysession,password=mypassword

**●** ディレクトリ *server\_id*/configに格納されているファイル servlets.properties を編集する。この方法は、デフォルトの仮想サーバにのみ 適用できます。

servlets.sessionmgr の値を指定する行を追加します。また、セッションマネー ジャのパラメータを指定する行も追加します。

servlets.sessionmgr=com.netscape.server.http.session.JdbcSessionMan ager

servlets.sessionmgr.initArgs=timeOut=1200,username=mysession,passwo rd=mypassword

**●** ディレクトリ server\_id/config に格納されているファイル contexts.properties を編集する。この方法は、デフォルトの仮想サーバにのみ 適用できます。

context.*context\_name*.sessionmgr の値を指定する行を追加します。また、セッ ションマネージャのパラメータを指定する行も追加します。

<span id="page-69-0"></span>context.global.sessionmgr=com.netscape.server.http.session.JdbcSess ionManager

context.global.sessionmgr.initArgs=timeOut=1200,username=mysession, password=mypassword

グローバルコンテキストを変更したり、新しいコンテキストを定義してそれにサー ブレットを割り当てたりすることもできます。詳しくは、第 8 [章「古いバージョン](#page-80-0) [のサーブレットおよび](#page-80-0) JSP の構成」を参照してください。

このセッションマネージャは、java.io.Serializable を実装するオブジェクトのみ 格納できます。

# ロードバランシング、セッションフェイルオー バー、およびセッション ID

iPlanet Web Server 6.0 では、セッション対応の既存のフロントエンドロードバランサ (Resonate など ) を使用したサーバファーム ( またはクラスタ ) 構成がサポートされて います。iPlanet Web Server 6.0 は、セッションを生成したサーバホストの *node\_id* を JSESSIONID に接頭辞として付けることにより、スティッキーセッションを実装しま す。JSESSIONID は、Servlets 2.2 仕様で指定されたセッション cookie 名で、以下のよ うに指定されます。

Set-Cookie: JSESSIONID=*node\_id*-3ad%253A39c02099%253Ad19e53e2a2; path=/app;expires=Thu, 14-Sep-2000 01:19:30 GMT

これにより、フロントエンドロードバランサは、そのセッションを生成した同じホスト に今後の要求を転送できるようになります。

クラスタによって使用されているセッションマネージャが分散セッションをサポート している場合、障害が発生したサーバが作成したセッションを別のサーバが処理するこ とができます。IWSSessionManager では、session-data-store パラメータ値でセッ ションの持続性が定義されている場合、分散セッションがサポートされます。 JdbcSessionManager も分散セッションをサポートしています。

注 サーブレットセッションに使用されるセッション ID ジェネレータで は、暗号化機能が強化された、固有の乱数生成アルゴリズムが採用さ れています。これにより、処理速度の遅い古いマシンを使用している 場合は、パフォーマンスに関する問題が発生することがあります。セッ ションマネージャ API では、ランダム ID の生成方法を再定義し、目的 に応じてカスタマイズすることができます (62 ページの「[IWSSessionManager](#page-61-0) のソースコード」で説明されている サンプルファイル IWSSessionManager.java を参照 )。

注 iPlanet Web Server のセッションマネージャでは、最大 108 文字 (ASCII) のセッション ID を生成できます。
第 7 章

# API に関するヒント

この章では、Servlet 2.2 API 仕様が iPlanet Web Server 6.0 で実装される方法を説明し ます。また、以下の節から構成されています。

- HttpSession スコープについて
- [メソッドの使用方法について](#page-73-0)
- [その他の関連情報](#page-78-0)

## HttpSession スコープについて

Servlet 2.2 API 仕様は、HttpSession オブジェクトのスコープに関して流動的です。

デフォルトでは、iPlanet Web Server は、コンテキストパスまたはアプリケーションの contextPath への cookie のパスを追跡して、セッションにマークを付けます。これによ り、ブラウザで、関係のないアプリケーションに対してセッション cookie が再実行さ れることがなくなります。したがって、HttpSession オブジェクトが適切にスコープ指 定されます。

しかし、あるコンテキスト内の サーブレット A が異なるコンテキスト内の サーブレッ ト B に要求をディスパッチすると、仕様は流動的になります。デフォルトでは、iPlanet Web Server ではこのディスパッチが許可されているため、HttpSession オブジェクト の属性は、関連アプリケーションに共通するクラスローダーによって読み込まれるよ うにしてください。通常はお勧めできませんが、仮想サーバレベルのクラスローダーや システムクラスローダーを使用することもできます。

異なるアプリケーションでセッションおよびセッション属性を共有するには次の項目 に従います。

• 仮想サーバレベルで共通のセッションマネージャを使用する

<span id="page-73-0"></span> $<$ v $s$ >

```
<session-manager class="..." />
```
 $\langle v \rangle$ 

• セッション属性が仮想サーバレベルのクラスローダーによって読み込まれるよう にし、クラスパスにセッション属性として使用する共通 Bean などを追加する

 $<$ v $s$ >

```
<class-loader classpath="/myapps/sessionattrs.jar" /> 
\langlevs>
```
この設定により、仮想サーバ内のすべてのアプリケーションでセッションを共有できる ようになります。この設定を行わない場合は、すべてのアプリケーションでセッション は共有されません。 iPlanet Web Server 6.0 では、一部のアプリケーションでのみ同じ セッションデータを共有するような設定はサポートされていません。

## メソッドの使用方法について

この節では、iPlanet Web Server 6.0 で以下の Servlet 2.2 API メソッドを使用する方法 について説明します。

- HttpServlet.service
- [ServletContext.getAttribute](#page-74-0)
- [ServletRequest.setAttribute](#page-74-0)
- [ServletRequest.getParameter](#page-74-0)
- [ServletResponse.getOutputStream](#page-76-0) および getWriter
- [RequestDispatcher.forward](#page-77-0) および include

ここで説明されているメソッドおよびすべての Servlet API メソッドに関する公式マ ニュアルは、以下の Web サイトにある Sun Microsystems の Servlets API Javadoc を参 照してください。

http://java.sun.com/products/servlet/2.2/javadoc/index.html

### HttpServlet.service

public void service(ServletRequest req, ServletResponse res) throws ServletException, java.io.IOException

このメソッドは、限定公開の service メソッドにクライアント要求をディスパッチし ます。

#### <span id="page-74-0"></span>ヒント

サーブレットは、サービスロジックを処理するための、追加スレッドを作成することが あります。ただし、これらのオブジェクトによって呼び出された API 関数は、要求を処 理するスレッドか、サーブレットが作成したスレッドのどちらか 1 つによってアクセス されている必要があります。これら両方のスレッドが同時にその関数にアクセスするこ とはできません。

### ServletContext.getAttribute

public java.lang.Object getAttribute(java.lang.String name)

指定した名前のサーブレット コンテナ属性を返します。その名前の属性がない場合は、 null を返します。

#### ヒント

コンテキストクラスローダー (java.lang.ClassLoader オブジェクト ) を取得するに は、com.iplanet.server.http.servlet.classloader 属性を使用します。コンテ キストクラスローダーのクラスパス (java.lang.String オブジェクト) を取得するに は、com.iplanet.server.http.servlet.classpath 属性を使用します。コンテキ ストクラスローダーの再読み込み間隔 (java.lang.Integer オブジェクト ) を取得す るには、com.iplanet.server.http.servlet.reload-interval 属性を使用しま す。

### ServletRequest.setAttribute

public void setAttribute(java.lang.String name, java.lang.Object o) 現在の要求に属性を格納します。属性は、要求間で設定し直されます。このメソッドは、 多くの場合、RequestDispatcher と共に使用されます。

#### ヒント

要求オブジェクトに com.iplanet.server.http.servlet.parameterEncoding 属 性を設定すると、getParameter メソッドに、取り出すパラメータの符号化を認識さ せることができます。

### ServletRequest.getParameter

public java.lang.String getParameter(java.lang.String name)

パラメータ名に関連付けられている値を取得します。

#### ヒント

フォームフィールドに UTF-8 以外の文字がある場合は、以下のいずれかの操作を行う 必要があります。そうしない場合、getParameter メソッドで取得される値はゼロま たは未定義になります。

- web-apps.xml ファイルで、parameter-encoding 要素の enc 属性を auto ( デ フォルト ) に設定する。詳しくは、22 ページの「[parameter-encoding](#page-21-0)」を参照して ください。
- iPlanet Web Server 4.*x* のときと同様、contexts.properties ファイルで、 parameterEncoding プロパティを auto ( デフォルト ) または responseCT に設 定する。詳しくは、94 ページの「[parameterEncoding](#page-93-0)」を参照してください。

フォームフィールドにデータを入力するときに使用される元の符号化は、そのデータが URL に符号化されると失われるため、以下の操作を行う必要があります。

- クライアントにフォームを送信するときには、必ず応答コンテンツの種類を設定す る。これにより、フォーム全体がクライントに正常に送信されます。
- フォームフィールドと異なるロケールを使用するサーバにフォームデータを送信 するときには、getParameter メソッドを呼び出す前に、以下のように charset を指定する
	- ❍ フォームを生成するサーブレットまたは JSP と、フォームを処理するサーブレット または JSP が異なる場合は、フォームの隠しフィールド ( デフォルトでは i encoding と呼ばれる) を使用します。以下に例を示します。

<input type="hidden" name="j\_encoding" value="US\_ASCII">

- 要求オブジェクトに com.iplanet.server.http.servlet.parameterEncoding 属性を設定します (75 ページの「[ServletRequest.setAttribute](#page-74-0)」を参照 )。この属性 は、パラメータを復号化するために getParameter メソッドによって使用されま す。
- o contexts.properties で parameterEncoding=responseCT に設定されて いて、同じサーブレットまたは JSP がフォームの生成および処理を両方行なってい る場合は、応答コンテンツの種類を設定することができます。サーブレットの場合 は、以下の例のように、応答コンテンツの種類を明示的に設定します。

res.setContentType("text/plain; charset=Shift\_JIS");

JSP の場合は、以下の例のように、page 指令を使用して応答コンテンツの種 類を設定します。

<%@ page contentType="text/html; charset=gb2312"%>

### <span id="page-76-0"></span>ServletResponse.getOutputStream および getWriter

public ServletOutputStream getOutputStream() throws java.io.IOException

バイナリデータを応答に書き込むために適している ServletOutputStream を返しま す。サーブレット コンテナは、バイナリデータを符号化しません。本文を書く際には、 このメソッドまたは getWriter のどちらか一方を呼び出します。両方を呼び出す必要 はありません。

public java.io.PrintWriter getWriter() throws java.io.IOException

文字テキストをクライアントに送信するための PrintWriter オブジェクトを返しま す。文字の符号化方式は、setContentType(java.lang.String) メソッドの charset= プロパティで指定したものが使用されます。上記のメソッドを呼び出す前に このメソッドを呼び出さないと、Charset が有効になりません。

本文を書く際には、このメソッドまたは getOutputStream のどちらか一方を呼び出し ます。両方を呼び出す必要はありません。

#### ヒント

仕様では、getOutputStream メソッドがすでに呼び出されている場合にサーブレット が応答で getWriter メソッドを呼び出すとき ( またはその逆 ) は、サーブレット コン テナが IllegalStateException をスローすることが推奨されています。

iPlanet Web Server 6.0 では、例外はスローされません。ただし、writer および出力ス トリームへの書き込みの順序付けが、必ず行われます。このような実装条件は厳しくあ りませんが、正確さは保持されるため、以下のようなシナリオが可能です。

- サーブレットが getOutputStream を呼び出して例外をスローし、JSP が例外ペー ジを表示するために使用される。仕様に厳密に準拠すれば、このシナリオは失敗し ます。なぜなら、JSP が応答オブジェクトで getWriter を呼び出そうとするから です。
- qetWriterを呼び出す JSP に、qetOutputStream を呼び出すサーブレットが指定 されている

### <span id="page-77-0"></span>RequestDispatcher.forward および include

public void forward(ServletRequest request, ServletResponse response) throws ServletException, IOException;

このメソッドはサーブレットから、Web サーバ上の別のリソースに要求を転送すると きに使用します。このメソッドは、サーブレットが要求の事前処理を行い、別のオブ ジェクトに応答を生成させる場合に便利です。

ターゲットオブジェクトに受け渡された要求オブジェクトは、その要求 URL パスとほ かのパスパラメータを、ターゲットオブジェクトのターゲット URL パスを反映するよ うに調整します。

このメソッドは、応答で ServletOutputStream オブジェクトまたは PrintWriter オブジェクトが取得されている場合は使用できません。その場合、メソッドは IllegalStateException をスローします。

public void include(ServletRequest request, ServletResponse response) throws ServletException, IOException;

別のサーバリソースによって生成されたコンテンツを応答の本体にインクルードする ときに使用します。本質的に、このメソッドは、プログラムをサーバ側でインクルード することを可能にするものです。ターゲットオブジェクトに受け渡された要求オブ ジェクトは、その要求 URL パスと要求の呼び出し元のパス情報を反映します。応答オ ブジェクトは、呼び出し元のサーブレットの ServletOutputStream オブジェクトま たは PrintWriter オブジェクトにのみアクセスできます。

インクルードされているサーブレットは、ヘッダーを設定できません。このサーブ レットがヘッダー (Cookies など ) を設定する必要があるメソッドを呼び出しても、う まく機能しません。サーブレット開発者は、ヘッダーに直接アクセスする必要のある メソッドが適切に処理されるようにする必要があります。セッションを正常に動作さ せるには、セッショントラッキングを行う場合であっても、インクルードされている サーブレットの外でセッションを開始するようにしてください。

#### ヒント

iPlanet Web Server 6.0 では、Writer または OutputStream が取得されている場合は、 dispatcher.forward メソッドが IllegalStateException をスローするときとス ローしないときがあります。この動作は、ドラフト 2.2 に従っており、JSP エラーペー ジの処理をするために必要です。実際のデータがフラッシュされ、クライアントに送信 された場合にのみ、例外がスローされます。それ以外の場合は、バッファにある保留 データがただ破棄されるだけです。

<span id="page-78-0"></span>ターゲット URI が安全でない URI であると識別された場合 ( つまり、URI の最後が //、/./、/../、/.、 /..(Windows NT の場合 ./) など、セキュリティ保護されてい ないパス文字の場合 )、forward および include メソッドは、ServletException を スローすることがあります。

magnus.conf の requestDispatcherNestDepth パラメータを使用して、 RequestDispatcher.forward および include メソッドの入れ子の深さを制御でき ます。詳しくは[、付録](#page-98-0) A を参照してください。

## その他の関連情報

この節では、以下の項目に関する情報を説明します。

- データベース接続プール
- クライアント証明書の取得

### データベース接続プール

データベース接続プールによって、サーブレットまたは JSP のデータベース操作のパ フォーマンスが向上します。接続プールをサポートしている JDBC 2.0 互換ドライバに は、Oracle 8i アップデート版や CloudScape 3.0 など、さまざまなものがあります。

### クライアント証明書の取得

SSL を有効にしたためにクライアント証明書が必要になった場合、サーブレットは以下 のようにクライアント証明書にアクセスします。

```
if (request.isSecure()) { 
  java.security.cert.X509Certificate[] certs; 
  certs = request.getAttribute("javax.servlet.request.X509Certificate"); 
  if (certs != null) {
     clientCert = certs[0]; 
     if (clientCert != null) { 
         // ユーザの識別名を取得する
         java.security.Principal userDN = clientCert.getSubjectDN(); 
         ... 
     } 
  } 
}
             userDn は、ユーザの完全修飾識別名です。
```
その他の関連情報

# 古いバージョンのサーブレット および JSP の構成

この章では、以下の節に分けて、iPlanet Web Server 4.*x* との下位互換用として提供さ れている古いバージョンの構成手順および構成ファイルについて説明します。

- デフォルトの仮想サーバ
- [サーブレットおよび](#page-81-0) JSP の有効化
- クライアントで JSP [を使用可能にする](#page-81-0)
- [デフォルトの仮想サーバでのサーブレットの構成](#page-81-0)
- [ユーザインタフェースの使用](#page-87-0)
- [古いバージョンの構成ファイル](#page-88-0)
- [古いバージョンの例](#page-95-0)
- [古いバージョンのサーブレットのパフォーマンスを最大限にする](#page-96-0)

注 この章で説明されているように、古いバージョンのサーブレットや ISP は非推奨です。第 2 章「Web [アプリケーション」](#page-12-0)で説明しているように、 Web アプリケーションを作成および導入することをお勧めします。

## デフォルトの仮想サーバ

デフォルトの仮想サーバは、古いバージョンのアプリケーションを実行できる唯一の 仮想サーバです。デフォルトの仮想サーバは、iPlanet Web Server が初めてインストー ルされるときに存在している唯一の仮想サーバです。デフォルトの仮想サーバの設定 方法については、iPlanet Web Server の『NSAPI プログラマーズガイド』の第 8 章「仮 想サーバの構成ファイル」を参照してください。

## <span id="page-81-0"></span>サーブレットおよび JSP の有効化

サーブレットや JSP を有効または無効にするには、サーバマネージャインタフェースの 「Java>Enable/Disable Servlets/JSP」ページを使用してください。

サーブレットが有効か無効かにかかわらず、デフォルトでは、ファイル obj.conf に は servlet、jsp、ServletByExt のような名前を持つオブジェクトが指定されます。 これらのオブジェクトを削除しないでください。これらのオブジェクトを削除すると、 サーバマネージャでサーブレットを起動できなくなります。

## クライアントで JSP を使用可能にする

サーブレットおよび JSP が iPlanet Web Server で有効になっていれば、クライアントで JSP ページを使用可能にするために特別なことをする必要はありません。 JSP が有効に なっている限り、iPlanet Web Server は、.jsp 拡張子を持つすべてのファイルを JSP と して扱います。 (JSP ファイルを登録されているサーブレットディレクトリに置かない でください。iPlanet Web Server は、登録されているサーブレットディレクトリ内のす べてのファイルをサーブレットとみなします。)

注 iPlanet Web Server の別名ディレクトリで ISP を実行することはでき ません。たとえば、ドキュメントルートが *server\_root*/docs の場合、 http://foo.com/myjsp を *server\_root*/docs/myjsp ではなく /some/other/dir にマッピングすると、動作しなくなります。

## デフォルトの仮想サーバでのサーブレットの構成

デフォルトの仮想サーバのクライアントからサーブレットにアクセスできるようにす るための方法には 3 つあります。 2 番目と 3 番目の方法は、iPlanet Web Server 4.*x* との 下位互換用として提供されています。

- ほかのすべての仮想サーバと同じように、Web アプリケーションにサーブレット を組み込み、その Web アプリケーションを導入します。この方法は、第 2 章「[Web](#page-12-0) [アプリケーション」で](#page-12-0)説明しています。これは、iPlanet Web Server 6.0 の新しい機 能です。
- サーブレットディレクトリとして iPlanet Web Server に登録済みのディレクトリ の 1 つに、サーブレットクラスファイルを置きます。詳細は、83 [ページの「サーブ](#page-82-0) [レットディレクトリの登録」を](#page-82-0)参照してください。

<span id="page-82-0"></span>• サーブレット用にサーブレット仮想パスを定義します。この場合、サーブレットク ラスは、ファイルシステムのどこにでも置くことができます。リモートマシンに置 くこともできます。詳細は、86 [ページの「サーブレット仮想パスの指定」](#page-85-0)を参照し てください。

デフォルトの仮想サーバのサーブレットを iPlanet Web Server 4.*x* のときと同じように 使うには、以下の手順に従います。

- 1. グローバルサーブレットの属性設定
- 2. サーブレットディレクトリの登録
- 3. 必要に応じて[、サーブレットの個別登録](#page-84-0)
- 4. 必要に応じて[、サーブレット仮想パスの指定](#page-85-0)
- 5. 必要に応じて[、サーブレットのコンテキストの指定](#page-87-0)

### グローバルサーブレットの属性設定

以下のサーブレット属性をオプションで指定できます。

- 起動サーブレット iPlanet Web Server の起動時に読み込まれるサーブレット
- セッションマネージャ サーブレット用のセッションマネージャ。セッションマ ネージャの詳細は、第6[章「セッションマネージャ」](#page-54-0)を参照してください。
- セッションマネージャ引数 サーブレットエンジン用のセッションマネージャの 引数。セッションマネージャの詳細は、第 6 [章「セッションマネージャ」](#page-54-0)を参照し てください。
- 再読み込み間隔 サーブレットや JSP をサーバ上で変更したときに、読み込みし直 すまでのサーバの待ち時間。デフォルト値は 5 秒です。

これらの属性は、サーバマネージャインタフェースの「Legacy Servlets>Configure Global Servlet Attributes」ページで対話式に設定できます。または、サーバの config ディレクトリ内の構成ファイル servlets.properties および contexts.properties を編集することもできます。

### サーブレットディレクトリの登録

クライアントがサーブレットにアクセスできるようにする 1 つの方法は、サーブレット ディレクトリとして iPlanet Web Server に登録されているディレクトリにサーブレッ トを置くことです。登録済みのサーブレットディレクトリ内のサーブレットは、必要な ときに動的に読み込まれます。サーバは、サーブレットファイルを監視し、ファイルに 変更が加えられたら自動的にそれらを再読み込みします。

iPlanet Web Server のサーブレットディレクトリの登録数に上限はありません。 iPlanet Web Server は、最初 1 つのサーブレットディレクトリ (*server\_root*/docs/servlet/) を 持っています。

たとえば、SimpleServlet.class のサーブレットが、サーバのドキュメントルート ディレクトリ ( デフォルトのサーブレットディレクトリ ) の servlet サブディレクト リ内にある場合、Web ブラウザに次のように指定してサーブレットを起動できます。

http://*your\_server*/servlet/SimpleServlet

iPlanet Web Server は、登録済みサーブレットディレクトリ内のすべてのファイルが サーブレットであるとみなします。サーバは、.class 拡張子を持つディレクトリ内の すべてのファイルをサーブレットとして扱います。 iPlanet Web Server は、サーブレッ トディレクトリに置かれている HTML ファイルや JSP などのその他のファイルは正し く処理できません。

サーバは、複数のサーブレットディレクトリを持つことができます。必要に応じて、 サーブレットディレクトリを仮想ディレクトリにマッピングすることができます。た とえば、http://poppy.my\_domain.com/products/ が、ディレクトリ *server\_root*/ docs/january/products/servlets/ 内のサーブレットを起動するように指定でき ます。

サーブレットディレクトリを登録し、URL 接頭辞を指定するには、サーバマネージャ インタフェースの「Legacy Servlets>Servlet Directory」ページを使用してください。

または、ファイル obj.conf でデフォルトのオブジェクトに次のような適切な NameTrans 指令を追加することによって、サーブレットディレクトリを登録すること もできます。

NameTrans fn="pfx2dir" from="/products" dir="d:/netscape/server4/docs/january/products/servlets/" name="ServletByExt"

登録済みサーブレットディレクトリからのパスを指定して package 指令をサーブレッ トコード内に記述した場合は、登録済みサーブレットディレクトリのサブディレクトリ 内にあるサーブレットを起動できます。たとえば、サーブレットが次の場所にあり、 *server\_root*/docs/servlet/ が登録済みサーブレットディレクトリであると仮定しま す。

*server\_root*/docs/servlet/HelloWorld/HelloWorldServlet.class

Java ソースファイルの最初の行に、次の package 指令を指定します。

package HelloWorld;

<span id="page-84-0"></span>この後、Web ブラウザで次のように指定すると、サーブレットを起動できるようにな ります。

http://*your\_server*/servlet/SimpleServlet

パッケージ化されているサーブレットの再読み込みの詳細は、94 [ページの](#page-93-0) 「[isModifiedCheckAggressive](#page-93-0)」を参照してください。

### サーブレットの個別登録

iPlanet Web Server は、登録済みのサーブレットディレクトリ内のすべてのファイルを サーブレットとして扱います。以下の条件にあてはまらない限り、ディレクトリ内に置 かれているサーブレットを個別に登録する必要はありません。

- サーブレットが、要求 URL を介して渡されていない入力パラメータを使用してい る
- サーブレット用の仮想 URL を追加して設定する場合
- サーブレットが、パッケージ化されている、または .jar ファイル内にある。サー バは、パッケージ化されたサーブレット用の .class ファイルまたは .jar ファイ ルは検索しません。

これらの条件のどれかにあてはまる場合には、サーバマネージャインタフェースの 「Legacy Servlets>Configure Servlet Attributes」ページを使って、個別にサーブレット を登録してください。または、ファイル servlets.properties を編集してサーブレッ ト用のエントリを追加することもできます。

個別にサーブレットを登録する場合、次の属性を指定します。

- サーブレット名 iPlanet Web Server はこの値をサーブレット識別子として使っ て、サーブレットを内部的に識別します。 ( 識別子がクラスコード名と偶然に一致 した場合を除き、この識別子はサーブレットの起動に使用されている URL の一部 ではありません。)
- サーブレットコード ( クラス名 ) クラスファイル名。.class 拡張子を指定する必 要はありません。
- サーブレットクラスパス サーブレットのあるディレクトリ、または zip ファイル や jar ファイルへの絶対パス名または URL。クラスパスは、ファイルシステム内 の任意の場所を指定できます。サーブレットクラスパスには、ディレクトリ、.jar ファイル、.zip ファイルや、ディレクトリへの URL が指定できます。 ( zip ファ イルや jar ファイルのクラスパスとして URL を指定することはできません。)

サーブレットクラスパスが登録済みサーブレットディレクトリでない場合は、サー ブレット仮想パスを追加して、クライアントがサーブレットにアクセスできるよう にする必要があります (86 [ページの「サーブレット仮想パスの指定」](#page-85-0)参照 ) 。

<span id="page-85-0"></span>iPlanet Web Server では、サーブレットクラスパスにディレクトリ、jar、zip、お よび URL を複数指定することができます。

• サーブレット引数 - 必要に応じて追加するサーブレット用の引数で、コンマで区切 られたリスト

次のコードは、servlets.properties 内の同じサーブレット用の構成情報の例を示し ます。

```
servlet.BuyNowServlet.classpath=D:/Netscape/server4/docs/servlet
/buy;D:/Netscape/server4/docs/myclasses
servlet.BuyNowServlet.code=BuyNow1A
servlet.BuyNowServlet.initArgs=arg1=45,arg2=online,arg3="quick 
shopping
```
必要に応じて、サーブレットクラスパスとして値を複数指定することができます。

### サーブレット仮想パスの指定

サーブレットディレクトリにサーブレットを置かずに個別に登録する場合、サーブレッ ト仮想パスを定義する必要があります。たとえば、次の URL

http://poppy.my\_domain.com/plans/plan1

が、次のディレクトリに定義されているサーブレットを起動するように指定できます。 *server\_root*/docs/plans/releaseA/planP2Version1A.class

登録されているサーブレットディレクトリの内外にかかわらず、ファイルシステムのど こに置かれているサーブレットに対しても、サーブレット仮想パスを設定できます。

サーブレット仮想パスを指定するには、サーバマネージャインタフェースの「Legacy Servlets>Configure Servlet Virtual Path Translation」ページを使用します。このページ で、仮想パス名およびサーブレット名を指定します。または、rules.properties 構 成ファイルを編集して、サーブレット仮想パスを追加することもできます。仮想パスが 設定されているサーブレットだけが、初期引数を使用できます。

サーブレット仮想パスを使う前に、インタフェースの「Legacy Servlets>Configure Servlet Attributes」ページ ( または servlets.properties 構成ファイル ) で、サーブ レット用のサーブレット識別子 ( サーブレット名 ) を追加する必要があります。

#### サーブレット仮想パスの例

論理 URL http://poppy.my\_domain.com/plans/plan1 が、次のように定義された サーブレットを起動するように指定します。

*server\_root*/docs/servlet/plans/releaseA/planP2Version1A.class.

1. サーブレット識別子、クラスファイル、およびクラスパスを指定します。

インタフェースの「Legacy Servlets>Configure Servlet Attributes」ページで、次の ように指定します。

- o 「Servlet Name」フィールドで、plan1A のように、サーブレットの識別子を入力し ます。(クラスファイル名と同じである必要はありません)。
- 「Servlet Code」フィールドで、planP2Version1Aのように、クラスファイル名を 入力します。ディレクトリは指定しないでください。.class 拡張子は必要ありま せん。
- ❍ 「Servlet Classpath」フィールドで、サーブレットクラスファイルが置かれるディ レクトリ、または jar ファイルや zip ファイルの絶対パス名、またはディレクト リの URL を入力します。この例では、 *server\_root*/docs/servlet/plans/releaseA と入力します。 ( 例 : D:/netscape/server4/docs/servlet/plans/releaseA)
- ❍ 「Servlet Args」フィールドで、サーブレットに必要な引数を追加入力します。 ( この 例では追加の引数は使いません。)

変更を保存します。

手動でこの変更を行うには、構成ファイル servlets.properties に次の行を追 加します。

/servlet.planA.classpath=D:/netscape/server4/docs/servlet/pla ns/releaseA/ servlet.plan1A.code=planP2Version1A

2. サーブレットの仮想パスを指定します。

「Legacy Servlets>Configure Servlet Virtual Path Translations」ページで、次のよう に指定します。

- ❍ 「Virtual Path」フィールドで、仮想パス名を入力します。サーバ名は接頭辞として 暗黙指定されるので、この場合は、仮想パス http://poppy.mcom.com/ plans/plan1 を指定するために /plans/plan1 と入力するだけで済みます。
- ❍ 「Servlet Name」フィールドで、この仮想パスによって起動されるサーブレット用 の識別子を入力します。これは、「Configure Servlet Attributes」ページで指定した サーブレット識別子です。この場合は、plan1A です。

<span id="page-87-0"></span>変更を保存します。

ファイルを編集してこの変更を行うには、rules.properties に次の行を追加し ます。

/plans/plan1=plan1A

このサーブレット仮想パスが設定された後は、クライアントが URL http:// poppy.my\_domain.com/plans/plan1 に対する要求をサーバに送ると、サーバは *server\_root*/docs/servlet/plans/releaseA/plan2PVersion1A.class 内にあ るサーブレットの呼び出し結果を送り返します。

### サーブレットのコンテキストの指定

コンテキストによって、複数のサーブレットがデータを交換したり互いのフィールドに アクセスしたりすることが可能になります。コンテキストは、仮想サーバの定義やコー ドの識別に役立ちます。コンテキストは、servlets.properties および contexts.properties ファイルで定義します。

## ユーザインタフェースの使用

古いバージョンのサーブレットおよび JSP 用の設定を指定するためにユーザインタ フェースを使用する方法の詳細は、オンラインヘルプの次の項目を参照してください。

次のページは Web Server Administration Server の「Global Settings」タブにあります。

• 「Configure JRE/JDK Paths」ページ

次のページはサーバマネージャの「Java」タブにあります。

- 「Enable/Disable Servlets/JSP」ページ
- 「Configure JVM Attributes」ページ
- 「Delete Version Files」ページ

次のページはサーバマネージャの「Legacy Servlets」タブにあります。

- 「Configure Global Servlet Attributes」ページ
- 「Configure Servlet Attributes」ページ
- 「Configure Servlet Virtual Path Translation」ページ
- 「Configure Servlet Directory」ページ

## <span id="page-88-0"></span>古いバージョンの構成ファイル

この節では、次のファイルの用途と使用方法について説明します。

- servlets.properties
- [rules.properties](#page-89-0)
- [contexts.properties](#page-91-0)

これらのファイルのすべては、ディレクトリ *server\_id*/config に置かれています。

注 iPlanet Web Server 6.0 では、web-apps.xml ファイルが各仮想サーバ 用に用意されています。これによって、各仮想サーバ用に Web アプリ ケーションを別々に構成できます。servlets.properties、 rules.properties、および contexts.properties ファイルは、サー バインスタンス用にデフォルトの仮想サーバにのみ適用します。これ らのファイルは下位互換用です。すべての Web アプリケーションの構 成を web-apps.xml ファイルを使用して行うことをお勧めします。 web-apps.xml ファイルの詳細は、第 2 章「Web [アプリケーション」](#page-12-0) を参照してください。

### servlets.properties

servlets.properties ファイルは、デフォルトの仮想サーバに対してのみ、グロー バルサーブレット設定およびシステムのサーブレットリストを定義します。

グローバルサーブレット設定の例には、iPlanet Web Server を起動したときに実行する サーブレットの指定があります。servlets.properties ファイルは、個々のサーブ レットの構成情報も指定します。構成情報には、クラス名、クラスパス、およびサーブ レットに必要な入力引数が設定されます。

サーブレットの仮想パス変換を指定する場合、サーブレットは servlets.properties ファイルで設定されている必要があります。

サーバマネージャインタフェースの「Legacy Servlets>Configure Servlet Attributes」 ページを使って、または servlets.properties を直接編集して、サーブレットの構 成情報を指定できます。サーバマネージャインタフェースの「Legacy Servlets>Configure Servlet Attributes」ページで変更するときには、システムは常に 自動的に servlets.properties を更新します。

<span id="page-89-0"></span>サーブレットの属性を指定する場合、サーブレットの name パラメータを指定します。 この名前は、サーブレットのクラスファイル名である必要はありません。これは、サー ブレットの内部識別子です。code パラメータの値としてクラスファイル名を指定しま す。

次に、servlets.properties ファイルの例を示します。

```
# サーブレットのプロパティ
# 起動時に読み込むサーブレット
servlets.startup= hello 
# ServletContext.getRealPath が動作するために必要な
# デフォルトのドキュメントルート
servlets.config.docRoot=d:/Netscape/Server4/docs 
# トラッカサーブレット
servlet.tracker.code=MyTrackerServlet 
servlet.tracker.classpath=d:/Netscape/Server4/docs/servlet 
# demo1 サーブレット
servlet.demo1.code=Demo1Servlet
servlet.demo1.classpath=d:/Netscape/Server4/docs/demos 
servlet.demo1.initArgs=a1=0,b1=3456
servlet.demo1.context=context1
```
### rules.properties

rules.properties ファイルは、デフォルトの仮想サーバに対してのみ、サーブレッ トの仮想パス変換を定義します。たとえば、/mytest2 を指す URL が servlets.properties ファイル中に記述された demo1 という名前のサーブレットを 起動するようにマッピングを設定できます。サーバマネージャインタフェースの 「Legacy Servlets>Configure Servlet Virtual Path Translation」ページでパラメータを 設定するか、rules.properties ファイル内にパスを指定することによって、仮想パ スを指定できます。

```
servlets.properties のサーブレットと関連付けられた name は、ファイル
rules.properties で使用されます。サーブレットのクラス名は、rules.properties
では表示されません。たとえば、servlets.properties の次の行は、サーブレット名
demo1 をディレクトリ d:/Netscape/Server4/docs/demos 内のサーブレットクラス
ファイル Demo1Servlet.class と関連付けます。
```

```
# servlets.properties 内
# demo1 サーブレット
servlet.demo1.code=Demo1Servlet
servlet.demo1.classpath=d:/Netscape/Server4/docs/demos
```

```
rules.properties の次の行は、URL http://server_id/mytest2 が d:/Netscape/
Server4/docs/demos/Demo1Servlet.class のサーブレットを起動するように、
サーブレット仮想パス変換を定義しています。
```

```
/mytest2=demo1
```
次に、rules.properties の例を示します。

```
# Servlet rules properties
#
# This file specifies the translation rules for invoking servlets.
# The syntax is:
# <virtual-path>=<servlet-name>
# or
# @regular expression=<servlet-name> (use double back-slashes)
#
# where <virtual-path> is the virtual path used to invoke the 
# servlet, and <servlet-name> is the name of the servlet. 
# Surrounding white space is ignored. The ordering of the rules is 
# not important, as the longest match will always be used first. 
# Use of regular expression can lead to a heavy peformance penalty
#
################################# rules 
################################
/mytest1=tracker
/mytest2=demo1
```
#### rules.properties での正規表現の使用

iPlanet Web Server は、rules.properties ファイルで正規表現をサポートしており、 入力された URL が、ある正規表現と一致すると指定されたサーブレットが実行されま す。ただし、次に挙げたファイルヘッダーの例は誤りです。

```
# 例
#
# /simple=SimpleServlet\n
# @.*\\.foo=wasp
```
「\\」は、(.) 拡張子を認識しません。この例の意図は、/my/*xxx*.foo などの URL の要 求があった場合は常に、wasp サーブレットを実行することです。しかし、iPlanet Web Server は、「/」または「\」を「/」に置き換えてしまうため、全体の意味を変更して しまいます。この事態を避けるには、「/」または「\」は使わずに、正規表現を次のよ うに指定してください。

<span id="page-91-0"></span>@.\*[.]foo\$=wasp

特定のタイプのファイルを特定のサーブレットに割り当てる別の方法は、次の URL にあるサーブレット 2.2 API 仕様で記述されている web.xml ファイルの servlet-mapping の箇所の説明を参照してください。

http://java.sun.com/products/servlet/index.html

特定のタイプのファイルを obj.conf ファイル内で特定のサーブレットに割り当てる 方法は、100 ページの「obj.conf [のオブジェクト」](#page-99-0)を参照してください。

### contexts.properties

contexts.properties ファイルは、デフォルトの仮想サーバに対してのみ、コンテ キストを定義します。これによって、複数のサーブレットがデータを交換したり互いの フィールドにアクセスしたりすることが可能になります。コンテキストは、仮想サーバ の定義やコードの識別に役立ちます。コンテキストが定義されていないと、デフォルト のグローバルコンテキストがすべてのサーブレット用に使用されます。

```
注 すべての JSP はデフォルトのグローバルコンテキストに属していま
      す。 JSP にカスタムコンテキストは定義できません。ただし、グローバ
      ルコンテキストのプロパティを変更して、JSP に変更を反映させること
      はできます。
```
サーブレット用のコンテキストが定義されていない場合、サーブレットはグローバルコ ンテキストに属しています。複数のコンテキスト内で同じサーブレットを使用できま す。

コンテキストの name のみが必須です。その他のすべての未指定のプロパティは、グ ローバルコンテキストから引き継がれます。グローバルコンテキストのプロパティを 変更することもできます。contexts.properties ファイル内のコメントは、グローバ ルコンテキストのデフォルトプロパティの値を一覧表示しています。

次に、contexts.properties の例を示します。

```
# @(#)contexts.properties (autogenerated)
#
# Contexts Properties:
#
# context.<context name>.sessionmgr=session manager (some session managers
# (like MMapSessionManager) can only be instatiated once within the 
# server
# context.<context name>.sessionmgr.initArgs=list of (name, value) pairs which
```
# will represent parameters specific to the session manager # context.<context name>.initArgs=list of (name, value) pairs which will be added # to this context's attributes # context.<context name>.respondCookieVersion=(cookie version) tells the server # whether to respond with specific cookie version # context.<context name>.sessionExpireOnClose(true|false) tells the server to # mark session cookies as directed to expire when the user quits # the browser # context.<context name>.tempDir=path (forward slashes only) - sets up Servlet API # 2.2 property for the temporary directory # context.<context name>.reloadInterval=seconds - time interval within which the # server checks for jsp and servlet files being modified (global # context only) # context.<context\_name>.bufferSize=bytes - initial http output stream buffer size # context.<context name>.docRoot=path (forward slashes only) - this context # document root when not specified - web server's document root # will be used (default) # context.<context name>.inputStreamLengthCheck=(true|false) - makes # ServletInputStream stop reading data when Content-Length bytes # are read # context.<context name>.outputStreamFlushTimer=(seconds|0) - forces the stream # to flush the data if certain time elapsed since the last flush; # 0 - ignore it # context.<context name>.uri=contex uri base - additional URI prefix which # servces as a context base # context.<context name>.authdb=name - authentication database # context.<context name>.classpath=name - global classpath for this context # context.<context\_name>.signleClassLoader=(true|false) - tells the servlet # engine whether to use a single class loader for all servlets in # the context # context.<context name>.serverName=name - server instance name # context.<context name>.contentTypeIgnoreFromSSI=(true|false) - ignore setContentType when invoked from SSI # context.<context name>.parameterEncoding=(utf8,none,auto) - advises the web # server on how to decode parameters from forms # context.<context\_name>.isModifiedCheckAggressive=(true|false) - determines # whether to be aggressively checking dependencies for the servlet # loader to reload modified servlets # # <context name>="global" is reserved for the global context. Every new context # will inherit initial settings of the global context # # Context properties: # context.global.sessionmgr=com.netscape.server.http.session.SimpleSessionManager # context.global.sessionmgr.initArgs= # context.global.initArgs=initial=0 # context.global.respondCookieVersion=0

```
# context.global.tempDir=/tmp
# context.global.reloadInterval=5
# context.global.bufferSize=4096
# context.global.docRoot=/foo/bar
# context.global.inputStreamLengthCheck=true
# context.global.outputStreamFlushTimer=0
# context.global.uri=/
# context.global.authdb=default
# context.global.classpath=
# context.global.singleClassLoader=false
# context.global.contentTypeIgnoreFromSSI=true
# context.global.parameterEncoding=utf8
# context.global.isModifiedCheckAggressive=false
```
#

################################# Contexts ############################# context.global.initArgs=docRoot=C:/iPlanet/Servers context.context1.name=context1

以下の節では、いくつかのコンテキストプロパティを詳しく説明します。

#### isModifiedCheckAggressive

新しいバージョンでは、次のどちらかの操作を実行していないと、パッケージ化された サーブレットを変更したときに自動的に再読み込みされません。

● isModifiedCheckAqqressive プロパティを true に設定する。

例 : context.global.isModifiedCheckAggressive=true

• サーブレットを起動するときに、.class 拡張子を使用する。

例 : http://*your\_server*/servlet/HelloWorld.HelloWorldServlet.class

#### parameterEncoding

context.global.parameterEncoding プロパティを使って、サーブレットのパラ メータの文字の符号化方式を決めることができます。次のようなオプションがありま す。

none システムのデフォルトの符号化方式を使用します。サーブレットのパ ラメータデータの符号化方式をシステムのデフォルトの符号化方式と 同じにする場合に、このオプションを設定します。

auto ( デフォルト ) 適切な符号化方式を次の順番で判別します : 1) Content-Type ヘッダーに設定されている場合は charset、2) parameterEncoding 属性 (75 ページの「[ServletRequest.setAttribute](#page-74-0)」 を参照)、3) j\_encoding などの隠しフォームフィールド。判別できな かった場合は、システムのデフォルトの符号化方式が使用されます。こ のオプションを設定すると、サーブレットパラメータ内で ASCII 以外 の文字の変換ミスを防ぐことができます。

> このプロパティが auto に設定されている場合、サーバは要求された コードに変換する前に、ネイティブな文字コードを java バイト配列に 変換する必要があります。したがって、none または特定のコード方式 の方が、パフォーマンスが若干向上します。

サポートされ utf8 または Shift\_JIS などの特定の符号化方式。サーブレットパラ ている java 文 メータが使うコード方式を知っている場合は、このオプションを設定し 字の符号化方 ます。文字コードの全リストは、以下の URL で入手できます。

- 式 http://java.sun.com/j2se/1.3/docs/guide/intl/encodin g.doc.html
- responseCT 可能であれば、応答コンテンツの種類から適切な符号化方式を判別しま す。判別できなかった場合は、システムのデフォルトの符号化方式が使 用されます。

サーブレットが ServletRequest.getParameter メソッドを使用して、フォーム フィールドから UTF-8 以外の文字がある値を取得する場合、contexts.properties ファイルでparameterEncoding プロパティがデフォルトの auto または responseCT に設定されている必要があります。そうでない場合、getParameter メソッドによって 抽出された値は、ゼロか定義されていない値となります。 詳細は、75 [ページの](#page-74-0) 「[ServletRequest.getParameter](#page-74-0)」を参照してください。

parameterEncoding プロパティ設定は、iPlanet Web Server が要求を受け取った後に、 サーブレットがパラメータを処理する際に適用されます。サーバに送られた URI は、要 求方法が GET の場合は特に、標準 ASCII セットだけで構成されている必要がありま す。その他のすべての文字は符号化される必要があります。

たとえば、バックスラッシュを符号化するには、% とその後ろに ASCII 文字セットに 対応する 16 進数 (5c) を置いてバックスラッシュを置き換えます。その結果、vw\xyz は、vw%5cxyz となります。符号化する必要のある文字の詳細は、22 [ページの](#page-21-0) 「[parameter-encoding](#page-21-0)」を参照してください。

#### <span id="page-95-0"></span>singleClassLoader

デフォルトでは、singleClassLoader プロパティは false です。これは、サーブレッ トがコンテキストを共有していても、各サーブレットは異なるクラスローダで読み込ま れることを意味します。これによって、2 つのサーブレットが互いの静的クラスメン バーにアクセスすることが困難になっています。同じクラスローダでコンテキスト内 にすべてのサーブレットを読み込むには、singleClassLoader プロパティを true に 設定します。

サーブレットの再読み込み (.class または .jsp ファイルが変更されたときに行われ る ) は、singleClassLoader=true のときには行われません。

singleClassLoader=true の場合、ClassCache ディレクトリを contexts.properties の context.global.classpath 行に追加しない限り、JSP への RequestDispatcher.forward 呼び出しは行われません。以下に例を示します。

context.global.singleClassLoader=true context.global.classpath=*server\_root*/https-*server\_id*/ClassCache

## 古いバージョンの例

iPlanet Web Server 6.0 では、古いバージョンのサーブレットと JSP ファイルの例のセッ トが提供されています。これらは、次の場所に格納されています。

*server\_root*/plugins/servlets/examples/legacy

legacy サブディレクトリには次のディレクトリが含まれています。

- beans.10 JSP 1.x の Java Bean ファイルの例が記述されています。
- jsp.10 JSP 1.*x* の例をそれぞれ記述するサブディレクトリが含まれています。
- jsp.10/hangman iPlanet Web Server 4.*x* で SSJS アプリケーションであった、JSP アプリケーションが含まれています。 SSJS アプリケーションを JSP に変換する方 法の詳細は、付録 B「SSJS [アプリケーションの変換」を](#page-104-0)参照してください。
- make サーブレットの Makefile の例が記述されています。これらは、ほかのすべ ての Makefile での共通の規則が記述されている Makefile です。
- servlets サーブレットの例用の Java ソースファイルおよび Makefile をそれぞ れ持つサブディレクトリが含まれています。
- tools SDKTools.jar ファイルおよびその他のユーティリティファイルが含ま れています。

## <span id="page-96-0"></span>古いバージョンのサーブレットのパフォーマン スを最大限にする

サーブレットのパフォーマンスを改善するため、次のガイドラインについて考慮してく ださい。

• obj.conf ファイルを手動で編集する場合、サーブレットの NameTrans (NameTrans fn="NSServletNameTrans" name="servlet") が常に最初の NameTrans 指令になるようにします。

この指令は、読み込まれたサーブレットのために高度に最適化された URI キャッ シュを使用しており、一致すると REQ\_PROCEED を返します。これにより、ほかの NameTrans 指令を実行する必要がなくなります。

• デフォルトの仮想サーバでは、(「Configure Servlet Attributes」ページまたは rules.properties および servlets.properties を使用して ) 個別に定義され たサーブレットは、サーブレットディレクトリに動的に読み込まれたサーブレット より少し速く動作します。

# <span id="page-98-0"></span>magnus.conf  $\mathcal{B} \& \mathcal{U}$  obj.conf のサーブレット設定

iPlanet Web Server 6.0 Administration Server は、サーブレットが有効な場合、サーブ レットエンジンを読み込むために、magnus.conf ファイルと obj.conf ファイルを自 動的に変更します。サーバマネージャインタフェースを使ってサーブレットの設定に 変更を加えるたびに、システムが自動的にこれらのファイルを適切に更新します。

ただし、サーブレットに影響を与える設定に関しては、この付録ではそれを次の節で 説明しています。

- magnus.conf の Init 指令
- obj.conf [のオブジェクト](#page-99-0)
- [登録済みサーブレットディレクトリ用の指令](#page-101-0)
- JSP [指令](#page-102-0)

### magnus.conf  $\Omega$  Init 指令

magnus.conf の Init セクションの以下の指令は、サーブレットエンジンを読み込み、 初期化して、サーブレットを有効にします (Windows NT 用 )。

```
Init fn="load-modules" 
shlib="server_root/bin/https/bin/NSServletPlugin.dll" 
funcs="NSServletEarlyInit,NSServletLateInit,NSServletNameTrans,
NSServletService" shlib_flags="(global|now)"
Init fn="NSServletEarlyInit" EarlyInit=yes
Init fn="NSServletLateInit" LateInit=yes
```
<span id="page-99-0"></span>UNIX の場合の指令は、次のパラメータ以外は同じです。

shlib="*server\_root*/bin/https/lib/libNSServletPlugin.so"

NSServletEarlyInit には、オプションのパラメータ cache\_dir (JSP クラスの一時 キャッシュディレクトリの位置を指定する ) を指定できます。デフォルトでは、ディレ クトリは ClassCache という名前で、サーバルートディレクトリの下に置かれます。

NSServletLateInit には、次のオプションのパラメータを指定できます。

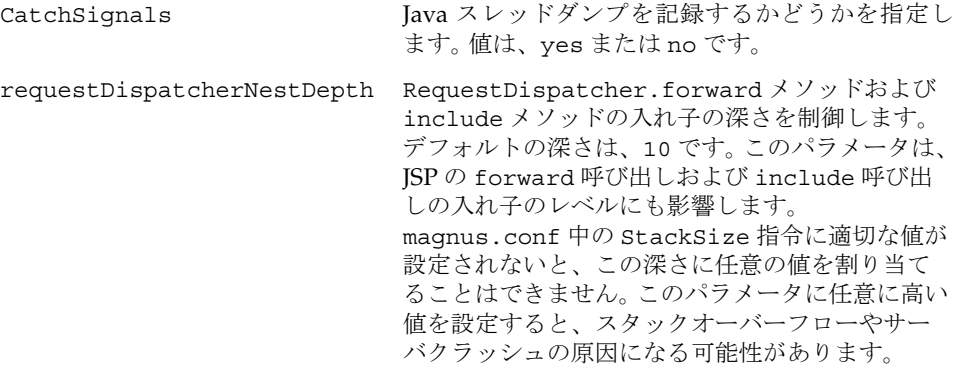

### obj.conf のオブジェクト

注 この節の情報は、古いバージョンのサーブレット (iPlanet Web Server 4.x) にあてはまりますが、推奨されていません。

NSServletService には、2 つのオプションのパラメータ servlet="*servlet\_name*" と context="*context\_name*" を指定できます。これらのパラメータによって、特定のサー ブレットまたはコンテキストに対応して応答を生成するオブジェクトを、obj.conf に定義できます。 1 つの指令に、1 つまたは両方のパラメータを使用できます。サーブ レットまたはコンテキストは、servlets.properties ファイルまたは

contexts.properties ファイルに定義する必要があります。特定のサーブレットま たは特定のサーブレットコンテキスト、またはその両方に属するオブジェクトを定義 できます。 たとえば、次のように、特定のタイプ ( ここでは、\*.foo) のファイルに特 定のサーブレット ( ここでは、wasp サーブレット ) を割り当てることができます。

```
<Object name="default">
NameTrans fn=assign-name name=foo from=*.foo
... 他の指令 ...
</Object>
<Object name="foo">
ObjectType fn=force-type type=magnus-internal/servlet
Service fn="NSServletService" servlet="wasp"
</Object>
```
特定のタイプのファイルを特定のサーブレットに割り当てる別の方法は、次の URL に あるサーブレット 2.2 API 仕様で記述されている web.xml ファイルの servlet-mapping の箇所の説明を参照してください。

http://java.sun.com/products/servlet/index.html

iPlanet Web Server 4.*x* で、特定のタイプのファイルを特定のサーブレットに割り当て る方法は、91 ページの「rules.properties [での正規表現の使用」を](#page-90-0)参照してください。

NSServletService の基本的な使用例は、iPlanet Web Server の『NSAPI プログラマー ズガイド』の第 2 章「obj.conf の構文と使用法」にある Service の例の説明を参照し てください。

サーブレットが有効な場合、次の指令がデフォルトのオブジェクトに追加されます。

NameTrans fn="NSServletNameTrans" name="servlet"

この指令は、サーブレット仮想パス変換および URI キャッシュのために使用されます。 この行は消さないでください。

また、obj.conf には通常、次のオブジェクトがあります。このオブジェクトは削除し ないでください。

```
<Object name="servlet">
ObjectType fn=force-type type=text/html
Service fn="NSServletService"
</Object>
```
<span id="page-101-0"></span>このオブジェクトを削除すると、サーバマネージャインタフェースを使って、サーブ レットを有効にしたりサーブレットの設定を変更したりすることができなくなります。

詳細は、iPlanet Web Server の『NSAPI プログラマーズガイド』を参照してください。

## 登録済みサーブレットディレクトリ用の指令

#### 注 この節の情報は、古いバージョンのサーブレット (iPlanet Web Server 4.x) にあてはまりますが、推奨されていません。

obj.conf 内のデフォルトのオブジェクトは、すべての要求が、登録済みサーブレット ディレクトリにアクセスできるように ServletByExt という名前を割り当てる NameTrans 指令を持っています。次に例を示します。

NameTrans fn="pfx2dir" from="/servlet" dir="D:/Netscape/Server4/docs/servlet" name="ServletByExt"

ServletByExt という名前の別のオブジェクトは、次のように、サーブレットの要求 を処理する命令を持っています。

```
<Object name="ServletByExt">
ObjectType fn="force-type" type="magnus-internal/servlet"
Service type="magnus-internal/servlet" fn="NSServletService"
</Object>
```
サーブレットディレクトリが現在登録されていなくても、このオブジェクトは削除しな いでください。このオブジェクトを削除すると、サーバマネージャインタフェースを 使ってサーブレットディレクトリを登録できなくなります。

## <span id="page-102-0"></span>JSP 指令

mime.types の次の行は、拡張子が .jsp のファイルのタイプを設定します。

type=magnus-internal/jsp exts=jsp

obj.conf の次の指令は、magnus-internal/jsp タイプのファイル ( つまり、JSP ファ イル ) の要求の処理を扱います。これは、古いバージョンの JSP のためにだけ必要です。

Service fn="NSServletService" type="magnus-internal/jsp"

JSP 指令

# <span id="page-104-0"></span>SSJS アプリケーションの変換

この付録では、サーバサイド JavaScript のアプリケーションを JSP に変換する方法につ いての情報を説明します。次の節で構成されています。

- JavaScript と Java の違い
- JavaScript から Java [クラスへの変換](#page-106-0)
- [変換手順](#page-107-0)
- [変換例](#page-108-0)

### JavaScript と Java の違い

SSJS アプリケーションを JSP に変換する前に、JavaScript と Java の違いを理解する必 要があります。 JavaScript と Java はある点では似ていますが、それ以外は根本的に異な ります。

JavaScript には、Java のような静的型定義および強力な型チェック機能がありません。 JavaScript は、実行時システムをサポートしており、数値、ブール値、および文字列値 を表す少数のデータタイプがベースになっています。 Java は、宣言文で構築されたクラ スのコンパイル時システムをサポートしています。

JavaScript はまた、特別な宣言が必要のない関数をサポートしています。関数は、あい まいに型定義されたメソッドとして実行することも、オブジェクトのプロパティとし て使用することもできます。 Java では、メソッドはクラスで定義され、クラスに属し、 明確に型定義されます。

JavaScript は、Java と比較すると、非常に自由な形式の言語です。 Java では、すべての 変数、クラス、およびメソッドを宣言する必要があります。メソッドは、Public、Private、 または Protected として、宣言する必要があります。変数、パラメータ、およびメソッ ドの戻り値の型は、明示的に定義されます。

Java は、高速実行および型の安全性のために設計された、クラスベースのプログラミ ング言語です。たとえば、型の安全性とは、Java の整数をオブジェクト参照にキャスト したり、Java バイトコードを破棄して専用メモリにアクセスしたりできないことを意 味します。 Java のクラスベースのモデルとは、プログラムがクラスとそのクラスのメ ソッドのみで構成されていることを意味します。 Java のクラス継承や強力な型定義に は通常、密接に結合されたオブジェクト階層を必要とします。 Java のプログラミングに はこれらの条件が必要となるため、JavaScript のオーサリングよりも複雑です。

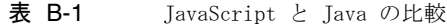

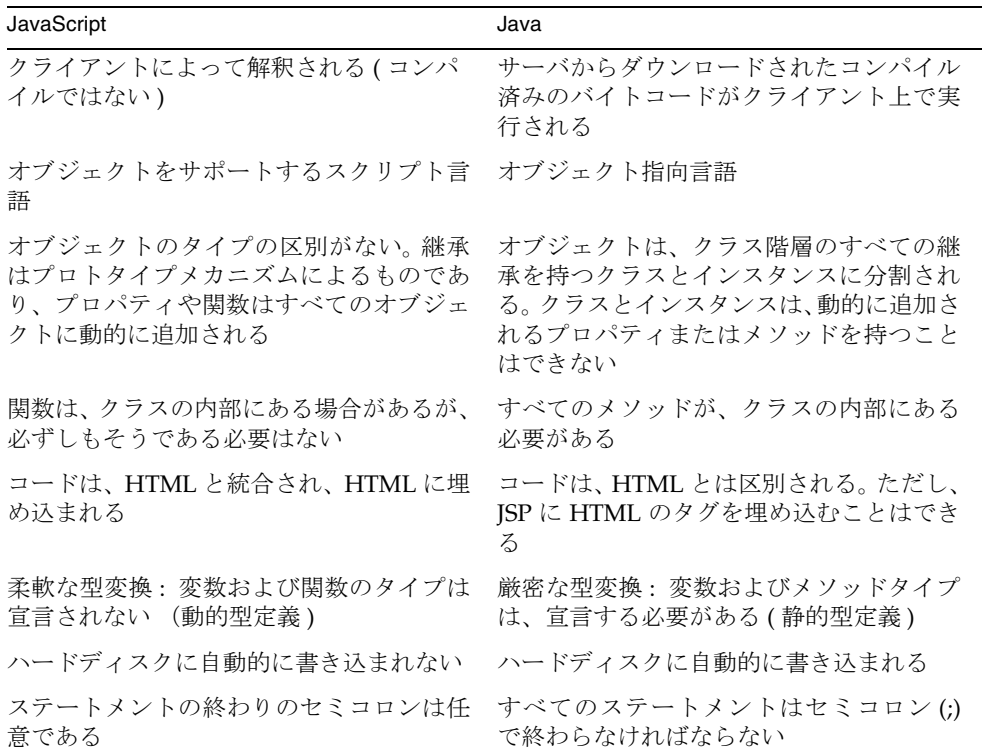

## <span id="page-106-0"></span>JavaScript から Java クラスへの変換

SSJS アプリケーションで使用されるオブジェクトは、Java では、クラスに変換する必 要があります。表 B-2 に、これらのオブジェクトの変換結果を示します。

| SSJS クラス | Java クラス              | コメント                                  |
|----------|-----------------------|---------------------------------------|
| Client   | Session               | Java セッションは、SSJS クライアントの<br>ように自動ではない |
| Project  | Context               |                                       |
| Request  | Request               |                                       |
| Server   | System または<br>Context | メソッドは、2つの Java クラスに分割され<br>z          |

表 B-2 JavaScript と Java の基本的なクラス

SSJS には、データベース接続を扱う特別なライブラリが含まれています。 JSP は Java な ので、すべてのデータベース接続は JDBC 経由で処理されます。 JDBC データベースド ライバは、データベースベンダーから直接入手できます。入手可能ならば、常に Pure Java ( タイプ 4) ドライバを使うことをお勧めします。表 B-3 に、データベース接続クラ スの一覧を示します。

表 B-3 JavaScript と Java のデータベースクラス

| SSJS クラス   | Java クラス          | コメント                                                    |
|------------|-------------------|---------------------------------------------------------|
| Connection | Connection        |                                                         |
| Cursor     | ResultSet         | Cursor オブジェクトはない。<br>ResultSet クラスのメソッドを使って<br>カーソルを動かす |
| DhPool     | PooledConnection  | このクラスは、IDBC のオプションの<br>パッケージにある                         |
| Stproc     | CallableStatement |                                                         |
| ResultSet  | ResultSet         |                                                         |

## <span id="page-107-0"></span>変換手順

アプリケーションを変換する場合は、以下の手順に従ってください。

- 1. アプリケーションの構造をよく調べて、ページ間で使用されるヘルパークラスが あるかどうかを確認します。ページで使用できるようにするために、最初にこれ らのヘルパークラスを変換します。 (hangman の例には、元の JavaScript アプリ ケーションでは hangman.js と呼ばれ、iPlanet Web Server 6.0 で提供された JSP アプリケーションでは JavaHangManUtil.java と呼ばれる、ヘルパークラスが 含まれています。) ヘルパーを .java ファイルとして記述し、そのファイルを使 用する前に、.class ファイルにコンパイルします。
- 2. クラス内にメソッドを定義します。メソッド (JavaScript の関数 ) は、メソッドが返 すもの、およびメソッドにアクセスできるものを宣言する必要があります。たとえ ば、次のように JavaScript に記述できます。

function InitAnswer(str) { *function code* }

Java では、同じメソッドを次のように宣言する必要があります。

public static String InitAnswer(String str) { *method\_code* }

このメソッドは、String を渡され、String を返します。public キーワードは、 ほかのすべてのクラスがこのメソッドを呼び出すことができることを意味します。 static キーワードは、仮想マシンが、このメソッドを含むクラスのオブジェクト を作成しなくても、このメソッドを実行できることを意味します。

- 3. アプリケーションのクライアントオブジェクトをセッション Bean に変換します。 サーバサイド JavaScript では、データは、クライアントオブジェクト内でより使い やすくなっています。 Java セッションオブジェクトでは、プログラマは、セッショ ンからデータを受け取り、もし変更があればデータを戻す必要があります。この作 業は、ラッパー Bean で行うことができます。 JSP の機能を扱う Bean は、非常に強 力なものです。スコープを session になるように指定できます。スコープは、セッ ションに自動的に保存されます。
- 4. HTML ファイルを JSP ファイルに変換します。これは、<SERVER> タグおよび </SERVER> タグを見つけ出し、それらを <% タグおよび %> JSP タグに置き換える 作業でほとんど占められます。次に、構文を調べて、正しい JSP または Java 構文に 変更します。
- 5. 必要に応じて、特別な行をファイルに追加します。たとえば、次の行はヘルパーク ラスをインポートします。

<%@ page import="HangManUtil,HangBean" %>

そして、

<jsp:useBean id="client" scope="session" class="HangBean"/>

上記の行は、セッション Bean の使用を指定します。
## <span id="page-108-0"></span>変換例

iPlanet Web Server のバージョン 4.1 のサーバサイド JavaScript の例であった、 hangman は、バージョン 6.0 では JavaServer Page の例に変換されました。変換された 例は、次のディレクトリにあります。

*server\_root*/plugins/servlets/examples/legacy/jsp.10/hangman

変換例

付録 C

## JVM の構成

<span id="page-110-0"></span>Java 仮想マシン (JVM) は、適切に設定されていれば、構成を追加しなくてもデフォル トで動作します。

しかし、クラスパス情報などの JVM の設定を追加指定する必要がある場合は、 Administrator インタフェースを介して iPlanet Web Server 用に JVM プロパティを追 加できます。最大 64 個のプロパティを追加できます。

注 「Java」タブの「Configure JVM Attributes」ページ上にあるいくつか の属性は、「Default」と表示されています。 JVM によってデフォルト値 は異なります。実際のデフォルト値を知るために JVM に照会すること はできません。JVM のマニュアルを参照してください。たとえば、Sun の JVM では、デフォルトで JIT は JVM で有効なので、「Enable JIT」オ プションで「Yes」を選択すると、「Default」と表示されます。しかし、 「No」を選択すると、明示的なエントリ java.compiler=NONE が jvm12.conf ファイルに追加されます。

JVM の詳細は、次のサイトにある Sun の『The Java Virtual Machine Specification』を 参照してください。

http://java.sun.com/docs/books/vmspec/2nd-edition/html/VMSpecTOC.do c.html

## <span id="page-111-0"></span>jvm12.conf ファイル

サーバの config ディレクトリに置かれている jvm12.conf 構成ファイルを編集して、 JVM パラメータを構成することもできます。

たとえば、JIT を無効にするには、jvm12.conf に次の行を追加します。

java.compiler=NONE

jvm12.conf ファイルの例を次に示します。jvm.classpath の値は、実際のファイル では1行にする必要があります。

```
[JVMConfig]
#jvm.minHeapSize=1048576
#jvm.maxHeapSize=16777216
#jvm.enableClassGC=0
#jvm.verboseMode=1
#jvm.enableDebug=1
#jvm.printErrors=0
#jvm.option=-Xrunoii
#jvm.profiler=optimizeit
#jvm.disableThreadRecycling=0
#jvm.serializeAttach=0
#jvm.stickyAttach=0
#jvm.trace=5
#java.compiler=NONE
#OPTITDIR=D:/App/IntuitiveSystems/OptimizeIt30D
#jvm.serializeFirstRequest=0
#jvm.include.CLASSPATH=1
#nes.jsp.forkjavac=0
#nes.jsp.enabledebug=1
jvm.classpath=/usr/java/tools.jar
```
通常、JDK1.2 の構成には普通のプロパティオプション (*name*=*value* など ) を、JVM ベン ダー依存の構成には jvm.option=*options* を使用してください。jvm.option パラメー タは複数指定できます。

JPDA がインストールされている場合は、jvm12.conf ファイルに設定できるデバッグ オプションのリストを次のサイトで入手できます。

http://java.sun.com/products/jpda/doc/conninv.html#Invocation

サーブレットと JSP のデバッグ、およびデバッグに必要な jvm12.conf パラメータの 詳細は、第 5 [章「サーブレットおよび](#page-48-0) JSP のデバッグ」を参照してください。

## <span id="page-112-0"></span>JVM 環境変数の使用

jvm12.conf ファイルの jvm.option 設定、または Administration Server を使って、 JVM 環境変数を定義した場合、サーブレットはそれらを認識しません。環境変数は、普 通の *name*=*value* で指定してください。

スタンドアロンのコマンドライン java プログラムを実行している場合、次のオプショ ンを使ってシステムプロパティを java プログラムに渡します。

java -Dorg.omg.CORBA.ORBClass=com.inprise.vbroker.orb.ORB myprogram

myprogram.java ファイル中の次の行は、上記で設定したステムプロパティセットを 取得します。

System.out.println("org.omg.CORBA.ORBClass="+System.getProperty("org.omg.CORBA.OR BClass"));

> iPlanet Web Server のサーブレットにも同じ処理をさせる場合は、次の行を jvm12.conf ファイルに置く必要があります。

org.omg.CORBA.ORBClass=com.inprise.vbroker.orb.ORB

次のような jvm.option 設定は使わないでください。

jvm.option=-Dorg.omg.CORBA.ORBClass=com.inprise.vbroker.orb.ORB

または

jvm.option=org.omg.CORBA.ORBClass=com.inprise.vbroker.orb.ORB

サーブレットまたは JSP では、次の行を使って、上記のシステムプロパティを取得でき ます。

System.out.println("org.omg.CORBA.ORBClass="+System.getProperty("org.omg.CORBA.OR BClass"));

# <span id="page-113-0"></span>jvm12.conf パラメータのリファレンス

jvm12.conf ファイルに設定できる JVM パラメータを表 C-1 に示します。

#### 表 C-1 jvm12.conf の設定

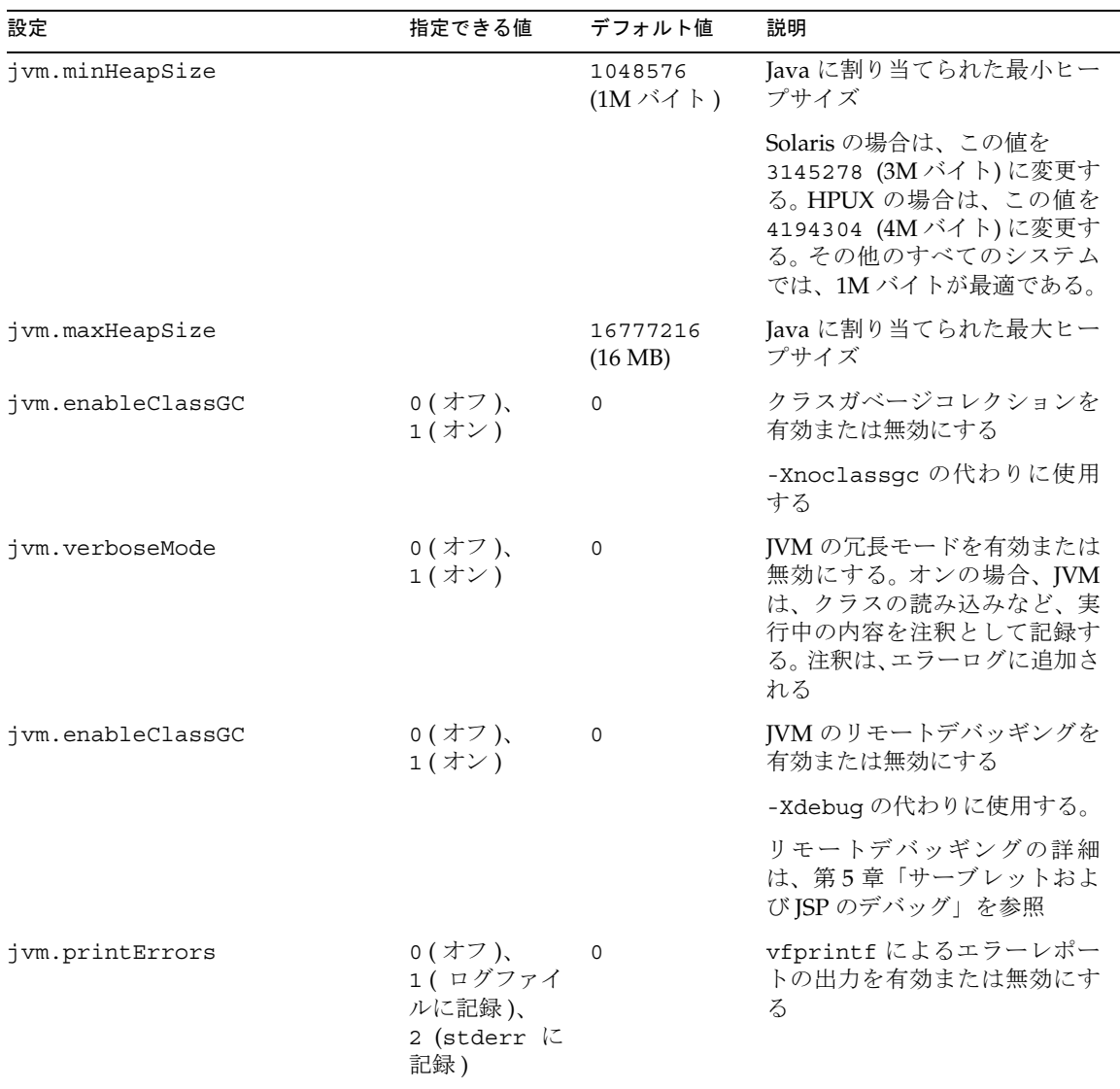

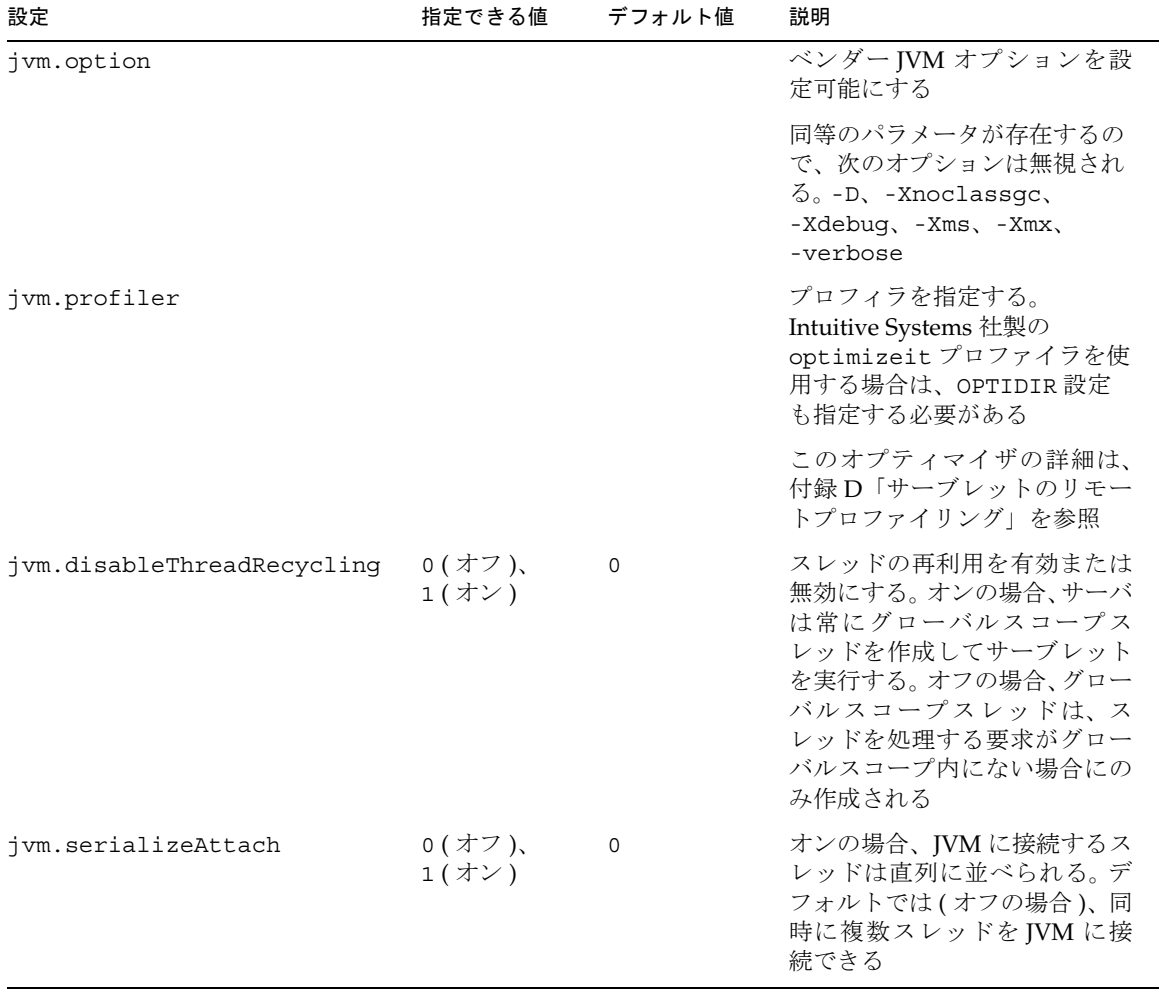

#### <span id="page-114-0"></span>表 C-1 jvm12.conf の設定 (続き)

<span id="page-115-0"></span>表 C-1 jvm12.conf の設定 (続き)

| 設定               | 指定できる値          | デフォルト値  | 説明                                                                                                    |
|------------------|-----------------|---------|----------------------------------------------------------------------------------------------------|
| jvm.stickyAttach | 0(オフ)、<br>1(オン) | $\circ$ | このパラメータの値を1に設定<br>すると、スレッドが IVM に接続<br>されることをスレッドに記憶さ<br>せることができる                                                                                                    |
|                  |                 |         | これにより、<br>AttachCurrentThread 呼び<br>出しおよび<br>DetachCurrentThread 呼び<br>出しがなくなり、要求処理の速<br>度が上がる。ただし、次のよう<br>な不利な点を持つ可能性があ<br>る。別の処理を行っている再利<br>用スレッドは、ガベージコレク<br>タによって任意に処理が中断さ<br>れる可能性がある |
|                  |                 |         | スレッドプールを使うと、ほか<br>のサブシステムでの、この不利<br>な点を解消することができる。<br>スレッドプールの詳細は、<br>iPlanet Web Server の『管理者ガ<br>イド』を参照                                                                                  |
| jvm.trace        |                 | 5       | 追跡レベルを決める。 サーブ<br>レットおよび JSP のデバッグの<br>推奨レベルは 7。レベル5は、<br>サーブレットエンジンメッセー<br>ジを表示する。レベル6は、サー<br>ブレットおよび JSP エンジン<br>メッセージを表示する。レベル<br>7は、ブラウザにこれらのメッ<br>セージおよびその他の例外エ<br>ラーメッセージを表示する       |
| jvm.allowExit    | 0(オフ)、<br>1(オン) | 0       | 処理の終了を有効または無効に<br>する                                                                                                    |
| java.compiler    |                 |         | Java コンパイラを指定する。JIT<br>(Just In Time) コンパイラをオン<br>およびオフにするオプションに<br>ついては、JVMのマニュアルを<br>参照。jvm.enableDebug がオ<br>ンの場合、NONE に設定する必<br>要がある                                                   |

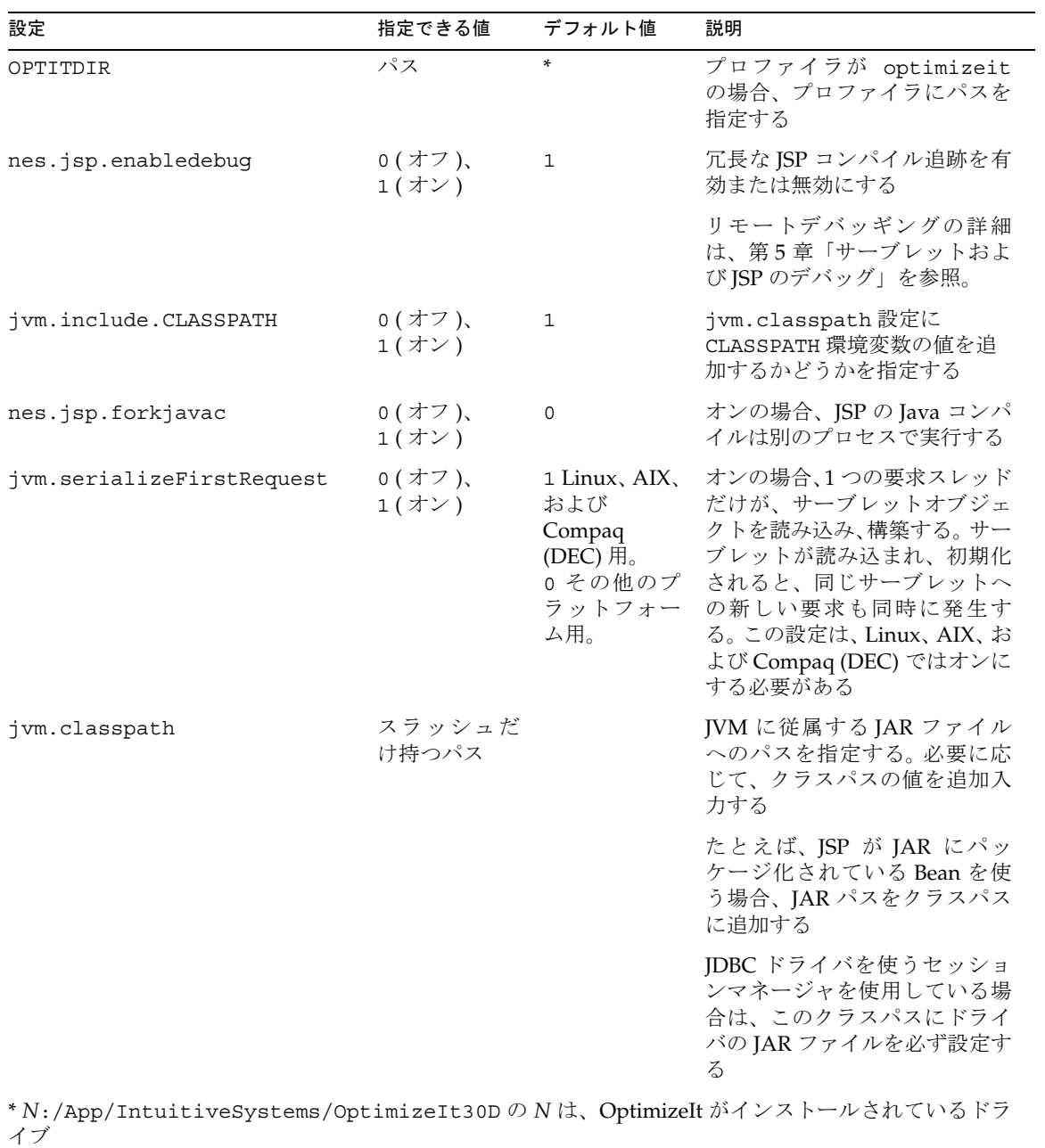

#### <span id="page-116-0"></span>表 C-1 jvm12.conf の設定 (続き)

付録 C JVM の構成 117

jvm12.conf パラメータのリファレンス

# <span id="page-118-0"></span>サーブレットのリモートプロファイリング

サーバ側のパフォーマンスのボトルネックを見つけるために、プロファイラを使って、 iPlanet Web Server 上でリモートプロファイリングを行うことができます。この付録で は、次の 2 つのプロファイラについて説明します。

- Optimizeit! プロファイラ
- HPROF [プロファイラ](#page-119-0)

# Optimizeit! プロファイラ

Optimizeit! は、次の Intuitive Systems の Web サイトで購入できます。

http://www.optimizeit.com/index.html

次の指示に従って Optimizeit! をインストールすることで、Optimizeit! が iPlanet Web Server 6.0 に統合されます。

リモートプロファイリングを有効にするには、必要に応じて jvm12.conf ファイルに 次のような変更を行います。

```
jvm.enableClassGC=0 
jvm.option=-Xrunoii 
jvm.profiler=optimizeit 
java.compiler=NONE 
OPTITDIR=optimizeit_root_dir/OptimizeIt30D
```
サーバがこの構成で起動したら、プロファイラを接続できます ( 詳細は、Optimizeit! のマニュアルを参照 )。

<span id="page-119-0"></span>また、プロファイラの所有する jar ファイルおよび dll ファイルをインクルードする ために、PATH システム変数および NSES\_CLASSPATH システム変数を更新します。

注 構成オプションのいずれかが指定されていないか正しくない場合、プ ロファイラに iPlanet Web Server のパフォーマンスに影響する問題が 発生することがあります。

## HPROF プロファイラ

HPROF は、Java 2 SDK で提供される簡単なプロファイラエージェントです。 HPROF は動的にリンクされるライブラリで、JVMPI と相互に作用し、ASCII 形式またはバイ ナリ形式でファイルまたはソケットにプロファイリング情報を書き出します。この情 報は、HAT などのプロファイラフロントエンドツールによってさらに処理されます。

HPROF は CPU の利用状況、ヒープ割り当て統計、およびモニター競合プロファイル を表示できます。また、すべてのヒープダンプや、Java 仮想マシンのすべてのモニター やスレッドの状態をレポートすることもできます。 HPROF プロファイラの詳細は、次 の Web サイトの JDK マニュアルを参照してください。

http://java.sun.com/products/jdk/1.2/docs/guide/jvmpi/jvmpi.html#hprof

UNIX 上で HPROF プロファイルを使用するには、次の手順に従ってください。

1. HPROF プロファイルを有効にするために、次のように、jvm12.conf ファイルを 編集します。

jvm.printErrors=2 jvm.profiler=hprof jvm.option=-Xrunhprof:*options* #jvm.option=-Xrs must be commented out java.compiler=NONE

HPROF を iPlanet Web Server で使うための推奨オプションは、次のとおりです。

jvm.option=-Xrunhprof:file=/tmp/hprof.txt,heap=all,format=a または jvm.option=-Xrunhprof:file=/tmp/hprof.txt,cpu=samples,format=a HPROF の構文は、次のとおりです。

-Xrunhprof[:help]|[:*option*=*value*,*option2*=*value2*, ...]

help を使って、HPROF に渡すことができるオプションを列挙します。出力結果 は、次のとおりです。

Hprof usage: -Xrunhprof[:help]|[:<option>=<value>, ...]

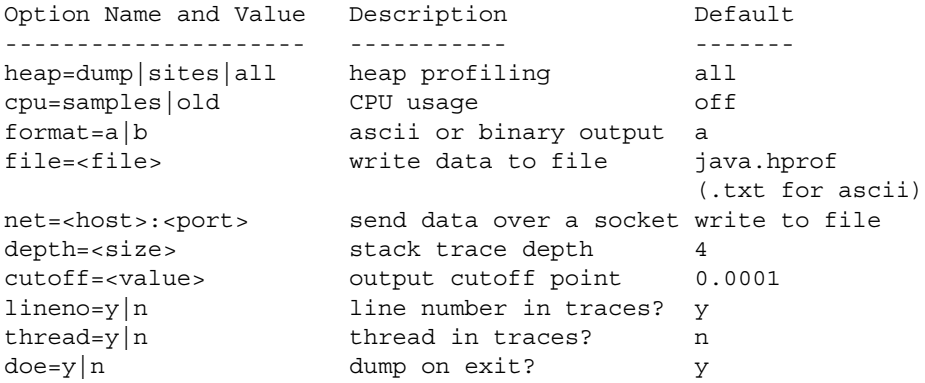

2. iPlanet Web Server の起動スクリプトの行も変更する必要があります。起動スクリ プトファイルは、*server\_root*/https-*server\_id*/start です。

PRODUCT\_BIN=uxwdog

の行を、次のように変更します。

PRODUCT\_BIN=ns-httpd

- 3. 起動スクリプトを実行して、サーバを起動します。サーバはフォアグラウンドで稼 動するので ( 手順 2 で変更 )、コマンドプロンプトは、サーバが停止した後にのみ 返されます。
- 4. 別のウィンドウまたは端末で、サーバプロセスのプロセス ID を探します。

% ps -ef | grep ns-httpd

このコマンドは、2 つの ns-httpd プロセスを列挙します。 PPID ( 親プロセス ID) のカラムを見て、2 つのプロセスのどちらが親プロセスでどちらが子プロセスか を判断します。子プロセス ID の PID ( プロセス ID) に注意してください。

5. 次の SIGQUIT 信号 ( 信号 3) を子プロセスに送ります。

% kill -QUIT *child\_PID*

これにより、起動スクリプトが起動されたウィンドウに、次の ASCII メニューが 表示されます。

% start iPlanet-WebServer-Enterprise/6.0 [LS ls1] http://test, port 9000 ready to accept requests Default selection: alloc and heap dump

startup: server started successfully SIGQUIT A SIGQUIT has been received. Do you want to: [ 0 ] continue program [ 1 ] check & print one deadlock [ 2 ] check & print all deadlocks [ 3 ] dump thread stacks [ 4 ] dump lock registry [ 5 ] heap inspection [ 6 ] hprof dump [ 7 ] continue program Type number corresponding to selected action: 6. 数字の 6 を入力し、Enter キーを押して、メニューのオプション 6 を選択します。

- これにより、HPROF データが jvm12.conf の jvm.option 行で指定されたファ イル ( たとえば、/tmp/hprof.txt) に保存されます。
- 7. 0 を入力し、Enter キーを押して、プログラム (Web サーバ ) を続行します。
- 8. さらに HPROF プロファイルを取り込むためには、手順 6 と 7 を繰り返します。
- 9. Web サーバを終了するには、別のウィンドウから終了スクリプトを実行します。 % ./stop
- 10. 手順 1 と 2 の変更を取り消して、Web サーバを元の構成に戻します。

# 索引

## **A**

accessTimeColumn IWSSessionManager のパラメータ , [60](#page-59-0) JdbcSessionManager のパラメータ , [68](#page-67-0) API の説明 , [73](#page-72-0) API リファレンス JavaBeans, [11](#page-10-0) JSP, [11](#page-10-0) サーブレット , [10](#page-9-0) authdb 属性 , [20](#page-19-0) auth-native 要素 , [20](#page-19-0)

## **B**

Bean, [11](#page-10-0) beans.10 の例のディレクトリ , [96](#page-95-0)

## **C**

cache\_dir NSServletEarlyInit のオプションのパラメータ , [100](#page-99-0) CatchSignals NSServletLateInit のオプションのパラメータ , [100](#page-99-0)

ClassCache ディレクトリ , [43](#page-42-0), [47](#page-46-0) class-loader 要素 , [20](#page-19-0) classpath 属性 , [20](#page-19-0) class 属性 , [25](#page-24-0) contexts.properties, [92](#page-91-0), [101](#page-100-0) cookie-name 属性 , [21](#page-20-0) cookies メソッド , [78](#page-77-0)

## **D**

delegate 属性 , [21](#page-20-0) deletePool IWSSessionManager のパラメータ , [61](#page-60-0) JdbcSessionManager のパラメータ , [69](#page-68-0) description 要素 , [21](#page-20-0) dir 属性 , [26](#page-25-0), [27](#page-26-0) \!DOCTYPE 宣言 , [18](#page-17-0) domain 属性 , [25](#page-24-0)

## **E**

enable 属性 , [22](#page-21-0) enc 属性 , [23](#page-22-0)

## **F**

Filter API, [21](#page-20-0) filter-mapping 要素 , [21](#page-20-0) filter 要素 , [21](#page-20-0) flush-timeout 属性 , [24](#page-23-0) form-hint-field 属性 , [23](#page-22-0) form-login-session 要素 , [21](#page-20-0) Forte for Java, [52](#page-51-0) forward, [78](#page-77-0)

## **G**

getAttribute, [75](#page-74-0) getParameter, [23](#page-22-0), [75](#page-74-0), [95](#page-94-0)

## **H**

hangman の例のディレクトリ , [96](#page-95-0) HPROF プロファイラ , [120](#page-119-0) HttpServlet.service, [74](#page-73-0) HttpSession, [73](#page-72-0)

## **I**

ieClassId パラメータ , [47](#page-46-0) include, [78](#page-77-0) init-param 要素 , [22](#page-21-0) insertPool IWSSessionManager のパラメータ , [61](#page-60-0) JdbcSessionManager のパラメータ , [69](#page-68-0) Intuitive Systems Web サイト , [119](#page-118-0) isModifiedCheckAggressive コンテキストプロパ ティ , [94](#page-93-0) is-secure 属性 , [25](#page-24-0) **IWSHttpSession** ソースコード , [62](#page-61-0)

IWSHttpSessionManager, [62](#page-61-0) IWS\_SERVER\_HOME 環境変数 , [27](#page-26-0), [44](#page-43-0) IWSSessionManager, [58](#page-57-0) ソースコード , [62](#page-61-0) パラメータ , [59](#page-58-0) 有効にする , [61](#page-60-0)

#### **J**

Jakarta, [46](#page-45-0) jars、クラスパス , [117](#page-116-0) java.compiler パラメータ , [116](#page-115-0) JavaBeans, [11](#page-10-0) クラスパスを指定 , [117](#page-116-0) JavaScript, [105](#page-104-0) JavaServer Pages [「](#page-36-0)JSP[」を参照](#page-8-0) Java Servlet API, [10](#page-9-0) Java 仮想マシン 「JVM[」を参照](#page-34-0) JdbcSessionManager, [67](#page-66-0) 有効にする , [69](#page-68-0) JDBC ドライバ , [67](#page-66-0), [79](#page-78-0) JVM クラスパス , [117](#page-116-0) セッション管理用の , [60](#page-59-0), [68](#page-67-0) JDK, [32](#page-31-0), [38](#page-37-0) インストール , [32](#page-31-0), [38](#page-37-0) クラスパス , [40](#page-39-0) サポートされるバージョン , [38](#page-37-0) 指定 , [39](#page-38-0) ダウンロード , [39](#page-38-0) パス , [39](#page-38-0), [40](#page-39-0) 有効にする , [40](#page-39-0) JDK (Java Development Kit) [「](#page-37-0)JDK[」を参照](#page-31-0) JPDA インストール , [52](#page-51-0) デバッグのオプション , [53](#page-52-0) JRE, [32](#page-31-0), [38](#page-37-0) インストール , [32](#page-31-0), [38](#page-37-0) パス , [40](#page-39-0) 有効にする , [40](#page-39-0)

JRE (Java Runtime Environment) [「](#page-37-0)JRE[」を参照](#page-31-0) JRE または JDK へのパス , [39](#page-38-0) JSP, [10](#page-9-0) API リファレンス , [11](#page-10-0) Bean にクラスパスを指定 , [117](#page-116-0) Java $\sim$ のアクセス, [11](#page-10-0) SSJS アプリケーションを変換 , [105](#page-104-0) キャッシュディレクトリ , [43](#page-42-0), [65](#page-64-0) コマンドラインコンパイラ , [44](#page-43-0) コンパイル , [44](#page-43-0) サーバマネージャの使用 , [42](#page-41-0) 使用 , [9](#page-8-0), [37](#page-36-0) タグライブラリ , [48](#page-47-0) デバッグ , [51](#page-50-0) パッケージ名 , [46](#page-45-0) パラメータ , [47](#page-46-0) プリコンパイル , [44](#page-43-0) 古いバージョンの構成 , [81](#page-80-0) 古いバージョンの有効化 , [82](#page-81-0) 古いバージョン用にサーバマネージャを使用 , [88](#page-87-0) 有効化 指令 , [103](#page-102-0) 有効にする , [42](#page-41-0) JSP.10 の例のディレクトリ , [96](#page-95-0) JSP 1.1 仕様 , [48](#page-47-0) jspc コマンド , [44](#page-43-0) jsp-servlet 要素 , [22](#page-21-0), [42](#page-41-0), [47](#page-46-0) JSP の事前コンパイル , [44](#page-43-0) JVM 環境変数 , [113](#page-112-0) 構成 , [35](#page-34-0), [111](#page-110-0) 仕様 , [111](#page-110-0) 詳細 , [111](#page-110-0) スレッドダンプの記録 , [100](#page-99-0) jvm.allowExit パラメータ , [116](#page-115-0) jvm.classpath パラメータ , [117](#page-116-0) jvm.disableThreadRecycling パラメータ , [115](#page-114-0) jvm.enableClassGC パラメータ , [114](#page-113-0) jvm.enableDebug パラメータ , [114](#page-113-0) jvm.include.CLASSPATH パラメータ , [117](#page-116-0) jvm.maxHeapSize パラメータ , [114](#page-113-0)

jvm.minHeapSize パラメータ , [114](#page-113-0) jvm.option パラメータ , [115](#page-114-0) jvm.printErrors パラメータ , [114](#page-113-0) jvm.profiler パラメータ , [115](#page-114-0) jvm.serializeAttach パラメータ , [115](#page-114-0) jvm.serializeFirstRequest パラメータ , [117](#page-116-0) jvm.stickyAttach パラメータ , [116](#page-115-0) jvm.trace パラメータ , [116](#page-115-0) jvm.verboseMode パラメータ , [114](#page-113-0) jvm12.conf ファイル , [35](#page-34-0), [112](#page-111-0) パラメータのリファレンス , [114](#page-113-0) jvm.classpath パラメータ , [36](#page-35-0) jvm.include.CLASSPATH パラメータ , [36](#page-35-0) jvm.maxHeapSize パラメータ , [36](#page-35-0) jvm.minHeapSize パラメータ , [36](#page-35-0) jvm.stickyAttach パラメータ , [36](#page-35-0)

#### **K**

keepgenerated パラメータ , [47](#page-46-0)

## **L**

largeFile パラメータ , [47](#page-46-0) login-config 要素 , [15](#page-14-0) lookupPool IWSSessionManager のパラメータ , [61](#page-60-0) JdbcSessionManager のパラメータ , [69](#page-68-0)

#### **M**

magnus.conf file, [99](#page-98-0) magnus-internal/jsp, [103](#page-102-0) Make の例のディレクトリ, [96](#page-95-0) mappedfile パラメータ , [47](#page-46-0) map-to 属性 , [25](#page-24-0)

maxLocks IWSSessionManager のパラメータ , [59](#page-58-0) MMapSessionManager のパラメータ , [63](#page-62-0) maxSessions IWSSessionManager のパラメータ , [59](#page-58-0) MMapSessionManager のパラメータ , [63](#page-62-0) SimpleSessionManager のパラメータ , [66](#page-65-0) maxValueSize MMapSessionManager のパラメータ , [63](#page-62-0) maxValuesPerSession MMapSessionManager のパラメータ , [63](#page-62-0) MMapSessionManager, [63](#page-62-0), [65](#page-64-0) パラメータ , [63](#page-62-0) 有効にする , [64](#page-63-0)

## **N**

nes.jsp.enabledebug パラメータ , [117](#page-116-0) nes.jsp.forkjavac パラメータ , [117](#page-116-0) NSES\_JDK, [41](#page-40-0) NSES\_JRE, [41](#page-40-0) NSServletEarlyInit, [99](#page-98-0) NSServletLateInit, [99](#page-98-0) NSServletLayer.jar, [62](#page-61-0) NSServletService, [99](#page-98-0), [101](#page-100-0)

## **O**

obj.conf file, [99](#page-98-0) ODBC ドライバ , [67](#page-66-0) Optimizeit! 購入 , [119](#page-118-0) OPTITDIR パラメータ , [117](#page-116-0), [119](#page-118-0)

## **P**

parameterEncoding コンテキストプロパティ , [94](#page-93-0) parameter-encoding 要素 , [22](#page-21-0)

param-name 要素 , [22](#page-21-0) param-value 要素 , [22](#page-21-0) password IWSSessionManager のパラメータ , [60](#page-59-0) JdbcSessionManager のパラメータ , [68](#page-67-0) provider IWSSessionManager のパラメータ , [60](#page-59-0) JdbcSessionManager のパラメータ , [68](#page-67-0)

## **R**

reaperActive IWSSessionManager のパラメータ , [60](#page-59-0) JdbcSessionManager のパラメータ , [68](#page-67-0) reaper メソッド , [59](#page-58-0), [63](#page-62-0), [66](#page-65-0) reapInterval IWSSessionManager のパラメータ , [59](#page-58-0) MMapSessionManager のパラメータ , [63](#page-62-0) SimpleSessionManager のパラメータ , [66](#page-65-0) reload-interval 属性 , [21](#page-20-0) RequestDispatcher.forward, [78](#page-77-0) RequestDispatcher.include, [78](#page-77-0) requestDispatcherNestDepth NSServletLateInit のオプションのパラメータ , [100](#page-99-0) response-buffer 要素 , [24](#page-23-0) response-cookie 要素 , [24](#page-23-0) role-mapping 要素 , [25](#page-24-0) rules.properties, [90](#page-89-0)

#### **S**

sctatchdir パラメータ , [47](#page-46-0) security-constraint 要素 , [15](#page-14-0) server.xml ファイル , [17](#page-16-0) service, [74](#page-73-0) Servlet API の説明 , [73](#page-72-0) servlet NSServletService のオプションのパラメータ

, [101](#page-100-0) Servlet 2.2 仕様 , [10](#page-9-0) Servlet 2.3 仕様 , [21](#page-20-0) ServletByExt, [82](#page-81-0) ServletContext.getAttribute, [75](#page-74-0) servlet.jar, [32](#page-31-0) ServletRequest.getParameter, [75](#page-74-0), [95](#page-94-0) ServletRequest.setAttribute, [75](#page-74-0) ServletRequest.getParameter, [23](#page-22-0) servlets.properties, [89](#page-88-0), [101](#page-100-0) ServletsAPIJavadoc, [74](#page-73-0) <SERVLET> タグ , [33](#page-32-0) session-cookie 要素 , [25](#page-24-0) session-data-dir IWSSessionManager のパラメータ , [60](#page-59-0) session-data-store IWSSessionManager のパラメータ , [59](#page-58-0) SessionData ディレクトリ , [65](#page-64-0) sessionIdColumn IWSSessionManager のパラメータ , [61](#page-60-0) JdbcSessionManager のパラメータ , [68](#page-67-0) session-manager 要素 , [25](#page-24-0) session-timeout 要素 , [16](#page-15-0) session-tracking 要素 , [26](#page-25-0) setAttribute, [75](#page-74-0) SHTML, [33](#page-32-0) SimpleSessionManager, [65](#page-64-0) 有効にする , [66](#page-65-0) singleClassLoader servlet プロパティ , [96](#page-95-0) size 属性 , [24](#page-23-0) SmartHeap, [36](#page-35-0) SSI, [33](#page-32-0) SSJS アプリケーション JSP に変換 , [105](#page-104-0) StackSize 指令 , [36](#page-35-0) stickyAttach パラメータ , [116](#page-115-0)

#### **T**

table

IWSSessionManager のパラメータ , [60](#page-59-0) JdbcSessionManager のパラメータ , [68](#page-67-0) tempdir 要素 , [26](#page-25-0) timeOut IWSSessionManager のパラメータ , [59](#page-58-0) JdbcSessionManager のパラメータ , [68](#page-67-0) MMapSessionManager のパラメータ , [63](#page-62-0) SimpleSessionManager のパラメータ , [66](#page-65-0) timeOutColumn IWSSessionManager のパラメータ , [61](#page-60-0) timeOut 属性 , [21](#page-20-0)

## **U**

updatePool IWSSessionManager のパラメータ , [61](#page-60-0) JdbcSessionManager のパラメータ , [69](#page-68-0) uri 属性 , [27](#page-26-0) URI での ASCII 以外の文字の符号化 , [94](#page-93-0) URI の ASCII 以外の文字の符号化 , [22](#page-21-0) url IWSSessionManager のパラメータ , [60](#page-59-0) JdbcSessionManager のパラメータ , [68](#page-67-0) use-cookies 属性 , [26](#page-25-0) use-precompiled パラメータ , [48](#page-47-0) username IWSSessionManager のパラメータ , [60](#page-59-0) JdbcSessionManager のパラメータ , [68](#page-67-0) use-url-rewriting 属性 , [26](#page-25-0)

## **V**

valueColumn IWSSessionManager のパラメータ , [61](#page-60-0) JdbcSessionManager のパラメータ , [68](#page-67-0) version 属性 , [24](#page-23-0) vs 要素 , [26](#page-25-0)

#### **W**

WAR ファイル , [9](#page-8-0), [14](#page-13-0) wdeploy ユーティリティ , [27](#page-26-0) web.xml ファイル , [14](#page-13-0) 説明 , [15](#page-14-0) webapps\_enable 変数 , [17](#page-16-0) webapps\_file 変数 , [17](#page-16-0) web-apps.xml ファイル , [16](#page-15-0) 要素リファレンス , [20](#page-19-0) 例 , [18](#page-17-0) web-app 要素 , [26](#page-25-0) WEB-INF ディレクトリ , [14](#page-13-0) Web アプリケーション , [9](#page-8-0), [13](#page-12-0) 使用 , [9](#page-8-0) ディレクトリ構造 , [14](#page-13-0) 導入 , [27](#page-26-0) 例 , [29](#page-28-0) Web アプリケーションの導入 , [27](#page-26-0) Web アプリケーションの例のディレクトリ , [29](#page-28-0)

## **X**

-Xrs オプションとデバッグ , [51](#page-50-0)

あ 安全でない URI, [79](#page-78-0)

#### い

インストール Forte for Java, [52](#page-51-0) JPDA, [52](#page-51-0) JRE または JDK, [32](#page-31-0), [38](#page-37-0)

#### か

仮想サーバ、デフォルト , [81](#page-80-0)

#### き

起動サーブレット、古いバージョン , [83](#page-82-0) キャッシュディレクトリ , [43](#page-42-0), [65](#page-64-0)

## く

クライアント証明書、取得 , [79](#page-78-0) クラスパス JDK, [40](#page-39-0) JVM 用 , [117](#page-116-0) 古いバージョンのサーブレット用 , [85](#page-84-0) クラスマネージャ , [32](#page-31-0), [42](#page-41-0)

#### こ

構成 IRE/IDK $\sqrt{3}$ , [40](#page-39-0) JVM, [35](#page-34-0), [111](#page-110-0) 国際化 , [22](#page-21-0), [75](#page-74-0), [94](#page-93-0) このマニュアルについて , [7](#page-6-0) コマンドライン JSP コンパイラ , [44](#page-43-0) コンテキスト NSServletService のオプションのパラメータ , [101](#page-100-0) デフォルト , [17](#page-16-0) 古いバージョン , [88](#page-87-0), [92](#page-91-0) コンパイル JSP, [44](#page-43-0) サーブレット , [32](#page-31-0)

#### さ

サーバサイド JavaScript

「SSJS[」を参照](#page-104-0) サーバマネージャ , [32](#page-31-0), [42](#page-41-0) 古いバージョンのサーブレットおよび JSP 用 , [88](#page-87-0) サーブレット , [10](#page-9-0) API リファレンス , [10](#page-9-0) ASCII 以外のパラメータ , [22](#page-21-0), [94](#page-93-0) アクセスの例 , [29](#page-28-0) 仮想パスの変換、古いバージョン、[83](#page-82-0) キャッシュディレクトリ , [43](#page-42-0), [65](#page-64-0) コンパイル, [32](#page-31-0) サーバマネージャの使用 , [32](#page-31-0) 出力 , [35](#page-34-0) 使用 , [9](#page-8-0), [31](#page-30-0) スタートアップ、古いバージョン , [83](#page-82-0) セッション , [55](#page-54-0) セッションマネージャ , [55](#page-54-0) 特定のタイプのファイルを特定のサーブレット に割り当てる , [101](#page-100-0) 特定のタイプのファイルを特定のサーブレット に割り当てる、古いバージョン, [91](#page-90-0) パッケージ化された、古いバージョン , [84](#page-83-0), [94](#page-93-0) パフォーマンス , [36](#page-35-0) 複数の古いバージョンのディレクトリ , [84](#page-83-0) 古いバージョンの仮想パスの指定 , [86](#page-85-0) 古いバージョンのグローバル属性の設定 , [83](#page-82-0) 古いバージョンの構成 , [81](#page-80-0), [85](#page-84-0) 古いバージョンのサーブレットへのアクセス例 , [84](#page-83-0) 古いバージョンの再読み込み, [83](#page-82-0) 古いバージョンのディレクトリ , [83](#page-82-0), [84](#page-83-0) 古いバージョンの有効化 , [82](#page-81-0) 古いバージョンの読み込み , [94](#page-93-0) 古いバージョンの例 , [96](#page-95-0) 古いバージョン用に 1 台のクラスローダーを使 用 , [96](#page-95-0) 古いバージョン用にサーバマネージャを使用 , [88](#page-87-0) 有効化 , [33](#page-32-0) 指令 , [99](#page-98-0) リモートデバッグ , [50](#page-49-0) リモートプロファイイリング , [119](#page-118-0) サーブレットからの出力 , [35](#page-34-0) サーブレットのリモートデバッグ , [50](#page-49-0) サーブレット用のディレクトリ、古いバージョン , [83](#page-82-0)

再構成、動的 , [15](#page-14-0) 削除 Web アプリケーション , [27](#page-26-0) バージョンファイル , [43](#page-42-0), [65](#page-64-0)

## し

持続的なセッションマネージャ , [58](#page-57-0), [63](#page-62-0), [67](#page-66-0) 指定 JDK または JRE, [39](#page-38-0) セッションマネージャ , [57](#page-56-0) 古いバージョンのサーブレット仮想パス , [86](#page-85-0) 古いバージョンのサーブレットディレクトリ , [83](#page-82-0) 古いバージョンのサーブレット用のパス変換 , [86](#page-85-0) 使用 JSP, [9](#page-8-0), [37](#page-36-0) Web アプリケーション , [9](#page-8-0), [13](#page-12-0) サーブレット , [9](#page-8-0), [31](#page-30-0)

指令 JSP を有効にするための , [103](#page-102-0) サーブレットを有効にするための , [99](#page-98-0)

## す

スタックトレース 生成 , [51](#page-50-0) スレッドプール , [36](#page-35-0), [116](#page-115-0)

#### せ

静的クラスメンバー、共有 , [96](#page-95-0) セッション , [55](#page-54-0) HttpSession, [73](#page-72-0) ID ジェネレータ , [36](#page-35-0), [70](#page-69-0) 概要 , [56](#page-55-0) セッションマネージャ , [55](#page-54-0) IWSSessionManager, [58](#page-57-0) JdbcSessionManager, [67](#page-66-0)

MMapSessionManager, [63](#page-62-0) SimpleSessionManager, [65](#page-64-0) 持続的な , [58](#page-57-0), [63](#page-62-0), [67](#page-66-0) 指定 , [57](#page-56-0) デフォルトの , [58](#page-57-0) 非推奨の , [65](#page-64-0) 接続プール、データベース, [79](#page-78-0)

## そ

ソースコード IWSHttpSession, [62](#page-61-0) IWSSessionManager, [62](#page-61-0)

#### た タグライブラリ , [48](#page-47-0)

つ ツールの例のディレクトリ , [96](#page-95-0)

## て

データベース接続プール , [79](#page-78-0) デバッグ JSP, [51](#page-50-0) サーブレット、リモートで , [50](#page-49-0) デフォルトの仮想サーバ , [81](#page-80-0) デフォルトコンテキスト , [17](#page-16-0)

## と

動的再構成 (DR), [15](#page-14-0) 登録 個別の古いバージョンのサーブレット , [85](#page-84-0) 古いバージョンのサーブレットディレクトリ , [83](#page-82-0)

#### は

バージョンファイル , [43](#page-42-0), [65](#page-64-0) はじめに, [7](#page-6-0) パス JRE または JDK, [40](#page-39-0) パッケージ名 JSP, [46](#page-45-0)

#### ふ

ファイル拡張子 .class, [84](#page-83-0) .jsp, [82](#page-81-0), [103](#page-102-0) プール、データベース接続 , [79](#page-78-0) 複数の古いバージョンのサーブレットディレクトリ , [84](#page-83-0) 古いバージョンのサーブレットの再読み込み , [83](#page-82-0) 古いバージョンのサーブレット用の仮想パス , [86](#page-85-0) プロファイリング サーブレットをリモートに , [119](#page-118-0)

## も

文字 ASCII 以外、URI の , [22](#page-21-0) ASCII 以外、URI での , [94](#page-93-0)

#### ゆ

有効化 サーブレット , [33](#page-32-0) 古いバージョンの JSP, [82](#page-81-0) 古いバージョンのサーブレット , [82](#page-81-0) 有効にする

IWSSessionManager, [61](#page-60-0) JdbcSessionManager, [69](#page-68-0) JDK または JRE, [40](#page-39-0) JSP, [42](#page-41-0) MMapSessionManager, [64](#page-63-0) SimpleSessionManager, [66](#page-65-0) セッションマネージャ , [57](#page-56-0)

## よ

要求をディスパッチするために深さを入れ子にする , [100](#page-99-0)

## り

リモートプロファイイリング , [119](#page-118-0)

## れ

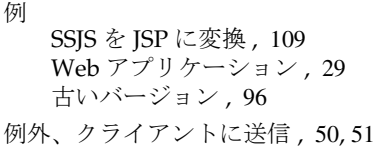